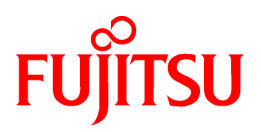

# **FUJITSU Software Infrastructure Manager for PRIMEFLEX V2.4**

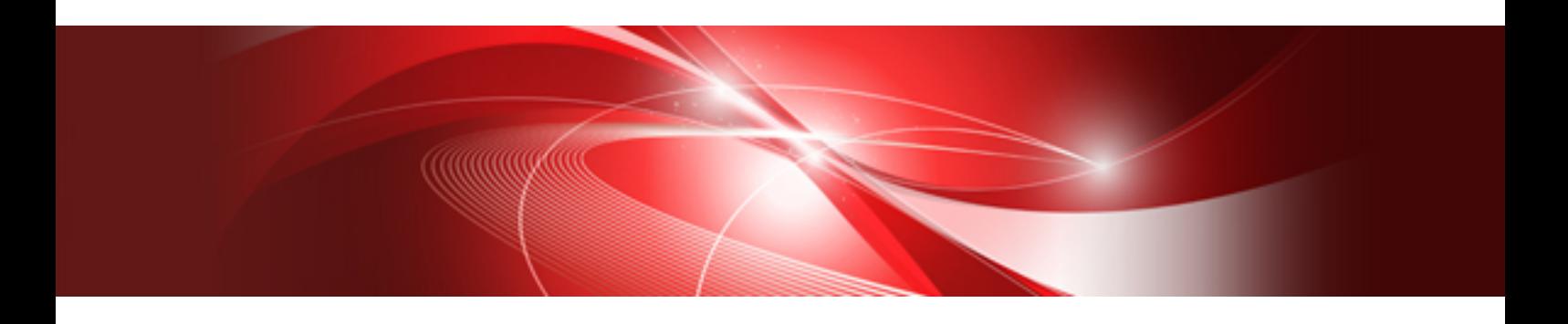

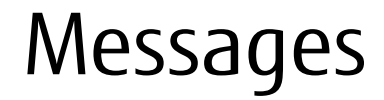

CA92344-2711-03 May 2019

## **Preface**

## **Purpose**

This manual provides explanations of messages output from each function of FUJITSU Software Infrastructure Manager for PRIMEFLEX (hereafter referred to as "ISM for PRIMEFLEX"), which adds functions for expanding virtualized platforms to FUJITSU Software Infrastructure Manager (hereafter referred to as "ISM"). ISM is operation and management software that manages and operates ICT devices, such as servers and storages, and facility devices, such as PDUs, comprehensively.

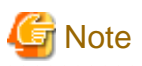

"Infrastructure Manager for PRIMEFLEX" is available only in Japan, APAC, and North America. 

## **Product Manuals**

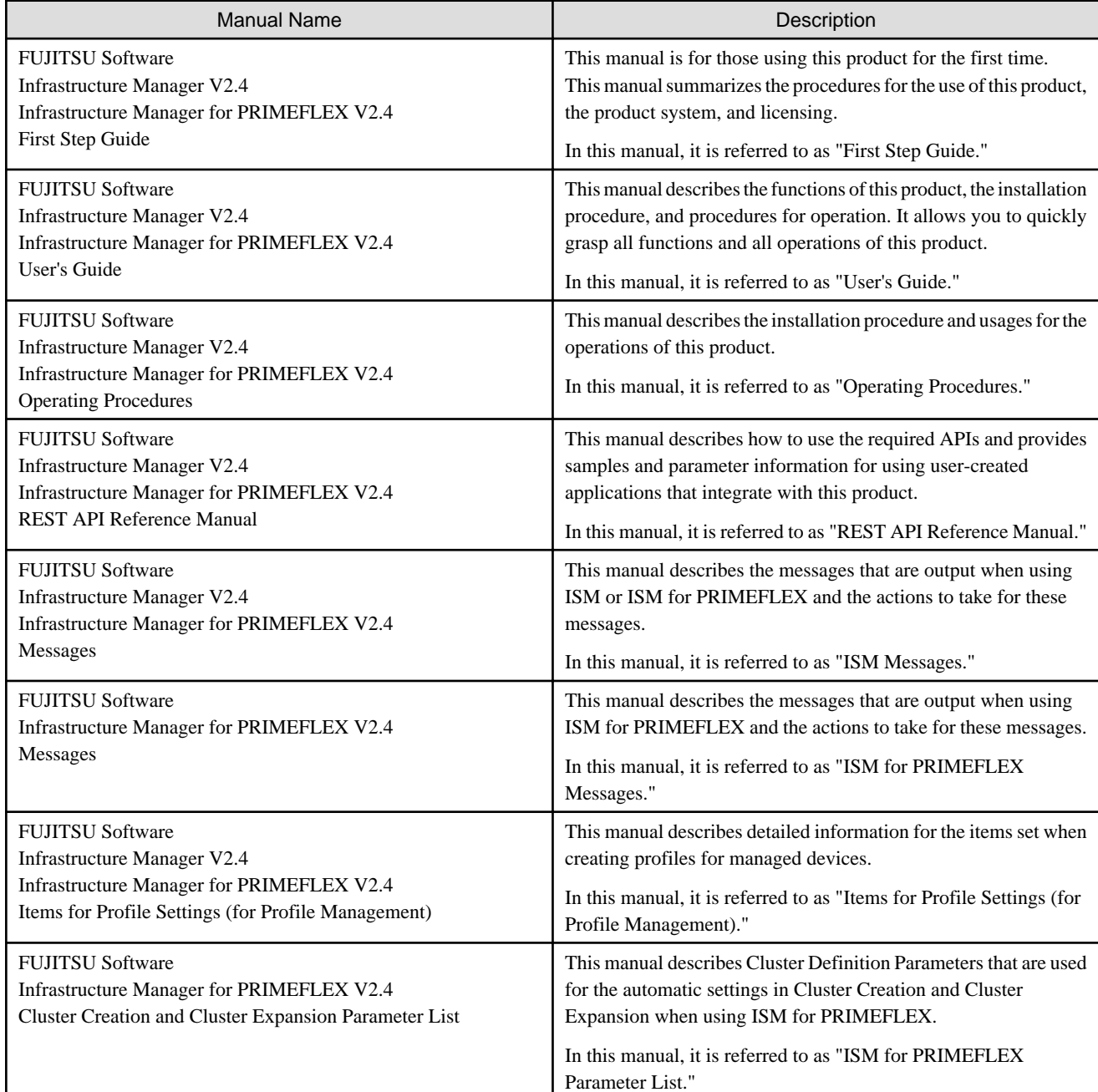

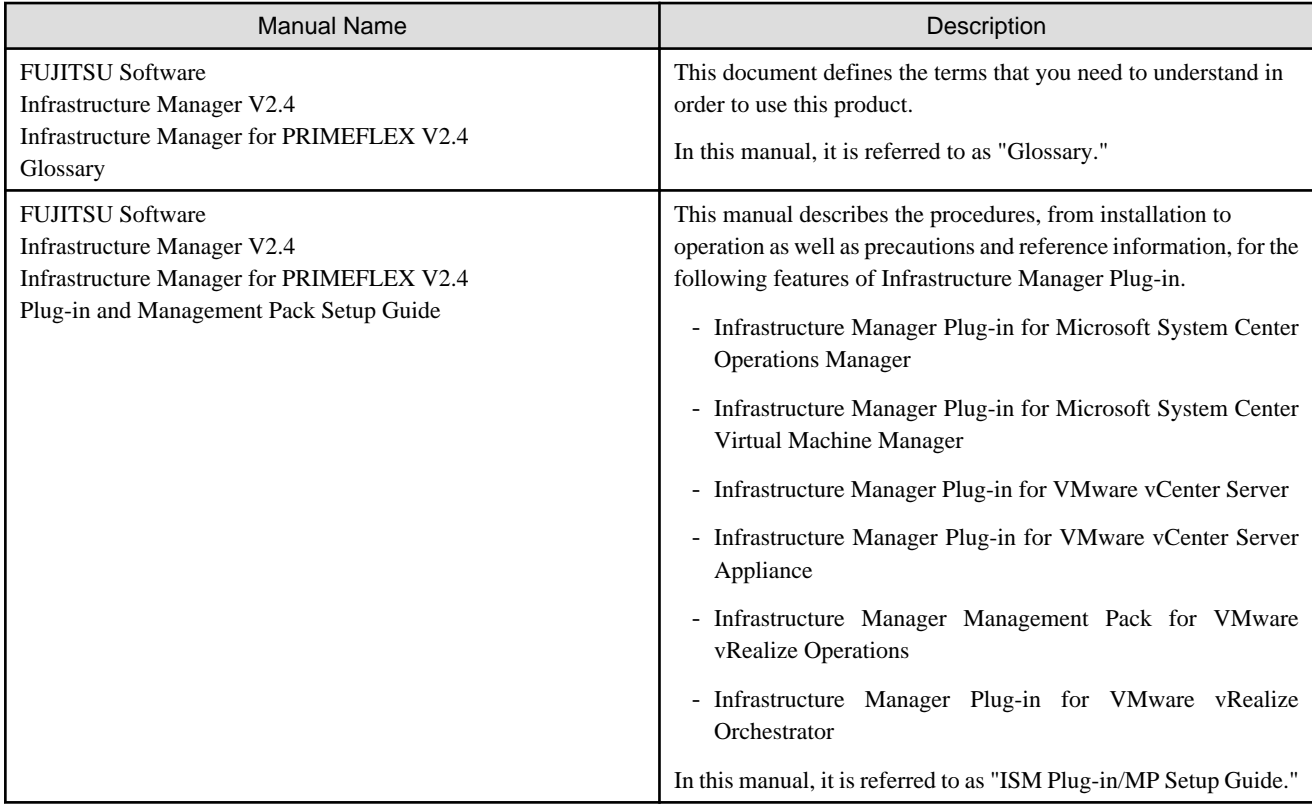

Together with the manuals mentioned above, you can also refer to the latest information about ISM by contacting your local Fujitsu customer service partner.

For the information about managed hardware products, refer to the manuals of the relevant hardware.

For PRIMERGY, refer to "ServerView Suite ServerBooks" or the manual pages for PRIMERGY.

<http://manuals.ts.fujitsu.com>

## **Intended Readers**

This manual is intended for readers who consider using the product for comprehensive management and operation of such ICT devices and possess basic knowledge about hardware, operating systems, and software.

## **Notation in this Manual**

#### Notation

#### Keyboard

Keystrokes that represent nonprintable characters are displayed as key icons such as [Enter] or [F1]. For example, [Enter] means press the key labeled "Enter," [Ctrl]+[B] means hold down the key labeled "Ctrl" or "Control" and then press the B key.

Symbols

Items that require particular attention are indicated by the following symbols.

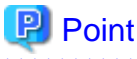

Describes the content of an important point. 

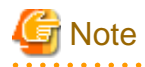

Describes an item that requires your attention.

## Variables: <xxx>

Represents variables that require replacement by numerical values or text strings in accordance with your usage environment. Example: <IP address>

## Abbreviation

This document may use the following abbreviations.

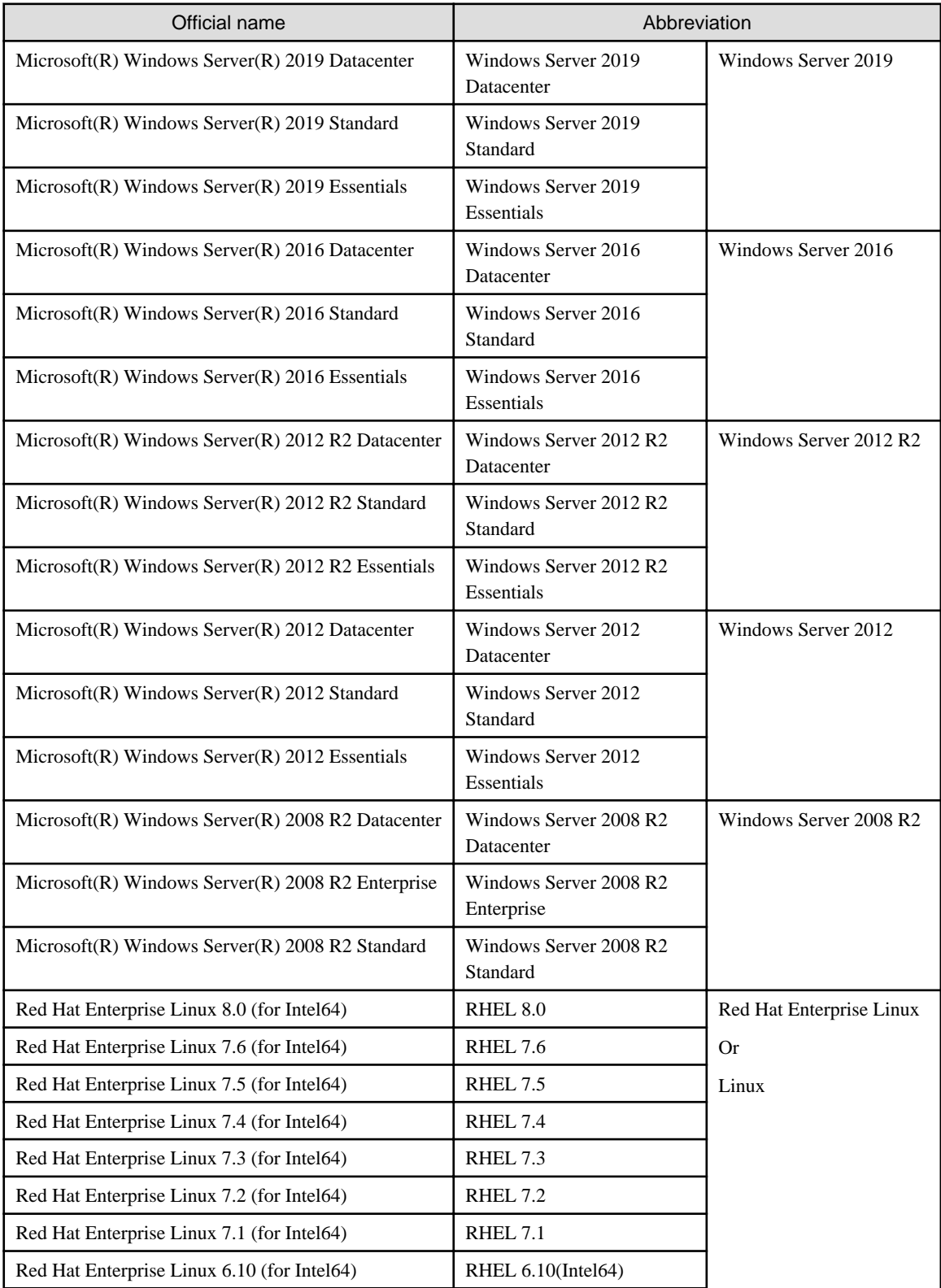

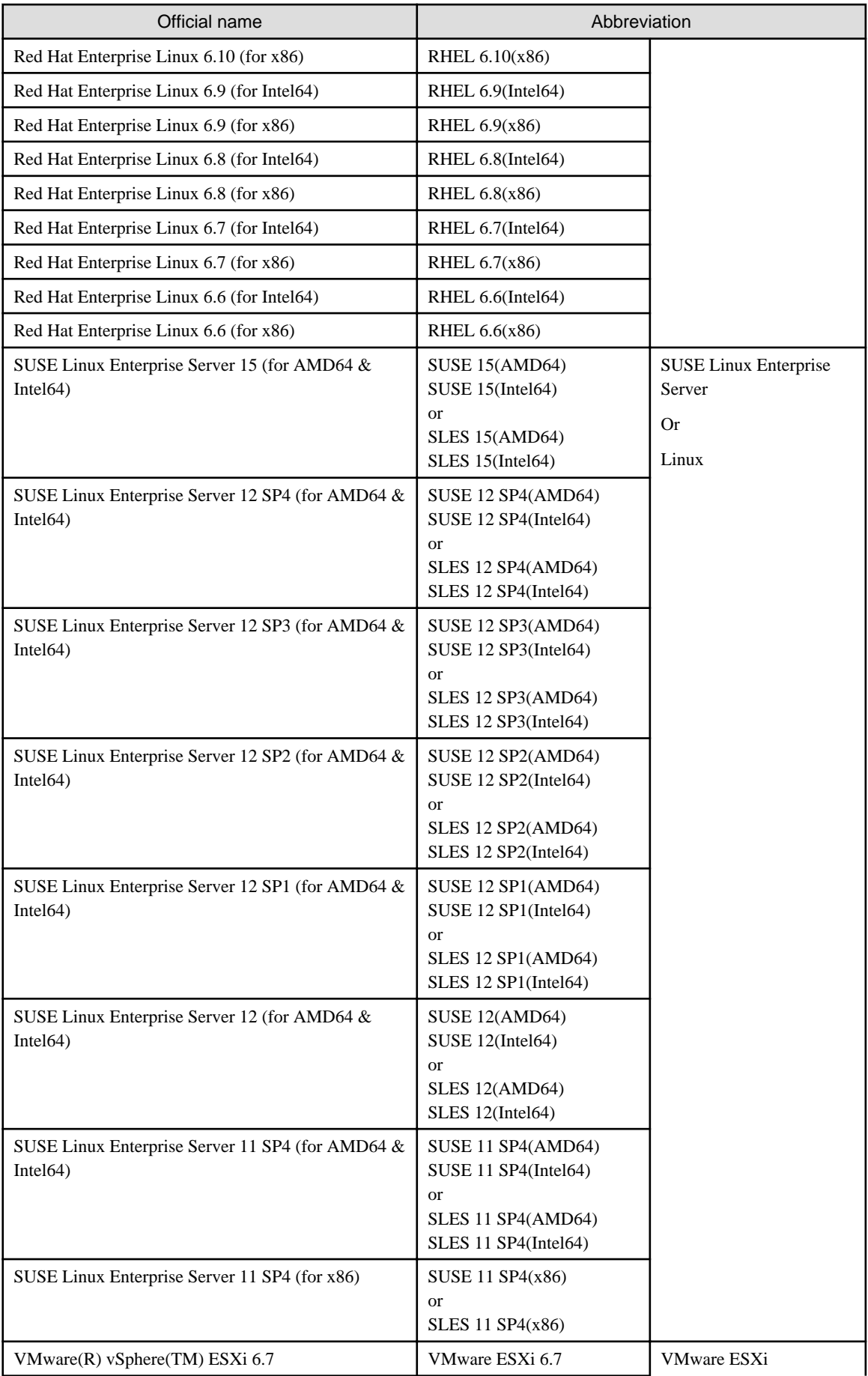

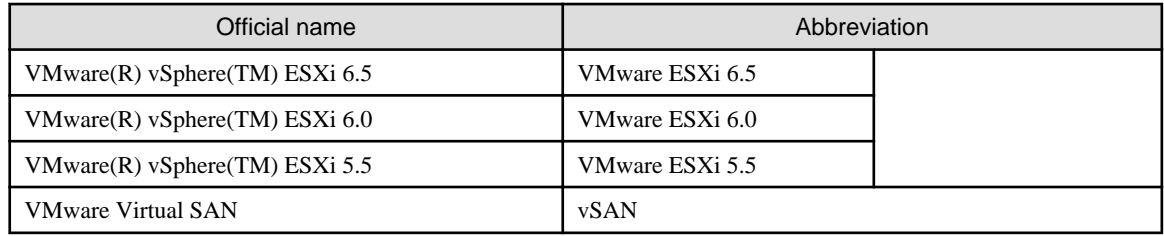

Terms

For the major terms and abbreviations used in this manual, refer to "Glossary."

## **High Risk Activity**

The Customer acknowledges and agrees that the Product is designed, developed and manufactured as contemplated for general use, including without limitation, general office use, personal use, household use, and ordinary industrial use, but is not designed, developed and manufactured as contemplated for use accompanying fatal risks or dangers that, unless extremely high safety is secured, could lead directly to death, personal injury, severe physical damage or other loss (hereinafter "High Safety Required Use"), including without limitation, nuclear reaction control in nuclear facility, aircraft flight control, air traffic control, mass transport control, medical life support system, missile launch control in weapon system. The Customer shall not use the Product without securing the sufficient safety required for the High Safety Required Use. In addition, Fujitsu (or other affiliate's name) shall not be liable against the Customer and/or any third party for any claims or damages arising in connection with the High Safety Required Use of the Product.

## **To Use This Product Safely**

This document contains important information required for using this product safely and correctly. Read this manual carefully before using the product. In addition, to use the product safely, the customer must understand the related products (hardware and software) before using the product. Be sure to use the product by following the precautions on the related products. Be sure to keep this manual in a safe and convenient location for quick reference during use of the product.

#### **Modifications**

The customer may not modify this software or perform reverse engineering through decompiling or disassembly.

#### **Disclaimers**

Fujitsu Limited assumes no responsibility for any claims for losses, damages or other liabilities arising from the use of this product. The contents of this document are subject to change without notice.

#### **Trademarks**

Microsoft, Windows, Windows Vista, Windows Server, Hyper-V, Active Directory, and the titles or names of other Microsoft products are trademarks or registered trademarks of Microsoft Corporation in the United States and other countries.

Linux is a trademark or registered trademark of Linus Torvalds in the United States and other countries.

Red Hat and all trademarks and logos based on Red Hat are trademarks or registered trademarks of Red Hat, Inc. in the United States and other countries.

SUSE and the SUSE logo are trademarks or registered trademarks of SUSE LLC in the United States and other countries.

VMware, VMware logo, VMware ESXi, VMware SMP, and vMotion are trademarks or registered trademarks of VMware, Inc. in the United States and other countries.

Intel and Xeon are trademarks or registered trademarks of Intel Corporation or its subsidiaries in the United States and other countries.

Java is a registered trademark of Oracle Corporation and its subsidiaries/affiliates in the United States and other countries.

Zabbix is a trademark of Zabbix LLC that is based in Republic of Latvia.

PostgreSQL is a trademark of PostgreSQL in the United States and other countries.

Apache is a trademark or registered trademark of Apache Software Foundation.

Cisco is a trademark of Cisco Systems, Inc. in the United States and other countries.

Elasticsearch is a trademark or registered trademark of Elasticsearch BV in the United States and other countries.

Xen is a trademark of XenSource, Inc.

Trend Micro and Deep Security are trademarks or registered trademarks of Trend Micro Incorporated.

All other company and product names are trademarks or registered trademarks of the respective companies.

All other products are owned by their respective companies.

## **Copyright**

Copyright 2019 FUJITSU LIMITED

This manual shall not be reproduced or copied without the permission of Fujitsu Limited.

## Modification History

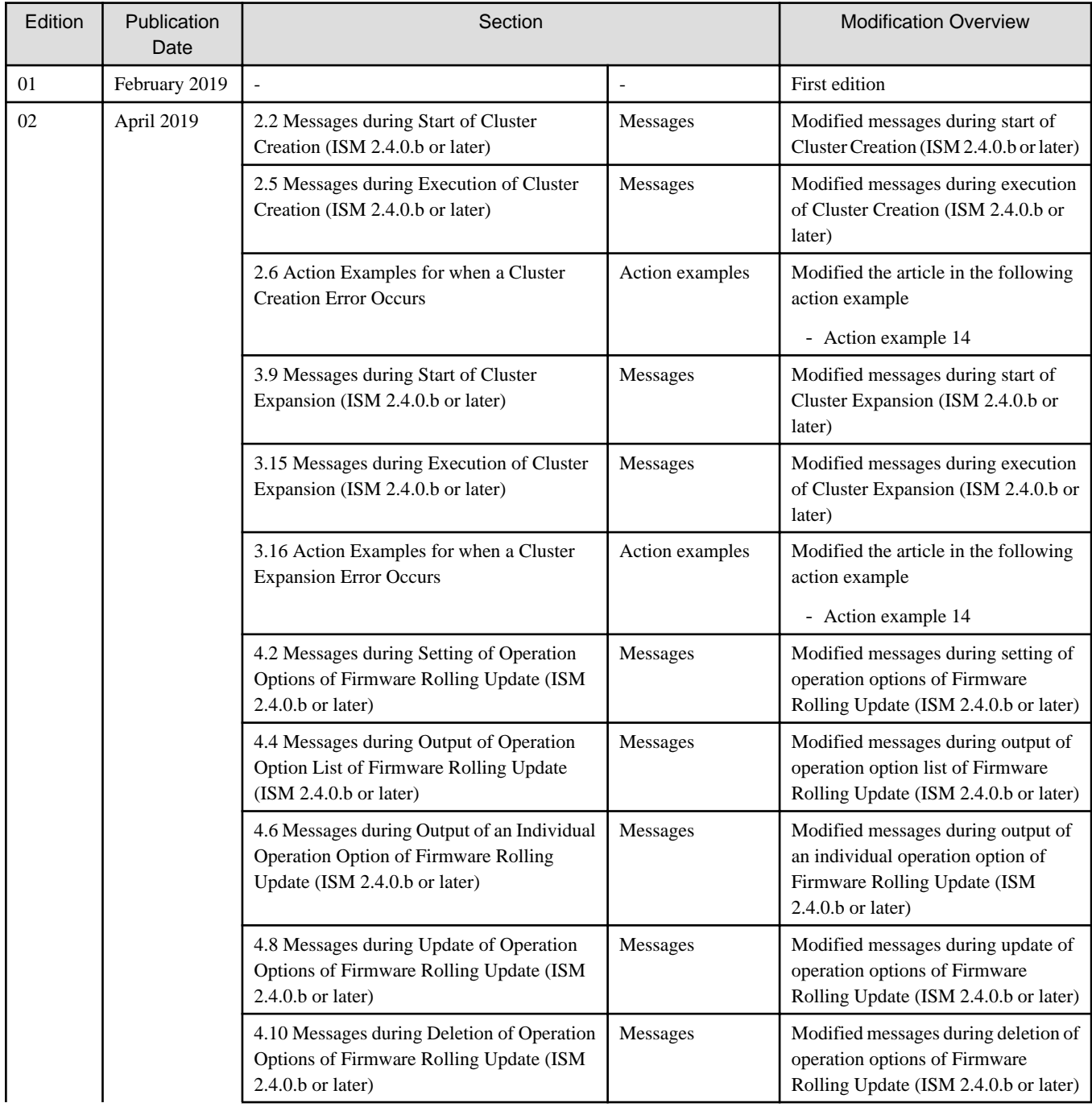

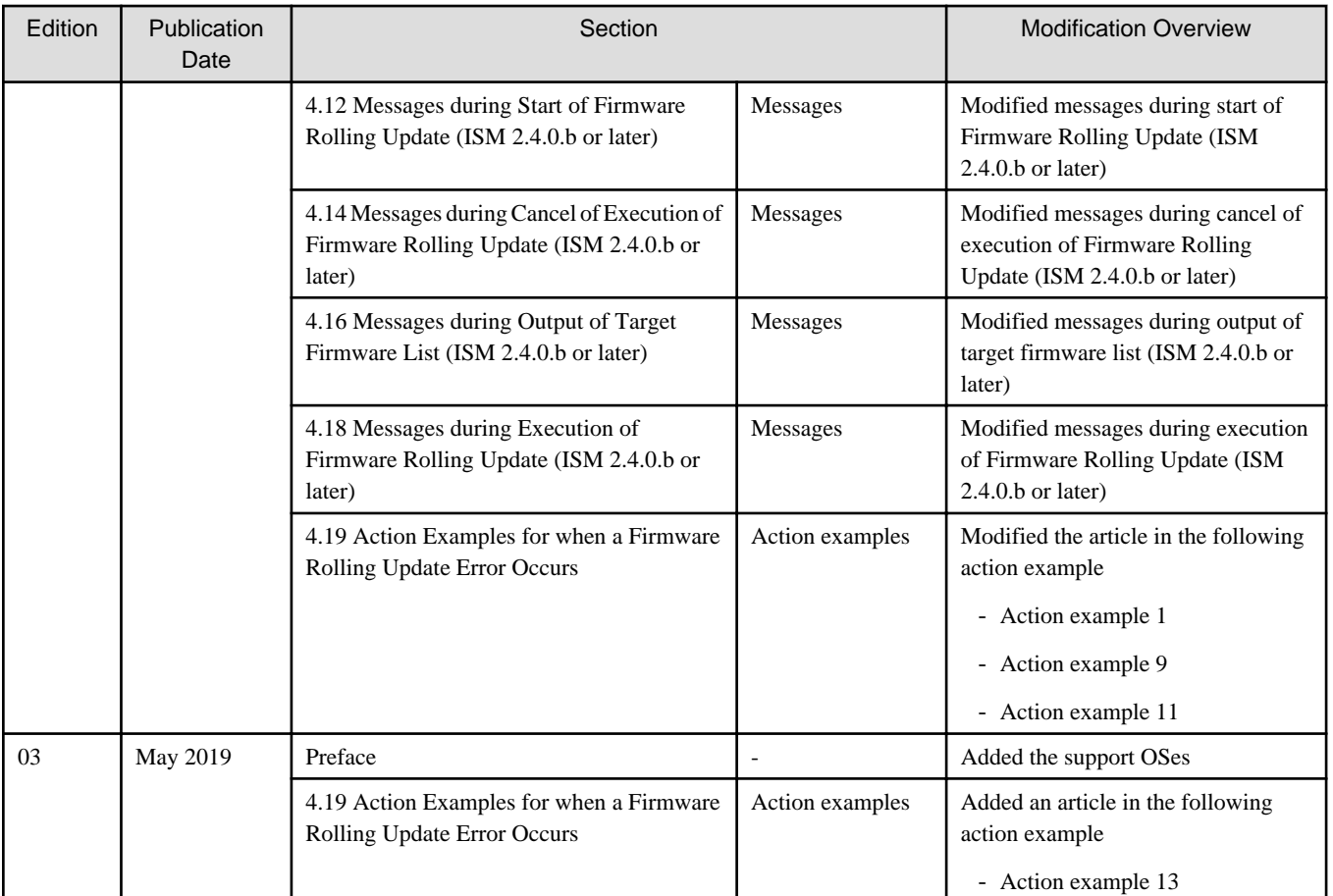

## **Contents**

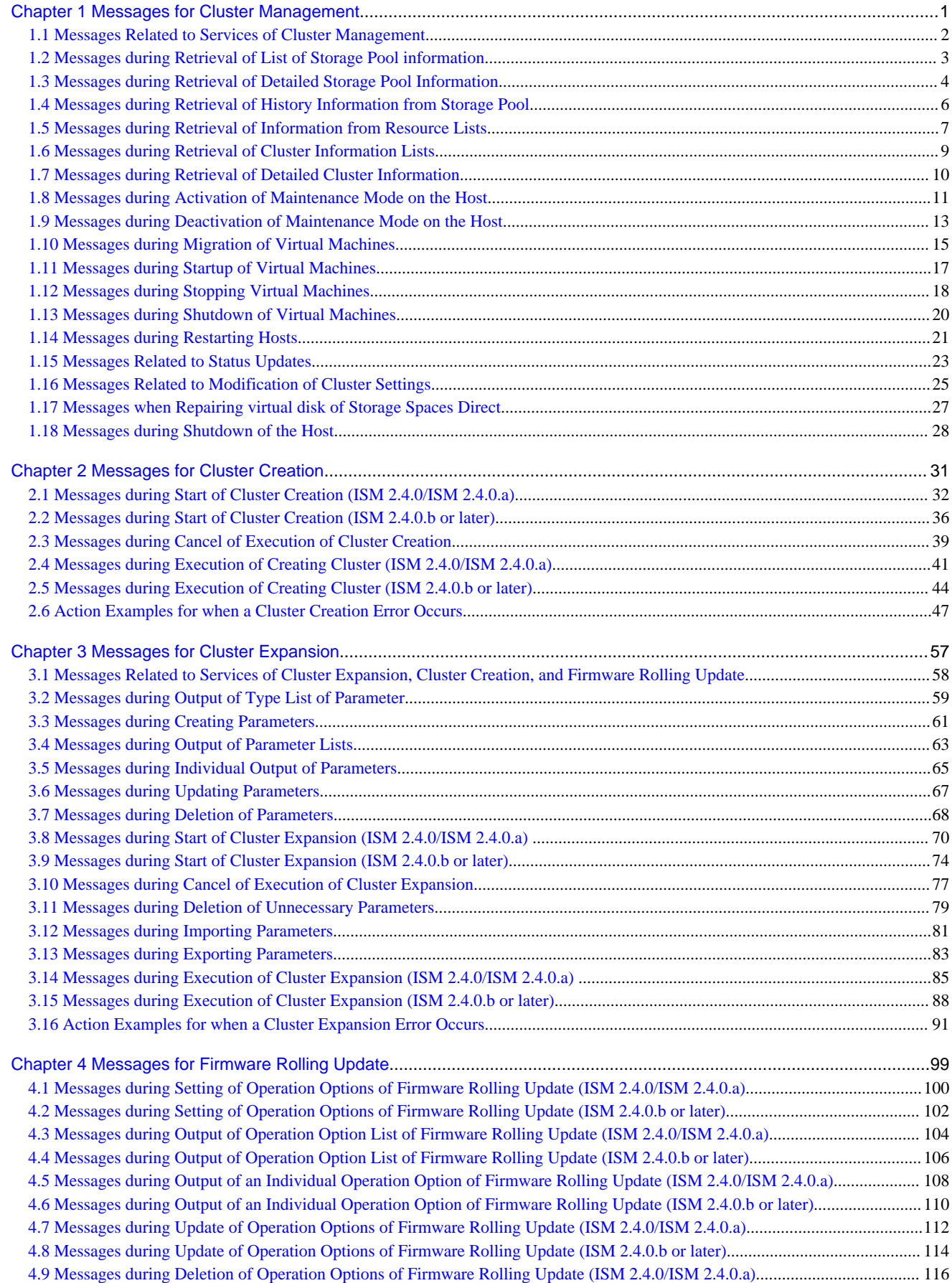

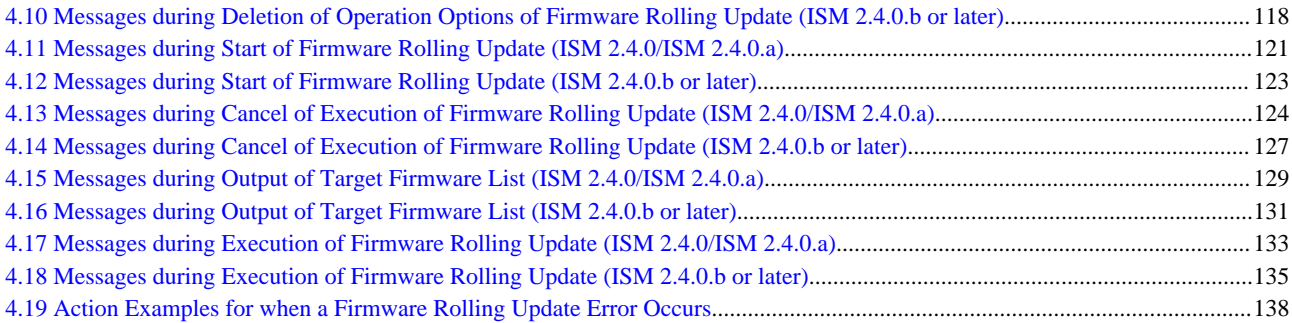

## <span id="page-10-0"></span>**Chapter 1 Messages for Cluster Management**

This chapter describes the messages that are issued by Cluster Management.

#### **Message output**

Messages related to Cluster Management are issued as ISM Event Logs.

You can refer to the Event Logs by selecting [Events] - [Events] from the Global Navigation menu on the GUI of ISM.

## **Message structure**

Messages related to Cluster Management have the following structure:

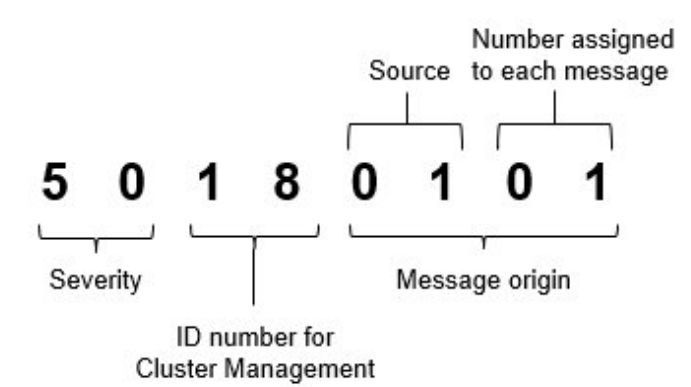

- Severity

This shows the level of severity of the various message contents. The message IDs and levels of severity are related as follows:

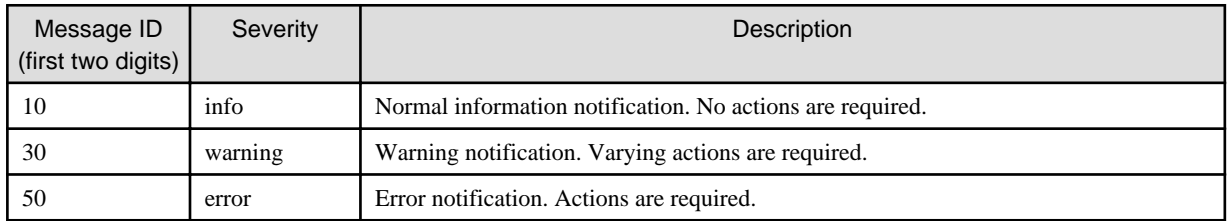

- ID number for Cluster Management

The fixed ID number "18" is assigned to Cluster Management.

- Message origin

This number consists of a number showing the location that generated a message (first two digits) and a number that is assigned to each message (last two digits).

The message IDs and message origins are related as follows:

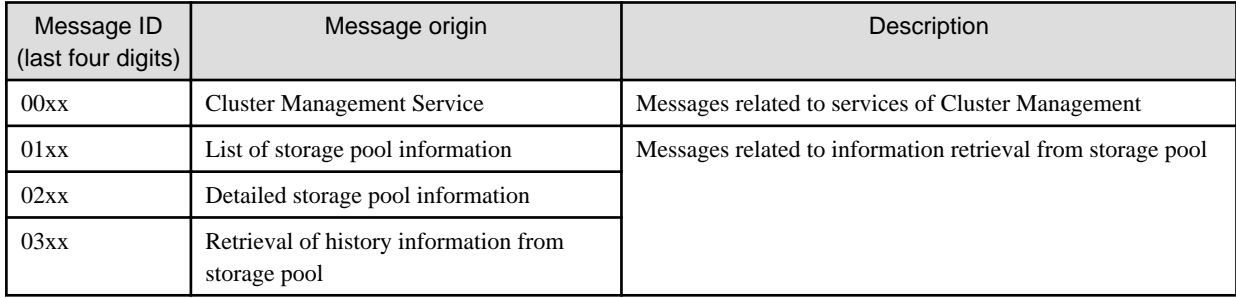

<span id="page-11-0"></span>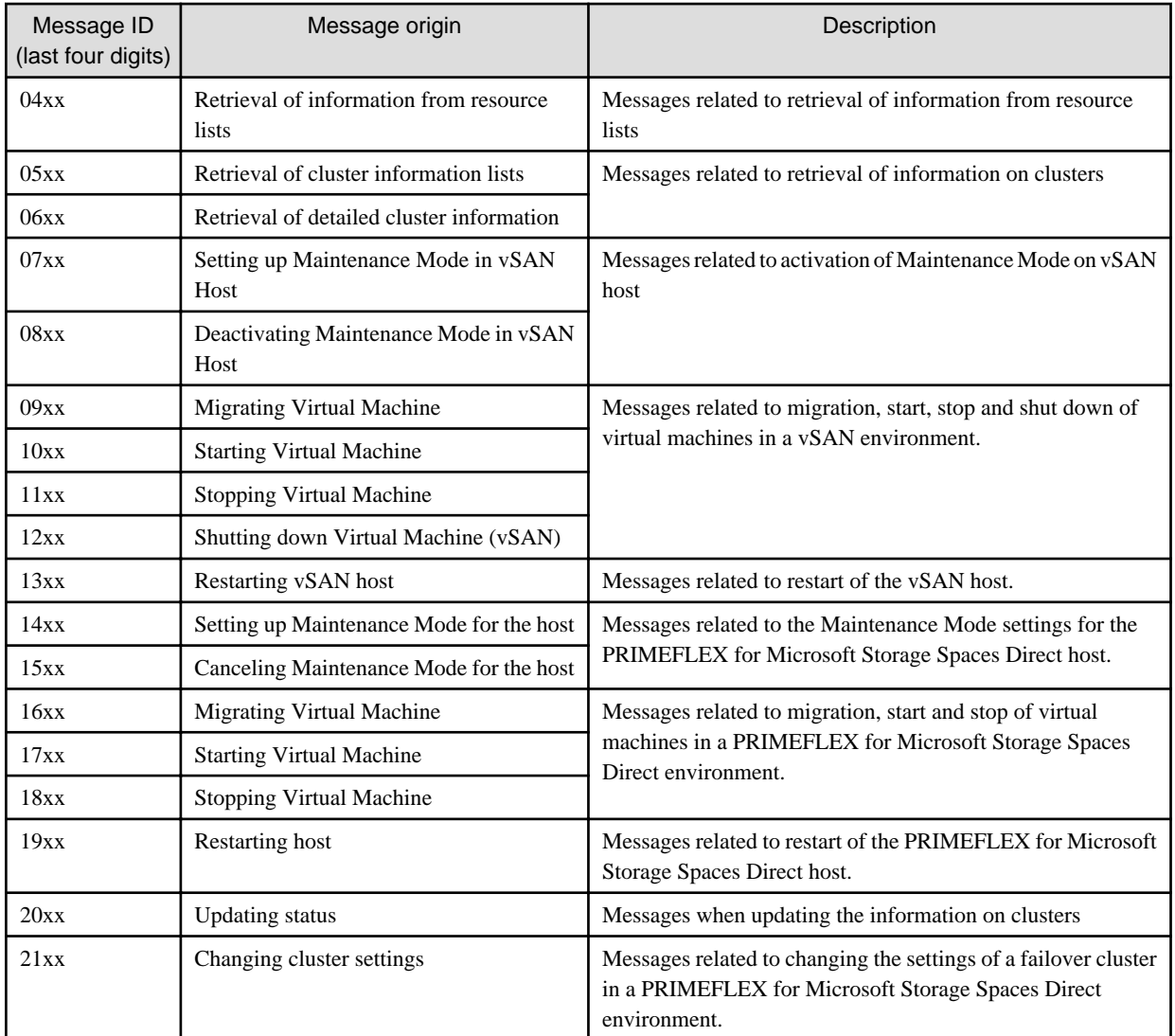

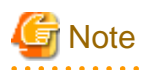

For procedures on how to collect maintenance data, refer to "4.5.2 ISM for PRIMEFLEX Maintenance Data" in "User's Guide."

. . . . . . . . . . . . . . . . . .

 $\begin{array}{ccccccccccccc} \multicolumn{2}{c}{} & \multicolumn{2}{c}{} & \$ 

## **1.1 Messages Related to Services of Cluster Management**

**10180000: Startup of the ResourceList service completed.**

Severity

Info

Actions

Not required.

**10180001: The ResourceList service stopped.**

## Severity

Info

<span id="page-12-0"></span>Not required.

## **50180000: Startup of the ResourceList service failed.**

## Severity

Error

## Actions

Restart ISM-VA. After that, perform the operation again. If the error still occurs, collect maintenance data and contact your local Fujitsu customer service partner.

**50180001: An operation was executed for an incorrect URI (<URI name>).**

#### Severity

Error

#### Actions

Check the URI and the REST API method before you try again.

## **50180002: An internal error occurred.**

## Severity

Error

## Actions

Collect maintenance data and contact your local Fujitsu customer service partner.

## **50180003: The operation can not be canceled.**

## Severity

Error

#### Actions

Because this operation can not be canceled, wait until it has finished.

## **1.2 Messages during Retrieval of List of Storage Pool information**

**10180100: Successfully retrieved list of storage pool information.**

## **Severity**

Info

#### Actions

Not required.

**50180100: Failed to retrieve list of storage pool information. An internal error occurred.**

## **Severity**

Error

## Actions

Collect maintenance data and contact your local Fujitsu customer service partner.

**50180101: Failed to retrieve list of storage pool information. The user privileges are not correct.**

#### <span id="page-13-0"></span>**Severity**

Error

## Actions

Check the execution privileges of the operating user. Execute all operations with the appropriate user privileges.

#### **50180102: Failed to retrieve list of storage pool information. Incorrect access to resource.**

#### **Severity**

Error

## Actions

Check the execution privileges of the operating user. Execute all operations with the appropriate user privileges.

#### **50180103: Failed to retrieve list of storage pool information. Failed to load database.**

#### **Severity**

Error

## Actions

Wait a while (one to several minutes) before you retry to execute the command. Alternatively, restart ISM-VA, and then perform the operation again.

## **50180105: Failed to retrieve list of storage pool information. Cannot analyze input parameters.**

## **Severity**

Error

#### Actions

Check the input parameters, and then perform the operation again.

## **50180108: Failed to retrieve list of storage pool information. Failure in internal communication.**

## Severity

Error

## Actions

Restart ISM-VA. After that, perform the operation again. If the error still occurs, collect maintenance data and contact your local Fujitsu customer service partner.

## **1.3 Messages during Retrieval of Detailed Storage Pool Information**

## **10180200: Successfully retrieved detailed storage pool information.**

Severity

Info

#### Actions

Not required.

## **50180200: Failed to retrieve detailed storage pool information. An internal error occurred.**

**Severity** 

Collect maintenance data and contact your local Fujitsu customer service partner.

## **50180201: Failed to retrieve detailed storage pool information. The user privileges are not correct.**

## Severity

Error

#### Actions

Check the execution privileges of the operating user. Execute all operations with the appropriate user privileges.

#### **50180202: Failed to retrieve detailed storage pool information. Incorrect access to resource.**

#### **Severity**

Error

## Actions

Check the execution privileges of the operating user. Execute all operations with the appropriate user privileges.

#### **50180203: Failed to retrieve detailed storage pool information. Failed to load database.**

#### Severity

Error

## Actions

Wait a while (one to several minutes) before you retry to execute the command. Alternatively, restart ISM-VA, and then perform the operation again.

#### **50180205: Failed to retrieve detailed storage pool information. Cannot analyze input parameters.**

## **Severity**

Error

## Actions

Check the input parameters, and then perform the operation again.

**50180207: Failed to retrieve detailed storage pool information. The specified storage pool is not eligible or does not exist.**

#### **Severity**

Error

#### Actions

Check the specified resource, and then perform the operation again.

**50180208: Failed to retrieve detailed storage pool information. Failure in internal communication.**

## **Severity**

Error

## Actions

Restart ISM-VA. After that, perform the operation again. If the error still occurs, collect maintenance data and contact your local Fujitsu customer service partner.

## <span id="page-15-0"></span>**1.4 Messages during Retrieval of History Information from Storage Pool**

## **10180300: Successfully retrieved history information from storage pool.**

#### **Severity**

Info

#### Actions

Not required.

## **50180300: Failed to retrieve history information from storage pool. An internal error occurred.**

## **Severity**

Error

#### Actions

Collect maintenance data and contact your local Fujitsu customer service partner.

## **50180301: Failed to retrieve history information from storage pool. The user privileges are not correct.**

## **Severity**

Error

#### Actions

Check the execution privileges of the operating user. Execute all operations with the appropriate user privileges.

## **50180302: Failed to retrieve history information from storage pool. Incorrect access to resource.**

## **Severity**

Error

#### Actions

Check the execution privileges of the operating user. Execute all operations with the appropriate user privileges.

## **50180303: Failed to retrieve history information from storage pool. Failed to load database.**

Severity

Error

## Actions

Wait a while (one to several minutes) before you retry to execute the command. Alternatively, restart ISM-VA, and then perform the operation again.

## **50180305: Failed to retrieve history information from storage pool. Cannot analyze input parameters.**

## **Severity**

Error

## Actions

Check the input parameters, and then perform the operation again.

**50180306: Failed to retrieve history information from storage pool. A parameter specification contains an error.**

## <span id="page-16-0"></span>**Severity**

Error

## Actions

Review the input parameter contents, the information registered for the cloud management software, the node registration information, and then after taking required actions, perform the operation again.

**50180307: Failed to retrieve history information from storage pool. The specified storage pool is not eligible or does not exist.**

#### **Severity**

Error

Actions

Check the specified resource, and then perform the operation again.

**50180308: Failed to retrieve history information from storage pool. Failure in internal communication.**

#### **Severity**

Error

Actions

Restart ISM-VA. After that, perform the operation again. If the error still occurs, collect maintenance data and contact your local Fujitsu customer service partner.

## **1.5 Messages during Retrieval of Information from Resource Lists**

**10180400: Successfully retrieved information from resource lists.**

### **Severity**

Info

## Actions

Not required.

**50180400: Failed to accept command to retrieve information from resource lists again. An internal error occurred.**

## Severity

Error

Actions

Collect maintenance data and contact your local Fujitsu customer service partner.

**50180401: Failed to accept command to retrieve information from resource lists again. The user privileges are not correct.**

### **Severity**

Error

## Actions

Check the execution privileges of the operating user. Execute all operations with the appropriate user privileges.

**50180402: Failed to retrieve detailed storage pool information. Incorrect access to resource.**

#### **Severity**

Error

## Actions

Check the execution privileges of the operating user. Execute all operations with the appropriate user privileges.

#### **50180403: Failed to retrieve information from resource lists again. Failed to load database.**

#### **Severity**

Error

## Actions

Wait a while (one to several minutes) before you retry to execute the command. Alternatively, restart ISM-VA, and then perform the operation again.

## **50180404: Failed to retrieve information from resource lists again. Failed to write to database.**

### **Severity**

Error

## Actions

Wait a while (one to several minutes) before you retry to execute the command. Alternatively, restart ISM-VA, and then perform the operation again.

**50180407: Failed to retrieve information from resource lists again. The specified resource is not eligible or does not exist.**

#### Severity

Error

#### Actions

Check the specified resource, and then perform the operation again.

## **50180408: Failed to retrieve information from resource lists again. Failure in internal communication.**

## Severity

Error

## Actions

Restart ISM-VA. After that, perform the operation again. If the error still occurs, collect maintenance data and contact your local Fujitsu customer service partner.

**30180409: Failed to communicate with a part of the devices registered in the Cloud Management Software.**

#### Severity

Warning

#### Actions

Check the information registered in The cloud management software and correct any errors.

If there are no errors in the information registered in The cloud management software, check the communication environment of the target device and solve any errors.

If the target is a Windows device, check if there are any stopped devices in the nodes making up the representative cluster.

## <span id="page-18-0"></span>**1.6 Messages during Retrieval of Cluster Information Lists**

## **10180500: Successfully retrieved cluster information list.**

#### **Severity**

Info

## Actions

Not required.

## **50180500: Failed to retrieve cluster information list. An internal error occurred.**

#### **Severity**

Error

#### Actions

Collect maintenance data and contact your local Fujitsu customer service partner.

#### **50180501: Failed to retrieve cluster information list. The user privileges are not correct.**

#### Severity

Error

#### Actions

Check the execution privileges of the operating user. Execute all operations with the appropriate user privileges.

## **50180502: Failed to retrieve cluster information list. Incorrect access to resource.**

## **Severity**

Error

#### Actions

Check the execution privileges of the operating user. Execute all operations with the appropriate user privileges.

## **50180503: Failed to retrieve cluster information list. Failed to load database.**

## **Severity**

Error

#### Actions

Wait a while (one to several minutes) before you retry to execute the command. Alternatively, restart ISM-VA, and then perform the operation again.

## **50180505: Failed to retrieve cluster information list. Cannot analyze input parameters.**

## **Severity**

Error

## Actions

Check the input parameters, and then perform the operation again.

## **50180508: Failed to retrieve cluster information list. Failure in internal communication.**

## **Severity**

<span id="page-19-0"></span>Restart ISM-VA. After that, perform the operation again. If the error still occurs, collect maintenance data and contact your local Fujitsu customer service partner.

## **1.7 Messages during Retrieval of Detailed Cluster Information**

## **10180600: Successfully retrieved detailed cluster information.**

Severity

Info

Actions

Not required.

## **50180600: Failed to retrieve detailed cluster information. An internal error occurred.**

#### **Severity**

Error

#### Actions

Collect maintenance data and contact your local Fujitsu customer service partner.

#### **50180601: Failed to retrieve detailed cluster information. The user privileges are not correct.**

#### **Severity**

Error

## Actions

Check the execution privileges of the operating user. Execute all operations with the appropriate user privileges.

#### **50180602: Failed to retrieve detailed cluster information. Incorrect access to resource.**

## **Severity**

Error

## Actions

Check the execution privileges of the operating user. Execute all operations with the appropriate user privileges.

## **50180603: Failed to retrieve detailed cluster information. Failed to load database.**

## **Severity**

Error

## Actions

Wait a while (one to several minutes) before you retry to execute the command. Alternatively, restart ISM-VA, and then perform the operation again.

## **50180605: Failed to retrieve detailed cluster information. Cannot analyze input parameters.**

## **Severity**

Error

## Actions

Check the input parameters for this processing, and then perform the operation again.

<span id="page-20-0"></span>**50180607: Failed to retrieve detailed cluster information. The specified cluster is not eligible or does not exist.**

## **Severity**

Error

#### Actions

Check the specified resource, and then perform the operation again.

**50180608: Failed to retrieve detailed cluster information. Failure in internal communication.**

#### **Severity**

Error

## Actions

Restart ISM-VA. After that, perform the operation again. If the error still occurs, collect maintenance data and contact your local Fujitsu customer service partner.

## **1.8 Messages during Activation of Maintenance Mode on the Host**

## **10180700: Accepted request to activate Maintenance Mode on vSAN host. 10181401: Successfully activated Maintenance Mode.**

**Severity** 

Info

## Actions

Not required.

## **10181400: Accepted request to activate Maintenance Mode on the host**

## **Severity**

Info

## Actions

Not required.

## **30181401: Successfully activated Maintenance Mode. <Detailed Information>**

## **Severity**

Warning

## Actions

Not required.

**50180700: Failed to activate Maintenance Mode on vSAN host. An internal error occurred. 50181400: Failed to set Maintenance Mode on the host. An internal error occurred.**

## **Severity**

Error

#### Actions

Collect maintenance data and contact your local Fujitsu customer service partner.

**50180701: Failed to activate Maintenance Mode on vSAN host. The user privileges are not correct. 50181401: Failed to set Maintenance Mode on the host. The user privileges are not correct.**

#### **Severity**

Error

#### Actions

Check the execution privileges of the operating user. Execute all operations with the appropriate user privileges.

## **50180702: Failed to activate Maintenance Mode on vSAN host. Incorrect access to resource. 50181402: Failed to set Maintenance Mode on the host. Incorrect access to resource.**

**Severity** 

Error

## Actions

Check the execution privileges of the operating user. Execute all operations with the appropriate user privileges.

## **50180703: Failed to activate Maintenance Mode on vSAN host. Failed to load database. 50181403: Failed to set Maintenance Mode on the host. Failed to load database.**

#### **Severity**

Error

## Actions

Wait a while (one to several minutes) before you retry to execute the command. Alternatively, restart ISM-VA, and then perform the operation again.

## **50180705: Failed to activate Maintenance Mode on vSAN host. Cannot analyze input parameters. 50181405: Failed to set Maintenance Mode on the host. Cannot analyze input parameters.**

#### **Severity**

Error

### Actions

Check the input parameters for this processing, and then perform the operation again.

## **50180706: Failed to activate Maintenance Mode on vSAN host. A parameter specification contains an error.**

## **50181406: Failed to set Maintenance Mode on the host. A parameter specification contains an error.**

## **Severity**

Error

## Actions

Review the input parameter contents, the information registered for the cloud management software, the node registration information, and then after taking required actions, perform the operation again.

**50180707: Failed to activate Maintenance Mode on vSAN host. The specified node is not eligible or does not exist.** 

**50181407: Failed to set Maintenance Mode on the host. The specified node is not eligible or does not exist.**

**Severity** 

<span id="page-22-0"></span>Check the specified resource, and then perform the operation again.

**50180708: Failed to activate Maintenance Mode on vSAN host. Failure in internal communication. 50181408: Failed to set Maintenance Mode on the host. Failure in internal communication.**

## **Severity**

Error

#### Actions

Restart ISM-VA. After that, perform the operation again. If the error still occurs, collect maintenance data and contact your local Fujitsu customer service partner.

**50180709: Failed to activate Maintenance Mode on vSAN host. Operation failed in Maintenance Mode. 50181409: Failed to activate Maintenance Mode on the host. Operation failed in Maintenance Mode.**

#### **Severity**

Error

## Actions

Check the status of the target host through The cloud management software, remove the error. After that, perform the operation again.

## **1.9 Messages during Deactivation of Maintenance Mode on the Host**

**10180800: Successfully deactivated Maintenance Mode on vSAN host. 10181501: Successfully deactivated Maintenance Mode on the host.**

#### **Severity**

Info

## Actions

Not required.

**10181500: Accepted request to deactivate Maintenance Mode on the host**

#### **Severity**

Info

## Actions

Not required.

**10181501: Successfully deactivated Maintenance Mode on the host. <Detailed Information>**

## **Severity**

Info

## Actions

Not required.

**50180800: Failed to deactivate Maintenance Mode on vSAN host. An internal error occurred. 50181500: Failed to deactivate Maintenance Mode on the host. An internal error occurred.**

## Severity

Collect maintenance data and contact your local Fujitsu customer service partner.

**50180801: Failed to deactivate Maintenance Mode on vSAN host. The user privileges are not correct. 50181501: Failed to deactivate Maintenance Mode on the host. The user privileges are not correct.**

**Severity** 

Error

Actions

Check the execution privileges of the operating user. Execute all operations with the appropriate user privileges.

**50180802: Failed to deactivate Maintenance Mode on vSAN host. Incorrect access to resource. 50181502: Failed to deactivate Maintenance Mode on the host. Incorrect access to resource.**

#### **Severity**

Error

#### Actions

Check the execution privileges of the operating user. Execute all operations with the appropriate user privileges.

**50180803: Failed to deactivate Maintenance Mode on vSAN host. Failed to load database. 50181503: Failed to deactivate Maintenance Mode on the host. Failed to load database.**

#### **Severity**

Error

#### Actions

Wait a while (one to several minutes) before you retry to execute the command. Alternatively, restart ISM-VA, and then perform the operation again.

**50180805: Failed to deactivate Maintenance Mode on vSAN host. Cannot analyze input parameters. 50181505: Failed to deactivate Maintenance Mode on the host. Cannot analyze input parameters.**

## **Severity**

Error

#### Actions

Check the input parameters for this processing, and then perform the operation again.

**50180806: Failed to deactivate Maintenance Mode on vSAN host. A parameter specification contains an error.** 

**50181506: Failed to deactivate Maintenance Mode on the host. A parameter specification contains an error.**

#### **Severity**

Error

## Actions

Review the input parameter contents, the information registered for the cloud management software, the node registration information, and then after taking required actions, perform the operation again.

**50180807: Failed to deactivate Maintenance Mode on vSAN host. The specified node is not eligible or does not exist.** 

**50181507: Failed to deactivate Maintenance Mode on the host. The specified node is not eligible or does not exist.**

## <span id="page-24-0"></span>**Severity**

Error

## Actions

Check the specified resource, and then perform the operation again.

**50180808: Failed to deactivate Maintenance Mode on vSAN host. Failure in internal communication. 50181508: Failed to deactivate Maintenance Mode on the host. Failure in internal communication.**

#### **Severity**

Error

Actions

Restart ISM-VA. After that, perform the operation again. If the error still occurs, collect maintenance data and contact your local Fujitsu customer service partner.

**50180809: Failed to deactivate Maintenance Mode on vSAN host. Operation failed in Maintenance Mode. 50181509: Failed to deactivate Maintenance Mode on the host. Operation failed in Maintenance Mode.**

### **Severity**

Error

## Actions

Check the status of the target host through The cloud management software, remove the error. After that, perform the operation again.

## **1.10 Messages during Migration of Virtual Machines**

#### **10180900/10181600: Accepted request for virtual machine migration.**

## **Severity**

Info

## Actions

Not required.

## **50180900/50181600: Failed to migrate virtual machine. An internal error occurred.**

## **Severity**

Error

#### Actions

Collect maintenance data and contact your local Fujitsu customer service partner.

#### **50180901/50181601: Failed to migrate virtual machine. The user privileges are not correct.**

**Severity** 

Error

## Actions

Check the execution privileges of the operating user. Execute all operations with the appropriate user privileges.

## **50180902/50181602: Failed to migrate virtual machine. Incorrect access to resource.**

## **Severity**

Check the execution privileges of the operating user. Execute all operations with the appropriate user privileges.

#### **50180903/50181603: Failed to migrate virtual machine. Failed to load database.**

## Severity

Error

#### Actions

Wait a while (one to several minutes) before you retry to execute the command. Alternatively, restart ISM-VA, and then perform the operation again.

**50180905/50181605: Failed to migrate virtual machine. Cannot analyze input parameters.**

#### **Severity**

Error

## Actions

Check the input parameters, and then perform the operation again.

#### **50180906/50181606: Failed to migrate virtual machine. A parameter specification contains an error.**

### **Severity**

Error

## Actions

Review the input parameter contents, the information registered for the cloud management software, the node registration information, and then after taking required actions, perform the operation again.

**50180907/50181607: Failed to migrate virtual machine. The specified node is not eligible or does not exist.**

#### **Severity**

Error

## Actions

Check the specified resource, and then perform the operation again.

## **50180908/50181608: Failed to migrate virtual machine. Failure in internal communication.**

## Severity

Error

## Actions

Restart ISM-VA. After that, perform the operation again. If the error still occurs, collect maintenance data and contact your local Fujitsu customer service partner.

## **50180909/50181609: Failed to migrate virtual machine. Operation failed.**

#### **Severity**

Error

## Actions

Check the status of the target host through The cloud management software, remove the error. After that, perform the operation again.

## **50180910/50181610: The operation of the virtual machine and/or host cannot be canceled.**

#### <span id="page-26-0"></span>**Severity**

Error

## Actions

As migration of the virtual machine and/or operation of the host cannot be canceled, you have to wait until processing completes. To check the actual conditions, check the status of the relevant virtual machine from the cloud management software.

## **1.11 Messages during Startup of Virtual Machines**

## **10181000/10181700: Successfully started virtual machine.**

#### **Severity**

Info

#### Actions

Not required.

#### **50181000/50181700: Failed to start up virtual machine. An internal error occurred.**

#### **Severity**

Error

## Actions

Collect maintenance data and contact your local Fujitsu customer service partner.

## **50181001/50181701: Failed to start up virtual machine. The user privileges are not correct.**

## Severity

Error

## Actions

Check the execution privileges of the operating user. Execute all operations with the appropriate user privileges.

## **50181002/50181702: Failed to start up virtual machine. Incorrect access to resource.**

## **Severity**

Error

## Actions

Check the execution privileges of the operating user. Execute all operations with the appropriate user privileges.

## **50181003/50181703: Failed to start up virtual machine. Failed to load database.**

## **Severity**

Error

## Actions

Wait a while (one to several minutes) before you retry to execute the command. Alternatively, restart ISM-VA, and then perform the operation again.

## **50181005/50181705: Failed to start up virtual machine. Cannot analyze input parameters.**

#### **Severity**

<span id="page-27-0"></span>Check the input parameters, and then perform the operation again.

## **50181006/50181706: Failed to start up virtual machine. A parameter specification contains an error.**

## Severity

Error

#### Actions

Review the input parameter contents, the information registered for the cloud management software, the node registration information, and then after taking required actions, perform the operation again.

## **50181007/50181707: Failed to start up virtual machine. The specified node is not eligible or does not exist.**

#### Severity

Error

#### Actions

Check the specified resource, and then perform the operation again.

## **50181008/50181708: Failed to start up virtual machine. Failure in internal communication.**

#### **Severity**

Error

## Actions

Restart ISM-VA. After that, perform the operation again. If the error still occurs, collect maintenance data and contact your local Fujitsu customer service partner.

## **50181009/50181709: Failed to start up virtual machine. Operation failed.**

### **Severity**

Error

## Actions

Check the status of the target host through The cloud management software, remove the error. After that, perform the operation again.

## **1.12 Messages during Stopping Virtual Machines**

## **10181100/10181800: Successfully stopped virtual machine.**

## Severity

Info

## Actions

Not required.

## **50181100/50181800: Failed to stop virtual machine. An internal error occurred.**

#### **Severity**

Error

## Actions

Collect maintenance data and contact your local Fujitsu customer service partner.

#### **50181101/50181801: Failed to stop virtual machine. The user privileges are not correct.**

#### **Severity**

Error

## Actions

Check the execution privileges of the operating user. Execute all operations with the appropriate user privileges.

## **50181102/50181802: Failed to stop virtual machine. Incorrect access to resource.**

#### **Severity**

Error

## Actions

Check the execution privileges of the operating user. Execute all operations with the appropriate user privileges.

#### **50181103/50181803: Failed to stop virtual machine. Failed to load database.**

## **Severity**

Error

#### Actions

Wait a while (one to several minutes) before you retry to execute the command. Alternatively, restart ISM-VA, and then perform the operation again.

## **50181105/50181805: Failed to stop virtual machine. Cannot analyze input parameters.**

#### **Severity**

Error

## Actions

Check the input parameters, and then perform the operation again.

## **50181106/50181806: Failed to stop virtual machine. A parameter specification contains an error.**

#### **Severity**

Error

#### Actions

Review the input parameter contents, the information registered for the cloud management software, the node registration information, and then after taking required actions, perform the operation again.

## **50181107/50181807: Failed to stop virtual machine. The specified node is not eligible or does not exist.**

## **Severity**

Error

## Actions

Check the specified resource, and then perform the operation again.

**50181108/50181808: Failed to stop virtual machine. Failure in internal communication.**

## **Severity**

<span id="page-29-0"></span>Restart ISM-VA. After that, perform the operation again. If the error still occurs, collect maintenance data and contact your local Fujitsu customer service partner.

## **50181109/50181809: Failed to stop virtual machine. Operation failed.**

## **Severity**

Error

Actions

Check the status of the target host through The cloud management software, remove the error. After that, perform the operation again.

## **1.13 Messages during Shutdown of Virtual Machines**

## **10181200: Successfully shut down virtual machine.**

#### **Severity**

Info

#### Actions

Not required.

## **50181200: Failed to shut down virtual machine. An internal error occurred.**

## **Severity**

Error

## Actions

Collect maintenance data and contact your local Fujitsu customer service partner.

#### **50181201: Failed to shut down virtual machine. The user privileges are not correct.**

## **Severity**

Error

## Actions

Check the execution privileges of the operating user. Execute all operations with the appropriate user privileges.

## **50181202: Failed to shut down virtual machine. Incorrect access to resource.**

## **Severity**

Error

## Actions

Check the execution privileges of the operating user. Execute all operations with the appropriate user privileges.

## **50181203: Failed to shut down virtual machine. Failed to load database.**

## **Severity**

Error

## Actions

Wait a while (one to several minutes) before you retry to execute the command. Alternatively, restart ISM-VA, and then perform the operation again.

## <span id="page-30-0"></span>**50181205: Failed to shut down virtual machine. Cannot analyze input parameters.**

### **Severity**

Error

#### Actions

Check the input parameters, and then perform the operation again.

#### **50181206: Failed to shut down virtual machine. A parameter specification contains an error.**

#### **Severity**

Error

## Actions

Check the input parameter contents, and then perform the operation again.

**50181207: Failed to shut down virtual machine. The specified node is not eligible or does not exist.**

#### **Severity**

Error

#### Actions

Check the specified resource, and then perform the operation again.

### **50181208: Failed to shut down virtual machine. Failure in internal communication.**

#### **Severity**

Error

#### Actions

Restart ISM-VA. After that, perform the operation again. If the error still occurs, collect maintenance data and contact your local Fujitsu customer service partner.

#### **50181209: Failed to shut down virtual machine. Operation failed.**

#### **Severity**

Error

#### Actions

Check the status of the target host through The cloud management software, remove the error. After that, perform the operation again.

## **1.14 Messages during Restarting Hosts**

## **10181300: Successfully restarted vSAN host. 10181901: Successfully restarted the host.**

#### **Severity**

Info

#### Actions

Not required.

## **10181900: Accepted request to restart the host.**

#### **Severity**

Info

Not required.

#### **30181901: Successfully restarted the host. <Detailed Information>**

#### Severity

Warning

#### Actions

Not required.

## **50181300: Failed to restart vSAN host. An internal error occurred. 50181900: Failed to restart the host. An internal error occurred.**

#### **Severity**

Error

## Actions

Collect maintenance data and contact your local Fujitsu customer service partner.

## **50181301: Failed to restart vSAN host. The user privileges are not correct. 50181901: Failed to restart the host. The user privileges are not correct.**

## Severity

Error

## Actions

Check the execution privileges of the operating user. Execute all operations with the appropriate user privileges.

## **50181302: Failed to restart vSAN host. Incorrect access to resource. 50181902: Failed to restart the host. Incorrect access to resource.**

#### **Severity**

Error

## Actions

Check the execution privileges of the operating user. Execute all operations with the appropriate user privileges.

## **50181303: Failed to restart vSAN host. Failed to load database. 50181903: Failed to restart the host. Failed to load database.**

#### **Severity**

Error

#### Actions

Wait a while (one to several minutes) before you retry to execute the command. Alternatively, restart ISM-VA, and then perform the operation again.

**50181305: Failed to restart vSAN host. Cannot analyze input parameters. 50181905: Failed to restart the host. Cannot analyze input parameters.**

## **Severity**

Error

#### Actions

Check the input parameters, and then perform the operation again.

<span id="page-32-0"></span>**50181306: Failed to restart vSAN host. A parameter specification contains an error. 50181906: Failed to restart the host. A parameter specification contains an error.**

#### **Severity**

Error

#### Actions

Review the input parameter contents, the information registered for the cloud management software, the node registration information, and then after taking required actions, perform the operation again.

**50181307: Failed to restart vSAN host. The specified node is not eligible or does not exist. 50181907: Failed to restart the host. The specified node is not eligible or does not exist.**

## **Severity**

Error

## Actions

Check the specified resource, and then perform the operation again.

## **50181308: Failed to restart vSAN host. Failure in internal communication. 50181908: Failed to restart the host. Failure in internal communication.**

#### **Severity**

Error

## Actions

Restart ISM-VA. After that, perform the operation again. If the error still occurs, collect maintenance data and contact your local Fujitsu customer service partner.

## **50181309: Failed to restart vSAN host. Operation failed. 50181909: Failed to restart the host. Operation failed.**

#### **Severity**

Error

Actions

Check the status of the target host through The cloud management software, remove the error. After that, perform the operation again.

## **1.15 Messages Related to Status Updates**

## **10182001: Successfully updated status.**

## **Severity**

Info

## Actions

Not required.

## **50182000: Failed to update status. An internal error occurred.**

## Severity

Error

## Actions

Collect maintenance data and contact your local Fujitsu customer service partner.

## **50182001: Failed to update status. The user privileges are not correct.**

#### Severity

Error

#### Actions

Check the execution privileges of the operating user. Execute all operations with the appropriate user privileges.

## **50182002: Failed to update status. Incorrect access to resource.**

#### **Severity**

Error

## Actions

Check the execution privileges of the operating user. Execute all operations with the appropriate user privileges.

## **50182003: Failed to update status. Failed to load database.**

#### **Severity**

Error

#### Actions

Wait a while (one to several minutes) before you retry to execute the command. Alternatively, restart ISM-VA, and then perform the operation again.

## **50182004: Failed to update status. Failed to write to database.**

### **Severity**

Error

#### Actions

Wait a while (one to several minutes) before you retry to execute the command. Alternatively, restart ISM-VA, and then perform the operation again.

#### **50182005: Failed to update status. Cannot analyze input parameters.**

#### **Severity**

Error

#### Actions

Check the input parameters, and then perform the operation again.

## **50182006: Failed to update status. A parameter specification contains an error.**

## **Severity**

Error

#### Actions

Review the input parameter contents, the information registered for the cloud management software, the node registration information, and then after taking required actions, perform the operation again.

## **50182007: Failed to update status. The specified node is not eligible or does not exist.**

## **Severity**

<span id="page-34-0"></span>Check the specified resource, and then perform the operation again.

## **50182008: Failed to update status. Failure in internal communication.**

## **Severity**

Error

## Actions

Restart ISM-VA. After that, perform the operation again. If the error still occurs, collect maintenance data and contact your local Fujitsu customer service partner.

#### **50182009: Failed to update status. Operation failed.**

#### Severity

Error

#### Actions

Check the status of the target host through The cloud management software, remove the error. After that, perform the operation again.

## **1.16 Messages Related to Modification of Cluster Settings**

## **10182100: Accepted a request to change the cluster settings.**

**Severity** 

Info

#### Actions

Not required.

## **10182101: Successfully changed cluster settings.**

## **Severity**

Info

## Actions

Not required.

## **50182100: Failed to change cluster settings. An internal error occurred.**

## **Severity**

Error

## Actions

Collect maintenance data and contact your local Fujitsu customer service partner.

**50182101: Failed to change cluster settings. The user privileges are not correct.**

## **Severity**

Error

## Actions

Check the execution privileges of the operating user. Execute all operations with the appropriate user privileges.

## **50182102: Failed to change cluster settings. Incorrect access to resource.**

#### **Severity**

Error

## Actions

Check the execution privileges of the operating user. Execute all operations with the appropriate user privileges.

### **50182103: Failed to change cluster settings. Failed to load database.**

#### **Severity**

Error

## Actions

Wait a while (one to several minutes) before you retry to execute the command. Alternatively, restart ISM-VA, and then perform the operation again.

## **50182105: Failed to change cluster settings. Cannot analyze input parameters.**

### **Severity**

Error

#### Actions

Check the input parameters, and then perform the operation again.

## **50182106: Failed to change cluster settings. A parameter specification contains an error.**

## **Severity**

Error

#### Actions

Review the input parameter contents, the information registered for the cloud management software, and then after taking required actions, perform the operation again.

## **50182107: Failed to change cluster settings. The specified node is not eligible or does not exist.**

## **Severity**

Error

## Actions

Check the information or status of the specified cluster, and then perform the operation again.

## **50182108: Failed to change cluster settings. Failure in internal communication.**

## **Severity**

Error

## Actions

Restart ISM-VA. After that, perform the operation again. If the error still occurs, collect maintenance data and contact your local Fujitsu customer service partner.

## **50182109: Failed to change cluster settings. Operation failed.**

## Severity

Error

## Actions

Check the status of the target host through The cloud management software, remove the error. After that, perform the operation again.
# **1.17 Messages when Repairing virtual disk of Storage Spaces Direct**

# **10182200: Received repair virtual disk request.**

#### **Severity**

Info

#### Actions

Not required.

# **10182201: Successfully repair virtual disk.**

#### Severity

Info

#### Actions

Not required.

# **30182201: Successfully repair virtual disk. <Detailed Information>.**

#### Severity

Warning

#### Actions

Not required.

# **50182200: Failed to repair virtual disk. An internal error occurred.**

# **Severity**

Error

#### Actions

Collect maintenance data and contact your local Fujitsu customer service partner.

# **50182201: Failed to repair virtual disk. The user privileges are not correct.**

#### Severity

Error

# Actions

Check the execution privileges of the operating user. Execute all operations with the appropriate user privileges.

# **50182202: Failed to repair virtual disk. Incorrect access to resource.**

# Severity

Error

# Actions

Check the execution privileges of the operating user. Execute all operations with the appropriate user privileges.

# **50182203: Failed to repair virtual disk. Failed to load database.**

# **Severity**

Wait a while (one to several minutes) before you retry to execute the command. Alternatively, restart ISM-VA, and then perform the operation again.

**50182206: Failed to repair virtual disk. A parameter specification contains an error.**

# **Severity**

Error

#### Actions

Review the input parameter contents, the information registered for the cloud management software, and then after taking required actions, perform the operation again.

**50182207: Failed to repair virtual disk. The specified node is not eligible or does not exist.**

#### **Severity**

Error

# Actions

Check the information or status of the specified cluster, and then perform the operation again.

#### **50182208: Failed to repair virtual disk. Failure in internal communication.**

#### **Severity**

Error

#### Actions

Restart ISM-VA. After that, perform the operation again. If the error still occurs, collect maintenance data and contact your local Fujitsu customer service partner.

#### **50182209: Failed to repair virtual disk. Operation failed.**

# **Severity**

Error

# Actions

Check the status of the target host through The cloud management software, remove the error. After that, perform the operation again.

# **1.18 Messages during Shutdown of the Host**

# **10182500: Received node shutdown request.**

# **Severity**

Info

# Actions

Not required.

# **10182501: Successfully shutdown the node.**

# **Severity**

Info

# Actions

Not required.

# **50182500: Failed to shutdown the node. An internal error occurred.**

#### **Severity**

Error

#### Actions

Collect maintenance data and contact your local Fujitsu customer service partner.

# **50182501: Failed to shutdown the node. The user privileges are not correct.**

#### **Severity**

Error

# Actions

Check the execution privileges of the operating user. Execute all operations with the appropriate user privileges.

# **50182502: Failed to shutdown the node. Failed to load database.**

#### **Severity**

Error

#### Actions

Wait a while (one to several minutes) before you retry to execute the command. Alternatively, restart ISM-VA, and then perform the operation again.

# **50182503: Failed shutdown the node. A parameter specification contains an error.**

#### **Severity**

Error

#### Actions

Review the input parameter contents, the information registered for the cloud management software, the node registration information, and then after taking the required actions, perform the operation again.

**50182504: Failed to shutdown the node. The specified node is not eligible or does not exist.**

#### **Severity**

Error

#### Actions

Check the specified resource, and then perform the operation again.

# **50182505: Failed to shutdown the node. Failure in internal communication.**

# **Severity**

Error

#### Actions

Restart ISM-VA. After that, perform the operation again. If the error still occurs, collect maintenance data and contact your local Fujitsu customer service partner.

#### **50182506: Failed to shutdown the node. Operation failed.**

# **Severity**

Check the state of the target host through the cloud management software, and then remove the error. After that, perform the operation again.

# **Chapter 2 Messages for Cluster Creation**

This chapter describes the messages that are issued by Cluster Creation.

### **Message output**

Messages related to Cluster Creation are issued as ISM Event Logs.

You can refer to the Event Logs by selecting [Events] - [Events] from the Global Navigation menu on the GUI of ISM.

## **Message structure**

Messages related to Cluster Creation have the following structure:

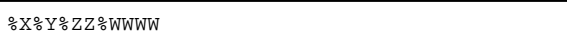

%X: Severity

%Y: "0" Fixed

%ZZ: ID number for Cluster Creation

#### %WWWW: Message origin

- Severity

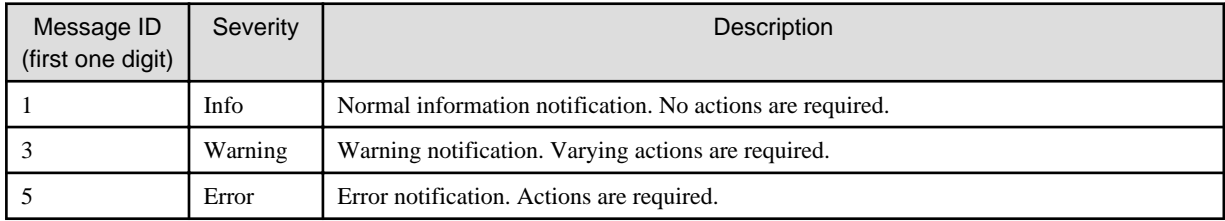

- ID number for Cluster Creation

The fixed ID number "21" is assigned to Cluster Creation.

- Message origin

This number consists of a number showing the location that generated a message (first two digits) and a number that is assigned to each message (last two digits).

The message IDs and message origins are related as follows:

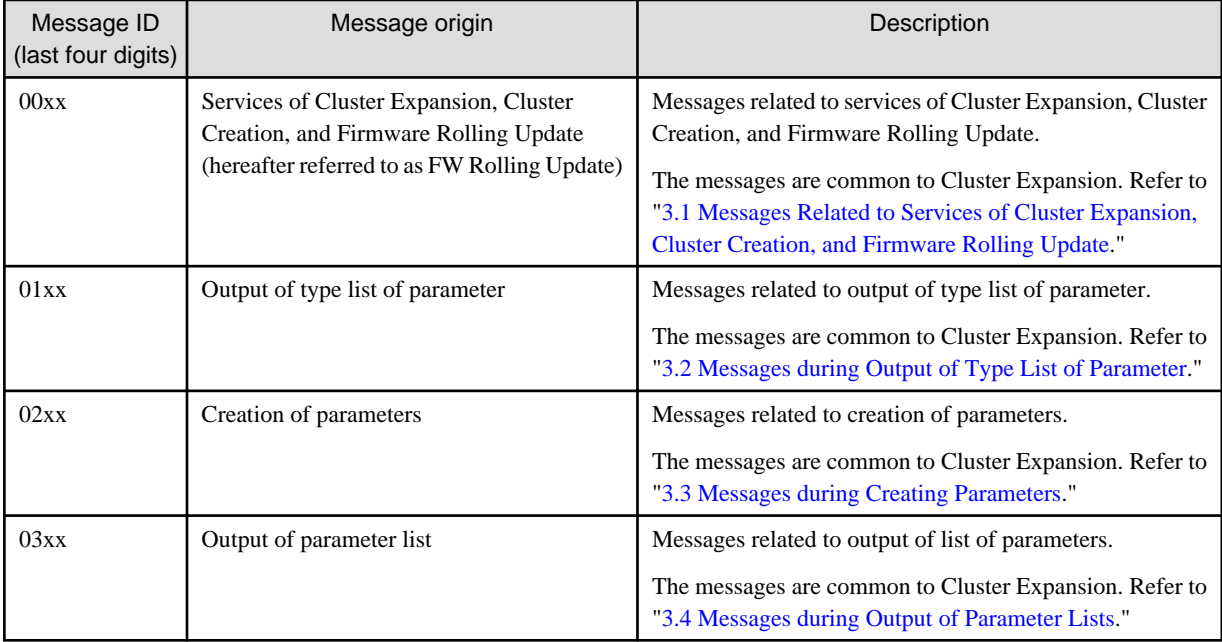

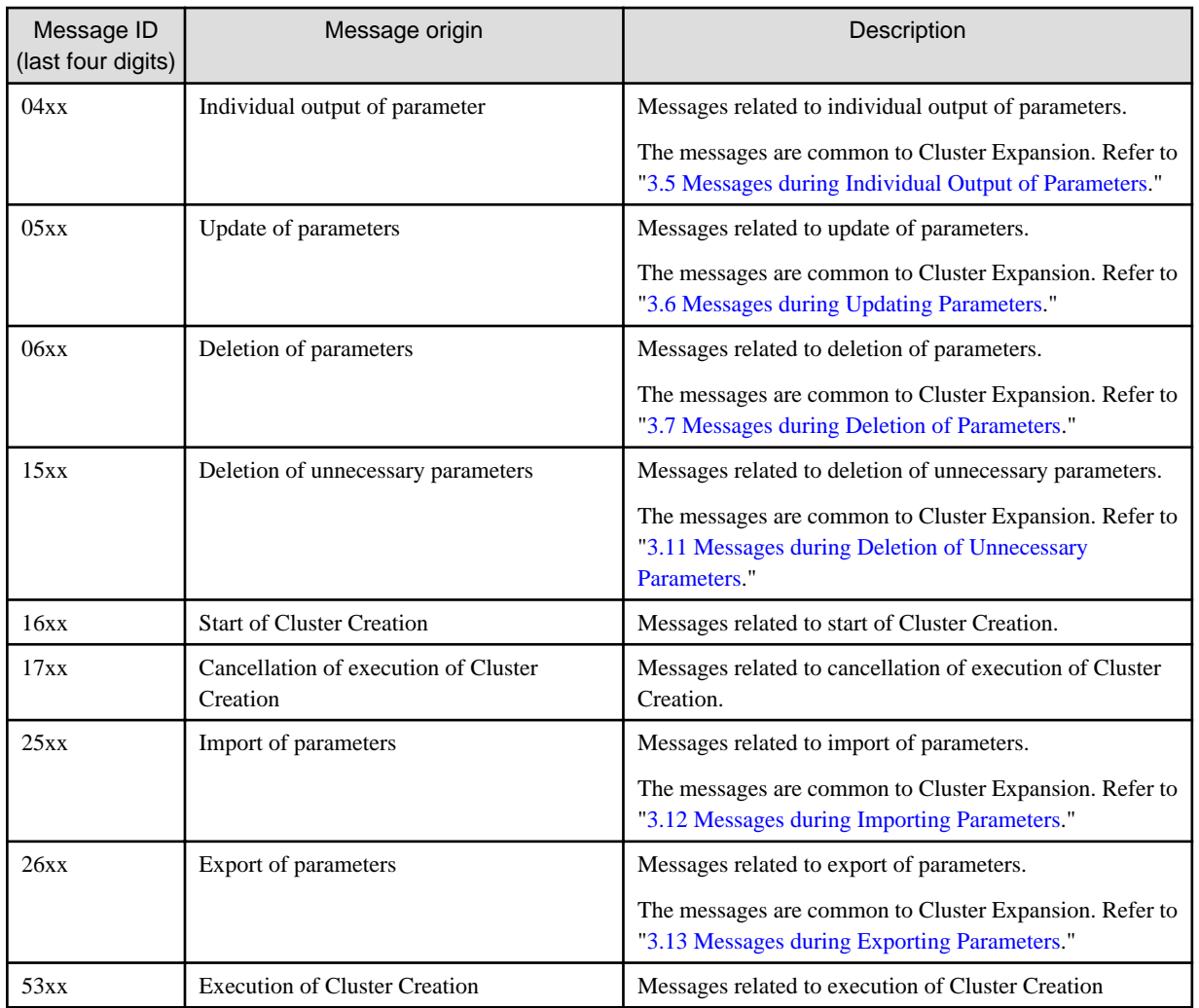

# **Note**

- If an error occurs when executing Cluster Creation, execute the function again. Perform the applicable action written in the actions column. If the error still occurs even after executing again, collect maintenance data and contact your local Fujitsu customer service partner.

- If OS installation by the assignment of profiles has been completed, check that the power of the server for creating a new cluster is on, then execute Cluster Creation again.
- If the servers for creating a new cluster are in Maintenance Mode, exit from Maintenance Mode according to the following procedure and then execute Cluster Creation again.
- 1. Log in to vCSA with vSphere Web Client.
- 2. On the "Home" screen, select [Home] [Hosts and Clusters] [<Cluster name>] [<Host name>] and then right-click to select [Maintenance Mode] - [Exit Maintenance Mode].
- If it is not possible to take the actions described in the actions field, collect maintenance data and contact your local Fujitsu customer service partner.

- For procedures on how to collect maintenance data, refer to "4.5.2 ISM for PRIMEFLEX Maintenance Data" in "User's Guide."

# **2.1 Messages during Start of Cluster Creation (ISM 2.4.0/ISM 2.4.0.a)**

#### **10211601: Cluster Creation was executed successfully. (Detailed Information)**

#### **Severity**

Info

#### Actions

Not required.

# **50211601: Failed to execute Cluster Creation. Input parameter is not specified. (Detailed Information)**

#### **Severity**

Error

#### Actions

Specify the input parameter and execute the operation again.

**50211602: Failed to execute Cluster Creation. There is an error in specifying the input parameter. (Detailed Information)**

#### Severity

Error

#### Actions

Specify the correct input parameter and execute the operation again.

# **50211603: Failed to execute Cluster Creation. This operation is not authorized. (Detailed Information)**

#### **Severity**

Error

# Actions

Execute the operation again with a user that has sufficient privileges.

**50211604: Failed to execute Cluster Creation. The specified resource does not exist or has already been deleted. (Detailed Information)**

#### Severity

Error

#### Actions

Check the resource status and execute the operation again.

**50211605: Failed to execute Cluster Creation. The specified resource already exists. (Detailed Information)**

#### **Severity**

Error

# Actions

Check the resource status and execute the operation again.

# **50211606: Failed to execute Cluster Creation. This process could not be executed because another process is in progress. (Detailed Information)**

# **Severity**

Wait a while and execute the operation again.

# **50211607: Failed to execute Cluster Creation. Could not connect to service. (Detailed Information)**

#### Severity

Error

#### Actions

Check the status of the destination to be connected to.

Check the connection information (domain name, IP address, account name, and password).

For the connection information of CMS and target servers (iRMC and OS), check the registration contents of ISM.

For the connection information of a DNS server, check the specified information of the parameter.

#### **50211608: Failed to execute Cluster Creation. Database access failed. (Detailed Information)**

### **Severity**

Error

#### Actions

Restart ISM-VA. If the situation does not improve even after restarting, collect maintenance data and contact your local Fujitsu customer service partner.

#### **50211609: Failed to execute Cluster Creation. Setting process failed. (Detailed Information)**

#### **Severity**

Error

# Actions

Check the environment settings and the setting values of parameters, execute the operation again.

# **50211610: Failed to execute Cluster Creation. Verification process failed. (Detailed Information)**

# **Severity**

Error

#### Actions

Take the following actions, and then execute again.

If the error still occurs, collect maintenance data and contact your local Fujitsu customer service partner.

For action examples, refer to ["2.6 Action Examples for when a Cluster Creation Error Occurs](#page-56-0)." If the error is not solved by executing the action examples, check the following items.

- Check if the setting values of Cluster Definition Parameters are appropriate. For details on Cluster Definition Parameters, refer to the following places in "ISM for PRIMEFLEX Parameter List."
	- "3.1 Setting Items Lists for Cluster Definition Parameters for PRIMEFLEX for VMware vSAN (Cluster Creation)"
	- "3.2 Setting Items Lists for Cluster Definition Parameters for PRIMEFLEX for Microsoft Storage Spaces Direct (Cluster Creation )"
- Check if there are no insufficiencies or errors in the preparations for Cluster Creation. For details on the preparations, refer to the following place in "Operating Procedures."
	- "6.7.1 Preparations"
	- "6.8.1 Preparations"
- Check the operation requirements for Cluster Creation. For details, refer to the following place in "Operating Procedures."
	- "6.7.2.1 Operation requirements for Cluster Creation"
	- "6.8.2.1 Operation requirements for Cluster Creation"
- Check if the Windows License conditions have been accepted. For details on the license conditions, refer to Step 12-26 in "6.8.2.2 Cluster Creation procedure" in "Operating Procedures."

# **50211611: Failed to execute Cluster Creation. The environment setting is incorrect. (Detailed Information)**

#### **Severity**

Error

# Actions

Take the following actions, and then execute again.

If the error still occurs, collect maintenance data and contact your local Fujitsu customer service partner.

For action examples, refer to ["2.6 Action Examples for when a Cluster Creation Error Occurs](#page-56-0)." If the error is not solved by executing the action example, check the following items.

- Check if the setting values of Cluster Definition Parameters are appropriate. For details on Cluster Definition Parameters, refer to the following places in "ISM for PRIMEFLEX Parameter List."
	- "3.1 Setting Items Lists for Cluster Definition Parameters for PRIMEFLEX for VMware vSAN (Cluster Creation)"
	- "3.2 Setting Items Lists for Cluster Definition Parameters for PRIMEFLEX for Microsoft Storage Spaces Direct (Cluster Creation)"
- Check if there are no insufficiencies or errors in the preparations for Cluster Creation. For details on the preparations, refer to the following locations in "Operating Procedures."
	- "6.7.1 Preparations"
	- "6.8.1 Preparations"
- Check the operation requirements for Cluster Creation. For details, refer to the following places in "Operating Procedures."
	- "6.7.2.1 Operation requirements for Cluster Creation"
	- "6.8.2.1 Operation requirements for Cluster Creation"
- Check if the Windows License conditions have been accepted. For details on the license conditions, refer to Step 12-26 in "6.8.2.2 Cluster Creation procedure" in "Operating Procedures."

# **50211612: Failed to execute Cluster Creation. Cluster Expansion/Cluster Creation status is not in a status where it can process requests. (Detailed Information)**

### **Severity**

Error

Actions

Check the execution status of Cluster Creation, and execute the operation again.

**50211613: Failed to execute Cluster Creation. A system error occurred. (Detailed Information)**

# Severity

Error

#### Actions

Check the status of the system, and then execute again.

For action examples, refer to ["2.6 Action Examples for when a Cluster Creation Error Occurs.](#page-56-0)"

# **2.2 Messages during Start of Cluster Creation (ISM 2.4.0.b or later)**

# **10211601: Cluster Creation was successfully started. (Detailed Information)**

**Severity** 

Info

#### Actions

Not required.

# **50211601: Failed to start Cluster Creation. Input parameter is not specified. (Detailed Information)**

#### **Severity**

Error

# Actions

Specify the input parameter and execute the operation again.

**50211602: Failed to start Cluster Creation. There is an error in specifying the input parameter. (Detailed Information)**

#### **Severity**

Error

# Actions

Specify the correct input parameter and execute the operation again.

**50211603: Failed to start Cluster Creation. This operation is not authorized. (Detailed Information)**

#### **Severity**

Error

# Actions

Execute the operation again with a user that has sufficient privileges.

**50211604: Failed to start Cluster Creation. The specified resource does not exist or has been deleted. (Detailed Information)**

#### **Severity**

Error

#### Actions

Check the resource status and execute the operation again.

**50211605: Failed to start Cluster Creation. The specified resource already exists. (Detailed Information)**

# **Severity**

Error

# Actions

Check the resource status and execute the operation again.

**50211606: Failed to start Cluster Creation. This process could not be executed because another process is in progress. (Detailed Information)**

#### **Severity**

Error

## Actions

Wait a while and execute the operation again.

#### **50211607: Failed to start Cluster Creation. Could not connect to service. (Detailed Information)**

#### **Severity**

Error

# Actions

Check the status of the destination to be connected to.

Check the connection information (domain name, IP address, account name, and password).

For the connection information of CMS and target servers (iRMC and OS), check the registration contents of ISM.

For the connection information of a DNS server, check the specified information for the parameter.

#### **50211608: Failed to start Cluster Creation. Database access failed. (Detailed Information)**

#### **Severity**

Error

#### Actions

Restart ISM-VA. If the situation does not improve even after restarting, collect maintenance data and contact your local Fujitsu customer service partner.

# **50211609: Failed to start Cluster Creation. Setting process failed. (Detailed Information)**

# **Severity**

Error

# Actions

Check the environment settings and the setting values of parameters, and then execute the operation again.

#### **50211610: Failed to start Cluster Creation. Verification process failed. (Detailed Information)**

# **Severity**

# Error

#### Actions

Take the following actions, and then execute again.

If the error still occurs, collect maintenance data and contact your local Fujitsu customer service partner.

For action examples, refer to ["2.6 Action Examples for when a Cluster Creation Error Occurs](#page-56-0)." If the error is not solved by executing the action examples, check the following items.

- Check if the setting values of Cluster Definition Parameters are appropriate. For details on Cluster Definition Parameters, refer to the following places in "ISM for PRIMEFLEX Parameter List."

- "3.1 Setting Items Lists for Cluster Definition Parameters for PRIMEFLEX for VMware vSAN (Cluster Creation)"
- "3.2 Setting Items Lists for Cluster Definition Parameters for PRIMEFLEX for Microsoft Storage Spaces Direct (Cluster Creation )"
- Check if there are no insufficiencies or errors in the preparations for Cluster Creation. For details on the preparations, refer to the following in "Operating Procedures."
	- "6.7.1 Preparations"
	- "6.8.1 Preparations"
- Check the operation requirements for Cluster Creation. For details, refer to the following places in "Operating Procedures."
	- "6.7.2.1 Operation requirements for Cluster Creation"
	- "6.8.2.1 Operation requirements for Cluster Creation"
- Check if the Windows License conditions have been accepted. For details on the license conditions, refer to Step 12-26 in "6.8.2.2 Cluster Creation procedure" in "Operating Procedures."

# **50211611: Failed to start Cluster Creation. The environment settings are incorrect. (Detailed Information)**

# **Severity**

Error

# Actions

Take the following actions, and then execute again.

If the error still occurs, collect maintenance data and contact your local Fujitsu customer service partner.

For action examples, refer to ["2.6 Action Examples for when a Cluster Creation Error Occurs.](#page-56-0)"If the error is not solved by executing the action examples, check the following items.

- Check if the setting values of Cluster Definition Parameters are appropriate. For details on Cluster Definition Parameters, refer to the following places in "ISM for PRIMEFLEX Parameter List."

- "3.1 Setting Items Lists for Cluster Definition Parameters for PRIMEFLEX for VMware vSAN (Cluster Creation)"
- "3.2 Setting Items Lists for Cluster Definition Parameters for PRIMEFLEX for Microsoft Storage Spaces Direct (Cluster Creation )"
- Check if there are no insufficiencies or errors in the preparations for Cluster Creation. For details on the preparations, refer to the following in "Operating Procedures."
	- "6.7.1 Preparations"
	- "6.8.1 Preparations"
- Check the operation requirements for Cluster Creation. For details, refer to the following places in "Operating Procedures."
	- "6.7.2.1 Operation requirements for Cluster Creation"
	- "6.8.2.1 Operation requirements for Cluster Creation"
- Check if the Windows License conditions have been accepted. For details on the license conditions, refer to Step 12-26 in "6.8.2.2 Cluster Creation procedure" in "Operating Procedures."

# **50211612: Failed to start Cluster Creation. Cluster Expansion/Cluster Creation status is not in a status where it can process requests. (Detailed Information)**

# Severity

Error

# Actions

Check the execution status of Cluster Creation, and execute the operation again.

# **50211613: Failed to start Cluster Creation. A system error occurred. (Detailed Information)**

# **Severity**

Check the status of the system, and then execute again.

For action examples, refer to ["2.6 Action Examples for when a Cluster Creation Error Occurs.](#page-56-0)"

# **2.3 Messages during Cancel of Execution of Cluster Creation**

#### **50211701: Failed to cancel the execution of Cluster Creation. The input parameter is not specified. (Detailed Information)**

**Severity** 

Error

Actions

Check the execution status of Cluster Creation, and execute the operation again.

# **50211702: Failed to cancel the execution of Cluster Creation. There is an error in specifying the input parameter. (Detailed Information)**

#### **Severity**

Error

# Actions

Specify the correct input parameter and execute the operation again.

**50211703: Failed to cancel execution Cluster Creation. This operation is not authorized. (Detailed Information)**

#### **Severity**

Error

#### Actions

Execute the operation again with a user that has sufficient privileges.

**50211704: Failed to cancel the execution of Cluster Creation. The specified resource does not exist or has already been deleted. (Detailed Information)**

#### **Severity**

Error

#### Actions

Check the resource status and execute the operation again.

**50211705: Failed to cancel the execution of Cluster Creation. The specified resource already exists. (Detailed Information)**

#### **Severity**

Error

#### Actions

Check the resource status and execute the operation again.

**50211706: Failed to cancel the execution of Cluster Creation. This process could not be executed because another process is in progress. (Detailed Information)**

#### **Severity**

Error

## Actions

Wait a while and execute the operation again.

# **50211707: Failed to cancel the execution of Cluster Creation. Could not connect to service. (Detailed Information)**

#### **Severity**

Error

#### Actions

Check the status of the destination to be connected to.

Check the connection information (domain name, IP address, account name, and password).

For the connection information of CMS and target servers (iRMC and OS), check the registration contents of ISM.

For the connection information of a DNS server, check the specified information of the parameter.

# **50211708: Failed to cancel the execution of Cluster Creation. Database access failed. (Detailed Information)**

#### **Severity**

Error

#### Actions

Restart ISM-VA. If the situation does not improve even after restarting, collect maintenance data and contact your local Fujitsu customer service partner.

# **50211711: Failed to cancel the execution of Cluster Creation. The environment setting is incorrect. (Detailed Information)**

#### **Severity**

Error

#### Actions

Take the following actions, and then execute again.

If the error still occurs, collect maintenance data and contact your local Fujitsu customer service partner.

For action examples, refer to ["2.6 Action Examples for when a Cluster Creation Error Occurs](#page-56-0)." If the error is not solved by executing the action examples, check the following items.

- Check if the setting values of Cluster Definition Parameters are appropriate. For details on Cluster Definition Parameters, refer to the following places in "ISM for PRIMEFLEX Parameter List."
	- "3.1 Setting Items Lists for Cluster Definition Parameters for PRIMEFLEX for VMware vSAN (Cluster Creation)"
	- "3.2 Setting Items Lists for Cluster Definition Parameters for PRIMEFLEX for Microsoft Storage Spaces Direct (Cluster Creation)"
- Check if there are no insufficiencies or errors in the preparations for Cluster Creation. For details on the preparations, refer to the following place in "Operating Procedures."
	- "6.7.1 Preparations"
	- "6.8.1 Preparations"
- Check the operation requirements for Cluster Creation. For details, refer to the following place in "Operating Procedures."
	- "6.7.2.1 Operation requirements for Cluster Creation"

- "6.8.2.1 Operation requirements for Cluster Creation"

- Check if the Windows License conditions have been accepted. For details on the license conditions, refer to Step 12-26 in "6.8.2.2 Cluster Creation procedure" in "Operating Procedures."

**50211712: Failed to cancel the execution of Cluster Creation. Cluster Expansion/Cluster Creation status is not in a status where it can process requests. (Detailed Information)**

#### **Severity**

Error

#### Actions

Check the execution status of Cluster Creation, and execute the operation again.

**50211713: Failed to cancel the execution of Cluster Creation. A system error occurred. (Detailed Information)**

### **Severity**

Error

# Actions

Check the status of the system, and then execute again.

For action examples, refer to ["2.6 Action Examples for when a Cluster Creation Error Occurs.](#page-56-0)"

# **2.4 Messages during Execution of Creating Cluster (ISM 2.4.0/ISM 2.4.0.a)**

# **10215301: Cluster was created successfully. (Detailed Information)**

Severity

Info

Actions

Not required.

# **10215302: Cluster creation was cancelled.**

# **Severity**

Info

#### Actions

Not required.

#### **50215301: Failed to create cluster. Input parameter is not specified. (Detailed Information)**

# **Severity**

Error

# Actions

Specify the input parameter and execute the operation again.

**50215302: Failed to create cluster. There is an error in specifying the input parameter. (Detailed Information)**

#### **Severity**

Error

# Actions

Specify the correct input parameter and execute the operation again.

#### **50215303: Failed to create cluster. This operation is not authorized. (Detailed Information)**

#### **Severity**

Error

# Actions

Execute the operation again with a user that has sufficient privileges.

# **50215304: Failed to create cluster. The specified resource does not exist or has already been deleted. (Detailed Information)**

#### Severity

Error

# Actions

Check the resource status and execute the operation again.

# **50215305: Failed to create cluster. The specified resource already exists. (Detailed Information)**

## **Severity**

Error

#### Actions

Check the resource status and execute the operation again.

# **50215306: Failed to create cluster. This process could not be executed because another process is in progress. (Detailed Information)**

# **Severity**

Error

# Actions

Wait a while and execute the operation again.

# **50215307: Failed to create cluster. Could not connect to service. (Detailed Information)**

# **Severity**

Error

# Actions

Check the status of the destination to be connected to.

Check the connection information (domain name, IP address, account name, and password).

For the connection information of CMS and target servers (iRMC and OS), check the registration contents of ISM.

For the connection information of a DNS server, check the specified information for Cluster Definition Parameters.

# **50215308: Failed to create cluster. Database access failed. (Detailed Information)**

# **Severity**

Restart ISM-VA. If the situation does not improve even after restarting, collect maintenance data and contact your local Fujitsu customer service partner.

#### **50215309: Failed to create cluster. An error occurred during the setting process of the Cluster Creation task. (Detailed Information)**

#### **Severity**

Error

#### Actions

Take the following actions, and then execute again.

If the error still occurs, collect maintenance data and contact your local Fujitsu customer service partner.

For action examples, refer to ["2.6 Action Examples for when a Cluster Creation Error Occurs](#page-56-0)." If the error is not solved by executing the action examples, check the following items.

- Check if the setting values of Cluster Definition Parameters are appropriate. For details on Cluster Definition Parameters, refer to the following places in "ISM for PRIMEFLEX Parameter List."
	- "3.1 Setting Items Lists for Cluster Definition Parameters for PRIMEFLEX for VMware vSAN (Cluster Creation)"
	- "3.2 Setting Items Lists for Cluster Definition Parameters for PRIMEFLEX for Microsoft Storage Spaces Direct (Cluster Creation)"
- Check if there are no insufficiencies or errors in the preparations for Cluster Creation. For details on the preparations, refer to the following place in "Operating Procedures."
	- "6.7.1 Preparations"
	- "6.8.1 Preparations"
- Check the operation requirements for Cluster Creation. For details, refer to the following places in "Operating Procedures."
	- "6.7.2.1 Operation requirements for Cluster Creation"
	- "6.8.2.1 Operation requirements for Cluster Creation"
- Check if the Windows License conditions have been accepted. For details on the license conditions, refer to Step 12-26 in "6.8.2.2 Cluster Creation procedure" in "Operating Procedures."

# **50215310: Failed to create cluster. An error occurred during verification of the Cluster Creation task. (Detailed Information)**

#### **Severity**

Error

#### Actions

Take the following actions, and then execute again.

If the error still occurs, collect maintenance data and contact your local Fujitsu customer service partner.

For action examples, refer to ["2.6 Action Examples for when a Cluster Creation Error Occurs](#page-56-0)." If the error is not solved by executing the action examples, check the following items.

- Check if the setting values of Cluster Definition Parameters are appropriate. For details on Cluster Definition Parameters, refer to the following places in "ISM for PRIMEFLEX Parameter List."
	- "3.1 Setting Items Lists for Cluster Definition Parameters for PRIMEFLEX for VMware vSAN (Cluster Creation)"
	- "3.2 Setting Items Lists for Cluster Definition Parameters for PRIMEFLEX for Microsoft Storage Spaces Direct (Cluster Creation)"
- Check if there are no insufficiencies or errors in the preparations for Cluster Creation. For details on the preparations, refer to the following place in "Operating Procedures."
	- "6.7.1 Preparations"
	- "6.8.1 Preparations"
- Check the operation requirements for Cluster Creation. For details, refer to the following in "Operating Procedures."
	- "6.7.2.1 Operation requirements for Cluster Creation"
	- "6.8.2.1 Operation requirements for Cluster Creation"
- Check if the Windows License conditions have been accepted. For details on the license conditions, refer to Step 12-26 in "6.8.2.2 Cluster Creation procedure" in "Operating Procedures."

# **50215313: Failed to create cluster. A system error occurred. (Detailed Information)**

#### **Severity**

Error

# Actions

Check the status of the system, and then execute again.

For action examples, refer to ["2.6 Action Examples for when a Cluster Creation Error Occurs.](#page-56-0)"

# **2.5 Messages during Execution of Creating Cluster (ISM 2.4.0.b or later)**

**10215301: Cluster Creation was successfully executed. (Detailed Information)**

Severity

Info

#### Actions

Not required.

# **10215302: Cluster Creation execution canceled.**

# **Severity**

Info

#### Actions

Not required.

**50215301: Failed to execute Cluster Creation. Input parameter is not specified. (Detailed Information)**

# **Severity**

Error

# Actions

Specify the input parameter and execute the operation again.

# **50215302: Failed to execute Cluster Creation. There is an error in specifying the input parameter. (Detailed Information)**

# **Severity**

Specify the correct input parameter and execute the operation again.

# **50215303: Failed to execute Cluster Creation. This operation is not authorized. (Detailed Information)**

# Severity

Error

## Actions

Execute the operation again with a user that has sufficient privileges.

**50215304: Failed to execute Cluster Creation. The specified resource does not exist or has been deleted. (Detailed Information)**

#### **Severity**

Error

#### Actions

Check the resource status and execute the operation again.

# **50215305: Failed to execute Cluster Creation. The specified resource already exists. (Detailed Information)**

#### Severity

Error

#### Actions

Check the resource status and execute the operation again.

**50215306: Failed to execute Cluster Creation. This process could not be executed because another process is in progress. (Detailed Information)**

#### **Severity**

Error

# Actions

Wait a while and execute the operation again.

**50215307: Failed to execute Cluster Creation. Could not connect to service. (Detailed Information)**

# **Severity**

Error

#### Actions

Check the status of the destination to be connected to.

Check the connection information (domain name, IP address, account name, and password).

For the connection information of CMS and target servers (iRMC and OS), check the registration contents of ISM.

For the connection information of a DNS server, check the specified information for Cluster Definition Parameters.

# **50215308: Failed to execute Cluster Creation. Database access failed. (Detailed Information)**

**Severity** 

Restart ISM-VA. If the situation does not improve even after restarting, collect maintenance data and contact your local Fujitsu customer service partner.

# **50215309: Failed to execute Cluster Creation. An error occurred during the setting process of the Cluster Creation task. (Detailed Information)**

#### **Severity**

Error

#### Actions

Take the following actions, and then execute again.

If the error still occurs, collect maintenance data and contact your local Fujitsu customer service partner.

For action examples, refer to ["2.6 Action Examples for when a Cluster Creation Error Occurs](#page-56-0)." If the error is not solved by executing the action examples, check the following items.

- Check if the setting values of Cluster Definition Parameters are appropriate. For details on Cluster Definition Parameters, refer to the following places in "ISM for PRIMEFLEX Parameter List."
	- "3.1 Setting Items Lists for Cluster Definition Parameters for PRIMEFLEX for VMware vSAN (Cluster Creation)"
	- "3.2 Setting Items Lists for Cluster Definition Parameters for PRIMEFLEX for Microsoft Storage Spaces Direct (Cluster Creation )"
- Check if there are no insufficiencies or errors in the preparations for Cluster Creation. For details on the preparations, refer to the following in "Operating Procedures."
	- "6.7.1 Preparations"
	- "6.8.1 Preparations"
- Check the operation requirements for Cluster Creation. For details, refer to the following places in "Operating Procedures."
	- "6.7.2.1 Operation requirements for Cluster Creation"
	- "6.8.2.1 Operation requirements for Cluster Creation"
- Check if the Windows License conditions have been accepted. For details on the license conditions, refer to Step 12-26 in "6.8.2.2 Cluster Creation procedure" in "Operating Procedures."

# **50215310: Failed to execute Cluster Creation. An error occurred during verification of the Cluster Creation task. (Detailed Information)**

#### **Severity**

Error

#### Actions

Take the following actions, and then execute again.

If the error still occurs, collect maintenance data and contact your local Fujitsu customer service partner.

For action examples, refer to ["2.6 Action Examples for when a Cluster Creation Error Occurs](#page-56-0)." If the error is not solved by executing the action examples, check the following items.

- Check if the setting values of Cluster Definition Parameters are appropriate. For details on Cluster Definition Parameters, refer to the following places in "ISM for PRIMEFLEX Parameter List."
	- "3.1 Setting Items Lists for Cluster Definition Parameters for PRIMEFLEX for VMware vSAN (Cluster Creation)"
	- "3.2 Setting Items Lists for Cluster Definition Parameters for PRIMEFLEX for Microsoft Storage Spaces Direct (Cluster Creation )"
- <span id="page-56-0"></span>- Check if there are no insufficiencies or errors in the preparations for Cluster Creation. For details on the preparations, refer to the following in "Operating Procedures."
	- "6.7.1 Preparations"
	- "6.8.1 Preparations"
- Check the operation requirements for Cluster Creation. For details, refer to the following places in "Operating Procedures."
	- "6.7.2.1 Operation requirements for Cluster Creation"
	- "6.8.2.1 Operation requirements for Cluster Creation"
- Check if the Windows License conditions have been accepted. For details on the license conditions, refer to Step 12-26 in "6.8.2.2 Cluster Creation procedure" in "Operating Procedures."

# **50215313: Failed to execute Cluster Creation. A system error occurred. (Detailed Information)**

#### Severity

Error

#### Actions

Check the status of the system, and then execute again.

For action examples, refer to "2.6 Action Examples for when a Cluster Creation Error Occurs."

# **2.6 Action Examples for when a Cluster Creation Error Occurs**

This section describes action examples for when an error occurred during the execution of Cluster Creation.

Take the following actions, and then execute again.

If the error still occurs, collect maintenance data and contact your local Fujitsu customer service partner.

Action example 1

```
 (The task type setting process retried out; task type = Cluster Creation; id = 21; task item set 
name = OS Settings; task item name = Joining ESXi Host to Domain; detail code = E010205)
```
If the content above is included in (Detailed Information), check whether there are no errors in the [Cluster Details] - [LDAP] tab - [Password] of Cluster Definition Parameters. Correct Cluster Definition Parameters and execute again.

Action example 2

```
(The task type setting process retried out; task type = Cluster Creation; id = 14; task item set 
name = Cluster Settings; task item name = Create vmk On vDS; detail code = E010205)
```
If the content above is included in (Detailed Information), check whether the WinRM service is started. Start the WinRM service and execute again.

Action example 3

```
(The application of profile to node retried out; node name = esxi4; result = Error; detail code = 
E114505)
```
If the content above is included in (Detailed Information), check whether the management LAN cable of the servers for creating a new cluster has not been disconnected. Connect the LAN cable and execute again.

If the countermeasure above is not effective on PRIMEFLEX HS/PRIMEFLEX for VMware vSAN, check whether MAC address is specified for the method to specify in [OS] - [Management LAN network port settings] - [Network port specification] of the profile. Modify the profile and execute again.

Action example 4

```
(Failed to check configuration space check using the IPMI command; command = [u'80', u'28', u'00']; 
delta1 code = E000705)
```
If the content above is included in (Detailed Information), check whether the iRMC management LAN cable of the servers for creating a cluster has not been disconnected. Connect the LAN cable and execute again.

Action example 5

(The task type setting process retried out; task type = Cluster Creation; id = 16; task item set name = DNS Settings; task item name = Addition of a DNS host record; detail code = E010205)

If the content above is included in (Detailed Information), check whether a WinRM listener is registered and if the port set for the WinRM listener has been released. Register a WinRM listener or release the port set for WinRM, and then execute again.

Whether a WinRM listener has been registered or the port set for the WinRM listener has been released can be checked in the following ways.

- If SSL encrypted communication is used when making the settings, refer to the procedure of "6.7.1.1 Create ADVM certificates" in "Operating Procedures."
- If executing the settings without using SSL encrypted communication, check that the following Basic Certificate has been set.

(1) WinRM Service startup check

Refer to "6.7.1.1.1 Check WinRM service startup" in "Operating Procedures."

(2) WinRM setup check

Refer to "6.7.1.1.2 Set up WinRM service" - "(1) WinRM service settings" in "Operating Procedures."

(3) WinRM listener setup check

Execute the following command in command prompt.

winrm get winrm/config/listener?Address=\*+Transport=HTTP

If a command result like the following is returned, the WinRM listener is registered.

```
Listener
      Address = *
      Transport = HTTP
     Port = 5985 Hostname
      Enabled = true
      URLPrefix = wsman
      CertificateThumbprint
      ListeningOn = 127.0.0.1, 192.168.111.201, ::1
```
If the WinRM listener is not registered, execute the following command in the command prompt and register the WinRM listener.

winrm create winrm/config/listener?Address=\*+Transport=HTTP

(4) Opening the port of the firewall

Execute the following command in command prompt.

Show-NetFirewallRule | ?{\$\_.LocalPort -match 5985}

If a command result like the following is returned, the firewall port is opened.

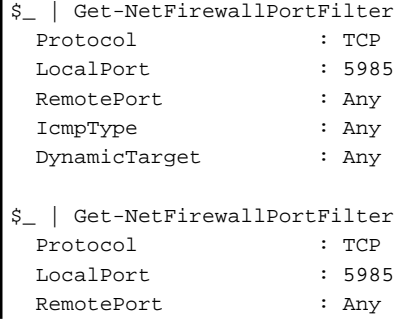

 IcmpType : Any DynamicTarget : Any

If the firewall port is not opened, execute the following command in command prompt and open the port of the firewall.

New-NetFirewallRule -DisplayName WinRM -Action Allow -Direction Inbound -Enabled True -Protocol TCP -LocalPort 5985

#### Action example 6

(The task type setting process retried out; task type = Cluster Creation; id = 14; task item set name = OS Settings; task item name = Wait Hyperv OS Boot; detail code = E010205)

If the content above is included in (Detailed Information), check if the Windows License conditions have been accepted. To accept the conditions of the license, refer to "6.8.2.2 Cluster Creation procedure" in "Operating Procedures" and execute again.

#### Action example 7

(The task type setting process retried out; task type = Cluster Creation; id = 11; task item set name = OS Installation; task item name = Wait Hyperv OS Boot; detail code = E010205)

If the content above is included in (Detailed Information), take the following action and execute again.

The procedure to check if the certificate is stored is as follows.

- 1. Use remote desktop to connect to the servers for creating a cluster with Administrator privilege.
- 2. Open Explorer to check if the certificates (\*.cer, \*.pfx) are stored in the following directory.

C:\PostInstall\UserApplication\postscript\_ClusterOperation

If the certificates are not stored, use the following procedure to store certificates.

- 1. Use remote desktop to connect to the servers for creating a cluster.
- 2. Open Explorer to store the certificates (\*.cer, \*.pfx) in the following directory.

C:\PostInstall\UserApplication\postscript\_ClusterOperation

3. Delete the following directory.

```
C:\FISCRB\Log
```
If the certificate is stored, execute the following procedure for confirmation.

- 1. Use remote desktop to connect to the servers for creating a cluster.
- 2. Open Explorer and check if the following directory has been created.

C:\FISCRB

3. When the "c:\FISCRB" directory has been created, the execution of the script to be executed after OS installation below is not required. Execute Cluster Creation again.

After confirming that the certificate is stored, execute the script to be executed after OS installation.

- 1. Use remote desktop to connect to the servers for creating a cluster.
- 2. Right-click on the following batch file and select [Execute as Administrator] to execute.

C:\PostInstall\UserApplication\postscript\_ClusterOperation\WinSvr\_Setting.bat

3. Open the following file to check if the last line is "1 File(s) copied."

C:\FISCRB\Log\post\_script.log

4. Close the all files and directories used for storing the certificates.

#### Action example 8

(Failed to apply file; before =  $500.04. V0.61-0007$ ; after = None; detail code = E116319)

If the content above is included in (Detailed Information), check the following.

- Unzipped VMware SMIS Provider file

Example: The unzipped file of the VMware SMIS Provider file (VMW-ESX-5.5.0-lsiprovider-500.04.V0.63-0005 offline\_bundle-5240997.zip)

- vmware-esx-provider-lsiprovider.vib
- VMware\_MR\_SAS\_Providers-00.63.V0.05.txt
- README.txt
- Uploaded multiple VMware SMIS Provider files

In this case, delete the redundant files according to the following procedure and upload the adequate file and execute again.

How to delete the redundant files is shown below.

- 1. Connect to the servers for creating a cluster (ESXi) via SSH.
- 2. Execute the following command.

cd /vmfs/volumes/datastore1

3. Delete redundant files to execute the following command.

rm <redundant file names>

Example: When unzipping the Offline bundle of the VMware SMIS Provider file

```
rm vmware-esx-provider-lsiprovider.vib
rm VMware_MR_SAS_Providers-00.63.V0.05.txt
rm README.txt
```
4. Upload the application files.

For details for uploading application files, refer to "6.7.1.6 Upload VMware SMIS provider" in "Operating Procedures."

#### Action example 9

```
(Failed to connect to the SSH command target; host = 192.168.110.105; user = root; port = 22; detail 
= [Errno 113] No route to host; detail code = E000802)
```
If the content above is included in (Detailed Information), check if the servers for creating a cluster is powered on. Execute again after powering on the servers for creating a cluster.

#### Action example 10

```
(The task type setting process retried out; task type = Cluster Creation; id = 20; task item set 
name = Cluster Settings; task item name = Add Port On Host To vDS Single Port; detail code = E010205)
```
If the content above is included in (Detailed Information), check if there are no errors in the [Node Details] - [vDS] tab - [vDS] - [Physical NIC] - [vmnic Name] of Cluster Definition Parameters. Execute again after correct Cluster Definition Parameters.

#### Action example 11

(The task type setting process retried out; task type = Cluster Creation; id = 21; task item set name = Cluster Settings; task item name = Create vmk On vDS; detail code = E010205)

If the content above is included in (Detailed Information), check if the port group "Network Port Group for vSAN" exists in the vDS "Virtual Distribution Switch for management" in your environment. Execute again after correct Cluster Definition Parameters.

#### Action example 12

```
(Failed to connect to the SSH command target; host = 192.168.190.107; user = root; port = 22; detail 
= [Errno 111] Connection refused; detail code = E000802)
```
If the content above is included in (Detailed Information), connect with Remote Desktop to the server configuring the new cluster, then check whether the SSH service is started. Start the SSH service, then execute again.

Procedures for checking the SSH service are as follows:

- 1. Access the OS of the server configuring the new cluster via a web browser.
- 2. Under [Manage] [Services], check that [Status] of the following services is [Running].

Name: TSM

Name: TSM-SSH

Procedures for starting the SSH service are as follows:

- 1. Select the following services, then execute [Actions] [Policy] [Start and stop with host].
	- Name: TSM

Name: TSM-SSH

Action example 13

```
(The task type setting process retried out; task type = Cluster Creation; id = 22; task item set 
name = Cluster Settings; task item name = Add Host To Cluster; detail code = E010205)
```
If the content above is included in (Detailed Information), check the pre-settings for Virtual Resource Management. Execute the presettings, then execute again.

For the pre-settings for Virtual Resource Management, refer to "3.8 Pre-Settings for Virtual Resource Management" in "User's Guide."

#### Action example 14

(The task type setting process retried out; task type = Cluster Creation; id = 25; task item set name = Cluster Settings; task item name = Create Vm Switch; detail code = E010205)

If the content above is included in (Detailed Information), the following settings may be incorrect.

- The domain account name/domain password that are specified for the profile of the servers configuring a new cluster may be incorrect. Check whether the profile settings are correct. Modify the profile settings, take the following actions, and then execute again.
	- 1. Use remote desktop to access the server whose name is <incorrectly specified Computer Name> as a local user with Administrator privileges.
	- 2. Right-click the Windows icon on the bottom left of the screen to start the system.
	- 3. Select [Computer name, domain and workgroup settings] [Change settings] and select [Change] from the [Computer Name] tab of [System Properties].
	- 4. Select Workgroup in [Enrolled user groups].
	- 5. Enter the user name and password of the account that has access privileges to change the computer name in [Change Computer Name/Domain Name].
	- 6. Re-start the server.
	- 7. Use remote desktop to access the server whose name is <incorrectly specified Computer Name> as a local user with Administrator privileges.
	- 8. Right-click the Windows icon on the bottom left of the screen to start the system.
	- 9. Select [Computer name, domain and workgroup settings] [Change settings] and select [Change] from the [Computer Name] tab of [System Properties].
	- 10. Select Domain in [Enrolled user groups].

11. Re-start the server.

- Check whether there are no invalid values in [CMS] - [User Name], or [CMS] - [Password] for the Cluster Definition parameter. Correct the values in the Cluster Definition parameter and execute again.

#### Action example 15

(The task type setting process retried out; task type = Cluster Creation; id = 15; task item set name = Cluster Settings; task item name = Add Host To Datacenter; detail code = E010205)

If the content above is included in (Detailed Information), check whether there are no errors in Cluster Definition Parameters, [Cluster Details] - [Network] tab - [vSAN Distributed Switch Settings] - [vDS-1 or vDS-2] - [vDS Info.] - [Port Group] - [IPv4 Network Address]. Correct Cluster Definition Parameters and execute again.

If VMkernel adapters are created, delete the VMkernel adapters according to the following procedure and execute again.

- 1. Log in to the vCSA with a vSphere Web Client.
- 2. From [Top] screen the [Home] tab [Inventory] [Hosts and Clusters], select [<Cluster name>] [<Host name>] [Configure] - [Networking] - [VMkernel adapters].
- 3. Check the IP addresses and select the VMkernel adapters with incorrectly specified IP address and select [Remove selected network adapter].
- 4. Confirm the VMkernel adapters to remove on the "Remove VMkernel Adapter" screen and select the [OK] button.

If the task completes, the deletion of the VMkernel adapters is complete.

Action example 16

```
(The task type setting process retried out; task type = Cluster Creation; id = 15; task item set 
name = OS Installation; task item name = OS Version; detail code = E010205)
```
If the content above is included in (Detailed Information), check whether servers configuring a new cluster are not hung up. Re-boot the servers configuring a new cluster and execute again. On the iRMC Web Server, you can re-boot the server by selecting the [Power] button - [Power Cycle].

#### Action example 17

(The application of profile to node retried out; node name = hv-host5; result = Error; detail code  $=$  E114505)

If the content above is included in (Detailed Information), check whether the DHCP service is stopped. Start the DHCP service and execute again.

Action example 18

```
(The task type setting process retried out; task type = Cluster Creation; id = 53; task item set 
name = Cluster Post Settings; task item name = Rename vSAN Datastore; detail code = E010205)
```
If the content above is included in (Detailed Information), check that [Cluster Details] - [Storage Pool] - [Storage Pool Name] of Cluster Definition Parameters is not overlapping with the storage pool name of the current cluster. Execute again after correct Cluster Definition **Parameters.** 

Action example 19

```
(The task type setting process retried out; task type = Cluster Creation; id = 328; task item set 
name = Virtual Network Creation; task item name = Create Port Group on vDS; detail code = E010205)
```
If the content above is included in (Detailed Information), check that [Cluster Details] - [Network] - [vSAN Distributed Switch Settings] - [vDS Info.] - [Port Group] - [Port Group Name] of Cluster Definition Parameters is not overlapping with the port group name of the current cluster. Execute again after correct Cluster Definition Parameters.

Action example 20

```
(Failed to get iRMC user password from ISM; Failed to get attribute u'Password'; url = GET /core/
nodes/10101/accounts/1; detail = u'Password'; detail code = E000114)
```
If the content above is included in (Detailed Information), use the following procedure to set the communication method of the target server and execute again.

1. From the node list, select the name of the target server.

The Details of Node screen is displayed.

2. From the [Actions] button, select [Edit].

The "Edit" screen is displayed.

3. Set [Communication methods] and select the [Apply] button.

#### Action example 21

(The task type setting process retried out; task type = Cluster Creation; id = 15; task item set name = Cluster Creation; task item name = Creating Cluster; detail code = E010205)

If the content above is included in (Detailed Information), check if there are any errors in the [CMS] tab - [IPv4 Address] of Cluster Definition Parameters. Correct the values in Cluster Definition Parameters and execute again.

#### Action example 22

(The task type setting process retried out; task type = Cluster Creation; id = 25; task item set name = Sync Sub Tasks; task item name = Sync Sub Tasks; detail code = E010205)

If the content above is included in (Detailed Information), check that [OS (for each node)] - [Computer Name] of the server configuring the new cluster is not overlapping with the Computer Name of other servers. If overlapping, take the following action and execute the operation again.

This is an action example for PRIMEFLEX for Microsoft Storage Spaces Direct.

The action to take for the AD server is as follows.

- 1. Use remote desktop to connect to the AD server as a domain user with Administrator privilege.
- 2. Start the ActiveDirectory user and the computers and select [<Domain name>] [Computers].
- 3. Delete <incorrectly specified Computer Name>.

Register the host record again in the DNS server. This procedure is an action for the AD with functions of a DNS server (ADVM with PRIMEFLEX configuration).

- 1. Use remote desktop to connect to the AD server as a domain user with Administrator privilege.
- 2. Start DNS manager and select [<AD Server name>] [Forward Lookup Zones] [<Domain name>].
- 3. Check the IP address in the [Data] column and the [Name] column.
- 4. Select <incorrectly specified Computer Name> and select [Action] [Delete] from the menu on the top of the screen.
- 5. Select [Yes] on the Confirmation screen.
- 6. Select [Action] [New Host (A or AAAA)...] from the menu on the top of the screen.
- 7. Enter the correct node information for <incorrectly specified Computer Name>.
- 8. Check [Create associated pointer (PTR) record] and select [Add host].
- 9. Select [OK] on the Confirmation screen and select [Finish] on the new host screen.

Change the computer name with the server configuring the new cluster. The action to take is as follows.

- 1. Use remote desktop to access the server whose name is <incorrectly specified Computer Name> as a local user with Administrator privilege.
- 2. Right-click the Windows icon on the bottom left of the screen to start the system.
- 3. Select [Computer name, domain and workgroup settings] [Change settings] and select [System Properties] [Change] from the [Computer Name] tab.
- 4. Set [Enrolled user groups] to check the Workgroup.
- 5. Enter the correct name in [Computer Name] to set the name, select [OK].
- 6. Enter the user name and password of the account which has access privilege to change the computer name in [Change Computer Name/Domain Name].
- 7. Re-start the server.
- 8. Repeat Step 1 to Step 7 not only for the <incorrectly specified Computer Name> but also for all servers that have overlapped computer names.

Execute registration of the certificate with the server configuring the new cluster. The action to take is as follows.

- 1. Use remote desktop to access the server whose name is <incorrectly specified Computer Name> as a local user with Administrator privilege.
- 2. Delete WinRM listener of <incorrectly specified Computer Name>.

Execute the following command from the command prompt.

>Winrm delete winrm/config/listener?Address=\*+Transport=HTTPS

- 3. Execute mmc.exe.
- 4. Refer to "6.7.1.1.2 Set up WinRM service" "(4) Registering certificate and service certificates" in "Operating Procedures" and delete the certificate for the Computer Name specified in error in [Console Root] - [Certificate (local computer)] - [Personal], replacing ADVM#1 with the server in the description.
- 5. Delete the certificate for the <incorrectly specified Computer Name> registered in [Console Root] [Certificate (local computer)] - [Trusted Root Certification Authorities].
- 6. Refer to the procedures in "6.7.1.1.2 Set up WinRM service" "(2) https communication settings" in "Operating Procedures" and "(3) Creating certificates" and create a certificate with a correct computer name and a service certificate, replacing ADVM#1 with the server in the description. If the certificate with a correct computer name has been already created, you do not have to create a certificate. Register the certificate according to Step 7.
- 7. Refer to the procedures in "6.7.1.1.2 Set up WinRM service" "(4) Registering certificate and service certificates", "(5) Registering SSL certificate" and "(6) Registering the thumb print in the WinRM service certificate" in "Operating Procedures" and register a certificate with a correct computer name and a service certificate, replacing ADVM#1 with the server in the description.

Join the system again with the domain of a server configuring the new cluster. The action to take is as follows.

- 1. Use remote desktop to access the server whose name is <incorrectly specified Computer Name> as a local user with an Administrator privilege.
- 2. Right-click the Windows icon on the bottom left to start the system.
- 3. Select [Setting of Computer name, Domain and workgroup] [Change settings] and select [System Properties] [Change] from the Computer Name tab.
- 4. Set [Enrolled user groups] to check Domain.
- 5. Re-start the server.
- 6. Repeat Step 1 to Step 5 for not only for the <incorrectly specified Computer Name> but also all servers that have overlapped computer names.

Check SPN to Active Directory with AD server. The checking procedure is as follows.

- 1. Use remote desktop to connect to the AD server as a domain user with Administrator privilege.
- 2. Execute the following command from the command prompt to check a service principal name of all the servers that have names overlapped with the server whose name is <incorrectly specified Computer Name>.

>setspn -L <Computer Name>

Retrieve node information with ISM-VA. The action to take is as follows.

1. Log in to ISM as a user with Administrator privilege.

- 2. Select [Management] [Node] <Node Name of the Computer Name specified in error> [OS].
- 3. From the [Action] button, select [Get Node Information].
- 4. After waiting for several minutes, refresh the screen of GUI of ISM (to select the Refresh button on the top right of the screen) and check if the correct Node Name is acquired.

#### Action example 23

For PRIMEFLEX for VMware vSAN, Log in to vCSA with the vSphere Web Client, check the fault domain host of the server configuring the new cluster to select [Top] screen - [Home] tab - [Inventory] - [Host and Clusters] - [<Cluster Name>] - [Settings] - [Fault Domain and Stretched Cluster] - [Fault Domain]. If the multiple hosts are set to the same fault domain, Check that [OS (for each node)] - [Network] - [DHCP] - [Get Computer Name from DNS Server] - [Computer Name] of the server configuring the new cluster is not overlapping with the Computer Name of other servers. If overlapping, take the following action and execute the operation again.

Change the computer name with the server configuring the new cluster. The action to take is as follows.

- 1. Use iRMC Video Redirection to access the server specified as <incorrectly specified Computer Name>.
- 2. Press the [F2] key to log in as a user with Administrator privilege.
- 3. Select [Configure Management Network]-[DNS Configuration] and enter the correct computer name in [Hostname], and then press the [Enter] key.
- 4. Press the [Esc] key and select the [Y] key on the displayed screen.
- 5. Press the [Esc] key to check [Hostname] displayed on the screen.

Change the local data store name and fault domain with vCSA. The action to take is as follows.

- 1. Log in to vCSA with vSphere Web Client.
- 2. From [Top] screen [Home] tab [Storages], select the local data store of the host with <incorrectly specified Computer Name>.
- 3. Select [Actions] [Change name] and enter a correct local data store name and select the [OK] button.
- 4. From [Top] screen [Home] tab [Inventories] [Hosts and Clusters] [<Cluster name>] [Configure] [Fault Domains & Stretched Cluster] - [Fault Domains], select the [+] mark.

The [New fault domains] are displayed.

- 5. Enter "fd\_<Host Name>" in [Name].
- 6. Set [Display] to [All hosts] and select the target node, and then select "OK."

Join the system again with the domain of a server configuring the new cluster. The action to take is as follows.

If you are not using a PRIMEFLEX configuration ADVM or a link with Active Directory using AD server in your environment, no actions are required.

- 1. Log in to the server whose name is <incorrectly specified Computer Name> from Host Client as a user with Administrator privilege.
- 2. Select [Management] [Security & Users] [Authentication] and select [Disable Join domain].
- 3. Select [Yes] on the confirmation screen.
- 4. Select [Join domain].
- 5. The screen to join is displayed on the domain. Enter the domain information and select the [Join domain] button.
- 6. The screen is refreshed and you can check that you joined the domain successfully.

The action to take for the AD server is as follows.

If you are not using a PRIMEFLEX configuration ADVM or a link with Active Directory using AD server in your environment, no actions are required.

- 1. Use remote desktop to connect to the AD server as a domain user with Administrator privilege.
- 2. Start the ActiveDirectory user and the computers and select [<Domain name>] [Computers].
- 3. Confirm that the target node has joined the domain.

Register the host record again in the DNS server. This procedure is an action for the AD with functions of a DNS server (ADVM with PRIMEFLEX configuration).

- 1. Use remote desktop to connect to the AD server as a domain user with Administrator privilege.
- 2. Start DNS manager and select [<AD Server name>] [Forward Lookup Zones] [<Domain name>].
- 3. Check the IP address in the [Data] column and the [Name] column.
- 4. Select <incorrectly specified Computer Name> and select [Action] [Delete] from the menu on the top of the screen.
- 5. Select [Yes] on the Confirmation screen.
- 6. Select [Action] [New Host (A or AAAA)...] from the menu on the top of the screen.
- 7. Enter the correct node information for <incorrectly specified Computer Name>.
- 8. Check [Create associated pointer (PTR) record] and select [Add host].
- 9. Select [OK] on the Confirmation screen and select [Finish] on the new host screen.

Retrieve node information with ISM-VA. The action to take is as follows.

- 1. Log in to ISM as a user with Administrator privilege.
- 2. Select [Management] [Node] <Node Name of the Computer Name specified in error> [OS].
- 3. From the [Action] button, select [Get Node Information].
- 4. After waiting for a while, refresh the screen of GUI of ISM (to select the Refresh button on the top right of the screen) and check if the correct Node Name is acquired.

# **Chapter 3 Messages for Cluster Expansion**

This chapter describes the messages that are issued by Cluster Expansion.

### **Message output**

Messages related to Cluster Expansion are issued as ISM Event Logs.

You can refer to the Event Logs by selecting [Events] - [Events] from the Global Navigation menu on the GUI of ISM.

## **Message structure**

Messages related to Cluster Expansion have the following structure:

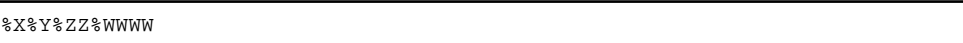

%X: Severity

%Y: "0" Fixed

%ZZ: ID number for Cluster Expansion

%WWWW: Message origin

- Severity

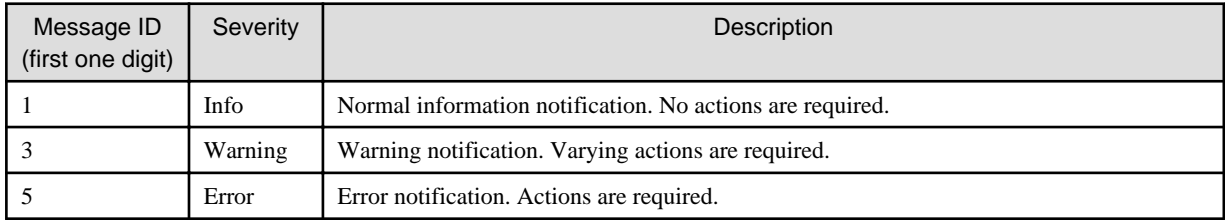

- ID number for Cluster Expansion

The fixed ID number "21" is assigned to Cluster Expansion.

- Message origin

This number consists of a number showing the location that generated a message (first two digits) and a number that is assigned to each message (last two digits).

The message IDs and message origins are related as follows:

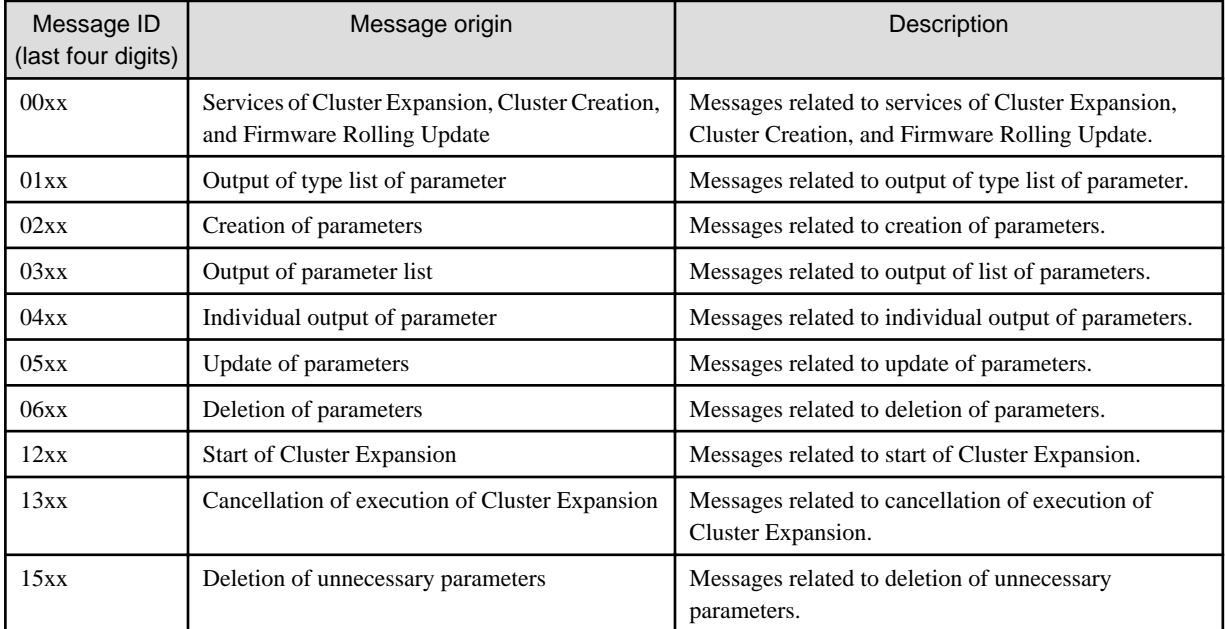

<span id="page-67-0"></span>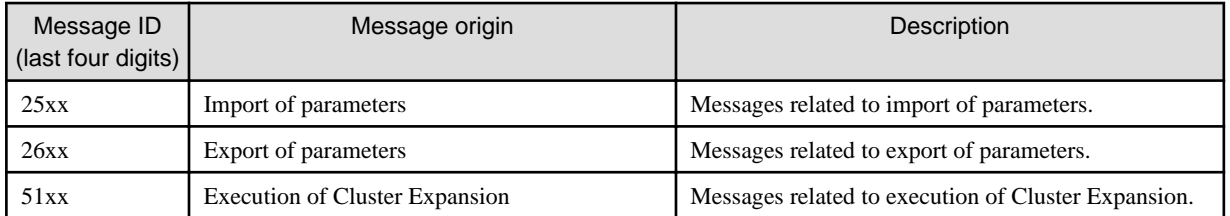

# **Note**

- If an error occurs when executing Cluster Expansion, execute the function again. Perform the applicable action written in the actions column. If the error still occurs even after executing again, collect maintenance data and contact your local Fujitsu customer service partner.

. . . . . . . . . .

- If OS installation by the assignment of profiles has been completed, check that the power of the server for expanding a cluster is on, then execute Cluster Expansion again.
- If the servers for expanding a cluster are in Maintenance Mode, exit from Maintenance Mode according to the following procedure and then execute Cluster Expansion again.
- 1. Log in to vCSA with vSphere Web Client.
- 2. On the "Home" screen, select [Home] [Hosts and Clusters] [<Cluster name>] [<Host name>] and then right-click to select [Maintenance Mode] - [Exit Maintenance Mode].
- If it is not possible to take the actions described in the actions field, collect maintenance data and contact your local Fujitsu customer service partner.
- For procedures on how to collect maintenance data, refer to "4.5.2 ISM for PRIMEFLEX Maintenance Data" in "User's Guide."

# **3.1 Messages Related to Services of Cluster Expansion, Cluster Creation, and Firmware Rolling Update**

**10210001: Activation of ClusterOperation service was initiated.**

Severity

Info

Actions

Not required.

**10210002: Activation of ClusterOperation service was completed.**

# **Severity**

Info

# Actions

Not required.

**10210003: Suspension of ClusterOperation service was initiated.**

## **Severity**

Info

# Actions

Not required.

### <span id="page-68-0"></span>**50210001: Failed to start up ClusterOperation service.**

#### **Severity**

Error

#### Actions

Restart ISM-VA. After that, execute the operation again. If the error still occurs, collect maintenance data and contact your local Fujitsu customer service partner.

# **3.2 Messages during Output of Type List of Parameter**

**10210101: Type list of parameter was output successfully.**

#### **Severity**

Info

#### Actions

Not required.

# **50210101: Failed to output type list of parameter. Input parameter is not specified. (Detailed Information)**

# Severity

Error

# Actions

Specify the input parameter and execute the operation again.

**50210102: Failed to output type list of parameter. There is an error in specifying the input parameter. (Detailed Information)**

#### **Severity**

Error

# Actions

Specify the correct input parameter and execute the operation again.

**50210103: Failed to output type list of parameters. This operation is not authorized. (Detailed Information)**

#### **Severity**

Error

#### Actions

Execute the operation again with a user that has sufficient privileges.

**50210104: Failed to output type list of parameter. The specified resource does not exist or has already been deleted. (Detailed Information)**

#### **Severity**

Error

#### Actions

Check the resource status and execute the operation again.

**50210105: Failed to output type list of parameter. The specified resource already exists. (Detailed Information)**

#### **Severity**

Error

# Actions

Check the resource status and execute the operation again.

# **50210106: Failed to output type list of parameter. This process could not be executed because another process is in progress. (Detailed Information)**

#### **Severity**

Error

# Actions

Wait a while and execute the operation again.

**50210107: Failed to output type list of parameter. Could not connect to service. (Detailed Information)**

#### **Severity**

Error

#### Actions

Check the status of the destination to be connected to.

Check the connection information (domain name, IP address, account name, and password).

For the connection information of CMS and target servers (iRMC and OS), check the registration contents of ISM.

For the connection information of a DNS server, check the specified information of the parameter.

# **50210108: Failed to output type list of parameter. Database access failed. (Detailed Information)**

#### **Severity**

Error

# Actions

Restart ISM-VA. If the situation does not improve even after restarting, collect maintenance data and contact your local Fujitsu customer service partner.

**50210111: Failed to output type list of parameter. The environment setting is incorrect. (Detailed Information)**

# **Severity**

Error

#### Actions

Check the environment settings and execute the operation again.

**50210112: Failed to output type list of parameter. Cluster Expansion/Cluster Creation status is not in a status where it can process requests. (Detailed Information)**

#### **Severity**

Error

#### Actions

Check the execution status of Cluster Expansion/Cluster Creation, and execute the operation again.

**50210113: Failed to output type list of parameter. A system error occurred. (Detailed Information)**

# <span id="page-70-0"></span>Severity

Error

# Actions

Check the status of the system, and then execute again.

# **3.3 Messages during Creating Parameters**

# **10210201: The parameter was created successfully.**

#### **Severity**

Info

#### Actions

Not required.

# **50210201: Failed to create parameter. Input parameter is not specified. (Detailed Information)**

#### **Severity**

Error

# Actions

Specify the input parameter and execute the operation again.

**50210202: Failed to create parameter. There is an error in specifying the input parameter. (Detailed Information)**

# **Severity**

Error

### Actions

Specify the correct input parameter and execute the operation again.

**50210203: Failed to create parameter. This operation is not authorized. (Detailed Information)**

# **Severity**

Error

# Actions

Execute the operation again with a user that has sufficient privileges.

**50210204: Failed to create parameter. The specified resource does not exist or has already been deleted. (Detailed Information)**

# Severity

Error

#### Actions

Check the resource status and execute the operation again.

**50210205: Failed to create parameter. The specified resource already exists. (Detailed Information)**

# Severity

Check the resource status and execute the operation again.

# **50210206: Failed to create parameter. This process could not be executed because another process is in progress. (Detailed Information)**

#### Severity

Error

#### Actions

Wait a while and execute the operation again.

# **50210207: Failed to create parameter. Could not connect to service. (Detailed Information)**

#### Severity

Error

#### Actions

Check the status of the destination to be connected to.

Check the connection information (domain name, IP address, account name, and password).

For the connection information of CMS and target servers (iRMC and OS), check the registration contents of ISM.

For the connection information of a DNS server, check the specified information of the parameter.

#### **50210208: Failed to create parameter. Database access failed. (Detailed Information)**

# **Severity**

Error

# Actions

Restart ISM-VA. If the situation does not improve even after restarting, collect maintenance data and contact your local Fujitsu customer service partner.

# **50210211: Failed to create parameter. The environment setting is incorrect. (Detailed Information)**

#### **Severity**

Error

#### Actions

Check the environment settings and execute the operation again.

**50210212: Failed to create parameter. Cluster Expansion/Cluster Creation status is not in a status where it can process requests. (Detailed Information)**

#### **Severity**

Error

# Actions

Check the execution status of Cluster Expansion/Cluster Creation, and execute the operation again.

# **50210213: Failed to create parameter. A system error occurred. (Detailed Information)**

# **Severity**
Actions

Check the status of the system, and then execute again.

# **3.4 Messages during Output of Parameter Lists**

# **10210301: The parameter list was output successfully.**

**Severity** 

Info

#### Actions

Not required.

## **50210301: Failed to output parameter list. Input parameter is not specified. (Detailed Information)**

## **Severity**

Error

#### Actions

Specify the input parameter and execute the operation again.

**50210302: Failed to output parameter list. There is an error in specifying the input parameter. (Detailed Information)**

## **Severity**

Error

#### Actions

Specify the correct input parameter and execute the operation again.

# **50210303: Failed to output parameter list. This operation is not authorized. (Detailed Information)**

# **Severity**

Error

# Actions

Execute the operation again with a user that has sufficient privileges.

**50210304: Failed to output parameter list. The specified resource does not exist or has already been deleted. (Detailed Information)**

#### **Severity**

Error

# Actions

Check the resource status and execute the operation again.

**50210305: Failed to output parameter list. The specified resource already exists. (Detailed Information)**

### **Severity**

Error

# Actions

Check the resource status and execute the operation again.

# **50210306: Failed to output parameter list. This process could not be executed because another process is in progress. (Detailed Information)**

## **Severity**

Error

## Actions

Wait a while and execute the operation again.

#### **50210307: Failed to output parameter list. Could not connect to service. (Detailed Information)**

#### **Severity**

Error

## Actions

Check the status of the destination to be connected to.

Check the connection information (domain name, IP address, account name, and password).

For the connection information of CMS and target servers (iRMC and OS), check the registration contents of ISM.

For the connection information of a DNS server, check the specified information of the parameter.

## **50210308: Failed to output parameter list. Database access failed. (Detailed Information)**

## Severity

Error

#### Actions

Restart ISM-VA. If the situation does not improve even after restarting, collect maintenance data and contact your local Fujitsu customer service partner.

## **50210311: Failed to output parameter list. The environment setting is incorrect. (Detailed Information)**

#### **Severity**

Error

### Actions

Check the environment settings and execute the operation again.

# **50210312: Failed to output parameter list. Cluster Expansion/Cluster Creation status is not in a status where it can process requests. (Detailed Information)**

## Severity

Error

#### Actions

Check the execution status of Cluster Expansion/Cluster Creation, and execute the operation again.

**50210313: Failed to output parameter list. A system error occurred. (Detailed Information)**

# **Severity**

Error

## Actions

Check the status of the system, and then execute again.

# **3.5 Messages during Individual Output of Parameters**

# **10210401: The parameter was individually output successfully.**

**Severity** 

Info

### Actions

Not required.

**50210401: Failed to output the parameter individually. Input parameter is not specified. (Detailed Information)**

## Severity

Error

## Actions

Specify the input parameter and execute the operation again.

**50210402: Failed to output the parameter individually. There is an error in specifying the input parameter. (Detailed Information)**

# **Severity**

Error

# Actions

Specify the correct input parameter and execute the operation again.

**50210403: Failed to output the parameter individually. This operation is not authorized. (Detailed Information)**

#### **Severity**

Error

# Actions

Execute the operation again with a user that has sufficient privileges.

**50210404: Failed to output the parameter individually. The specified resource does not exist or has already been deleted. (Detailed Information)**

#### **Severity**

Error

## Actions

Check the resource status and execute the operation again.

**50210405: Failed to output the parameter individually. The specified resource already exists. (Detailed Information)**

## **Severity**

Error

#### Actions

Check the resource status and execute the operation again.

## **50210406: Failed to output the parameter individually. This process could not be executed because another process is in progress. (Detailed Information)**

#### **Severity**

Error

#### Actions

Wait a while and execute the operation again.

# **50210407: Failed to output the parameter individually. Could not connect to service. (Detailed Information)**

#### **Severity**

Error

## Actions

Check the status of the destination to be connected to.

Check the connection information (domain name, IP address, account name, and password).

For the connection information of CMS and target servers (iRMC and OS), check the registration contents of ISM.

For the connection information of a DNS server, check the specified information of the parameter.

## **50210408: Failed to output the parameter individually. Database access failed. (Detailed Information)**

#### Severity

Error

#### Actions

Restart ISM-VA. If the situation does not improve even after restarting, collect maintenance data and contact your local Fujitsu customer service partner.

# **50210411: Failed to output the parameter individually. The environment setting is incorrect. (Detailed Information)**

#### **Severity**

Error

#### Actions

Check the environment settings and execute the operation again.

**50210412: Failed to output the parameter individually. Cluster Expansion/Cluster Creation status is not in a status where it can process requests. (Detailed Information)**

#### **Severity**

Error

# Actions

Check the execution status of Cluster Expansion/Cluster Creation, and execute the operation again.

## **50210413: Failed to output the parameter individually. A system error occurred. (Detailed Information)**

# **Severity**

Error

# Actions

Check the status of the system, and then execute again.

# **3.6 Messages during Updating Parameters**

# **10210501: The parameter was updated successfully.**

## **Severity**

Info

## Actions

Not required.

# **50210501: Failed to update parameter. Input parameter is not specified. (Detailed Information)**

## **Severity**

Error

## Actions

Specify the input parameter and execute the operation again.

**50210502: Failed to update parameter. There is an error in specifying the input parameter. (Detailed Information)**

## **Severity**

Error

# Actions

Specify the correct input parameter and execute the operation again.

**50210503: Failed to update parameter. This operation is not authorized. (Detailed Information)**

## **Severity**

Error

# Actions

Execute the operation again with a user that has sufficient privileges.

**50210504: Failed to update parameter. The specified resource does not exist or has already been deleted. (Detailed Information)**

## **Severity**

Error

## Actions

Check the resource status and execute the operation again.

**50210505: Failed to update parameter. The specified resource already exists. (Detailed Information)**

# **Severity**

Error

## Actions

Check the resource status and execute the operation again.

**50210506: Failed to update parameter. This process could not be executed because another process is in progress. (Detailed Information)**

#### Severity

Error

## Actions

Wait a while and execute the operation again.

#### **50210507: Failed to update parameter. Could not connect to service. (Detailed Information)**

#### **Severity**

Error

## Actions

Check the status of the destination to be connected to.

Check the connection information (domain name, IP address, account name, and password).

For the connection information of CMS and target servers (iRMC and OS), check the registration contents of ISM.

For the connection information of a DNS server, check the specified information of the parameter.

#### **50210508: Failed to update parameter. Database access failed. (Detailed Information)**

### **Severity**

Error

#### Actions

Restart ISM-VA. If the situation does not improve even after restarting, collect maintenance data and contact your local Fujitsu customer service partner.

**50210511: Failed to update parameter. The environment setting is incorrect. (Detailed Information)**

# **Severity**

Error

# Actions

Check the environment settings and execute the operation again.

**50210512: Failed to update parameter. Cluster Expansion/Cluster Creation status is not in a status where it can process requests. (Detailed Information)**

## **Severity**

Error

#### Actions

Check the execution status of Cluster Expansion/Cluster Creation, and execute the operation again.

## **50210513: Failed to update parameter. A system error occurred. (Detailed Information)**

Severity

Error

#### Actions

Check the status of the system, and then execute again.

# **3.7 Messages during Deletion of Parameters**

**10210601: The parameter was deleted successfully.**

## **Severity**

Info

## Actions

Not required.

# **50210601: Failed to delete parameter. Input parameter is not specified. (Detailed Information)**

## **Severity**

Error

### Actions

Specify the input parameter and execute the operation again.

# **50210602: Failed to delete parameter. There is an error in specifying the input parameter. (Detailed Information)**

#### **Severity**

Error

#### Actions

Specify the correct input parameter and execute the operation again.

# **50210603: Failed to delete parameter. This operation is not authorized. (Detailed Information)**

# Severity

Error

#### Actions

Execute the operation again with a user that has sufficient privileges.

# **50210604: Failed to delete parameter. The specified resource does not exist or has already been deleted. (Detailed Information)**

## **Severity**

Error

#### Actions

Check the resource status and execute the operation again.

**50210605: Failed to delete parameter. The specified resource already exists. (Detailed Information)**

#### **Severity**

Error

## Actions

Check the resource status and execute the operation again.

# **50210606: Failed to delete parameter. This process could not be executed because another process is in progress. (Detailed Information)**

# Severity

Error

#### Actions

Wait a while and execute the operation again.

## **50210607: Failed to delete parameter. Could not connect to service. (Detailed Information)**

**Severity** 

Error

## Actions

Check the status of the destination to be connected to.

Check the connection information (domain name, IP address, account name, and password).

For the connection information of CMS and target servers (iRMC and OS), check the registration contents of ISM.

For the connection information of a DNS server, check the specified information of the parameter.

## **50210608: Failed to delete parameter. Database access failed. (Detailed Information)**

#### **Severity**

Error

## Actions

Restart ISM-VA. If the situation does not improve even after restarting, collect maintenance data and contact your local Fujitsu customer service partner.

# **50210611: Failed to delete parameter. The environment setting is incorrect. (Detailed Information)**

**Severity** 

Error

# Actions

Check the environment settings and execute the operation again.

## **50210612: Failed to delete parameter. Cluster Expansion/Cluster Creation status is not in a status where it can process requests. (Detailed Information)**

#### **Severity**

Error

#### Actions

Check the execution status of Cluster Expansion/Cluster Creation, and execute the operation again.

**50210613: Failed to delete parameter. A system error occurred. (Detailed Information)**

#### **Severity**

Error

Actions

Check the status of the system, and then execute again.

# **3.8 Messages during Start of Cluster Expansion (ISM 2.4.0/ISM 2.4.0.a)**

**10211201: Execution of Cluster Expansion was successfully.**

# **Severity**

Info

## Actions

Not required.

## **50211201: Failed to execute Cluster Expansion. Input parameter is not specified. (Detailed Information)**

## Severity

Error

## Actions

Specify the input parameter and execute the operation again.

**50211202: Failed to execute Cluster Expansion. There is an error in specifying the input parameter. (Detailed Information)**

#### Severity

Error

#### Actions

Specify the correct input parameter and execute the operation again.

## **50211203: Failed to execute Cluster Expansion. This operation is not authorized. (Detailed Information)**

#### **Severity**

Error

## Actions

Execute the operation again with a user that has sufficient privileges.

**50211204: Failed to execute Cluster Expansion. The specified resource does not exist or has already been deleted. (Detailed Information)**

## Severity

Error

## Actions

Check the resource status and execute the operation again.

**50211205: Failed to execute Cluster Expansion. The specified resource already exists. (Detailed Information)**

### **Severity**

Error

## Actions

Check the resource status and execute the operation again.

**50211206: Failed to execute Cluster Expansion. This process could not be executed because another process is in progress. (Detailed Information)**

# **Severity**

Error

# Actions

Wait a while and execute the operation again.

**50211207: Failed to execute Cluster Expansion. Could not connect to service. (Detailed Information)**

#### **Severity**

Error

## Actions

Check the status of the destination to be connected to.

Check the connection information (domain name, IP address, account name, and password).

For the connection information of CMS and target servers (iRMC and OS), check the registration contents of ISM.

For the connection information of a DNS server, check the specified information for the parameter.

# **50211208: Failed to execute Cluster Expansion. Database access failed. (Detailed Information)**

## **Severity**

Error

#### Actions

Restart ISM-VA. If the situation does not improve even after restarting, collect maintenance data and contact your local Fujitsu customer service partner.

#### **50211209: Failed to execute Cluster Expansion. Setting process failed. (Detailed Information)**

#### **Severity**

Error

## Actions

Check the environment settings and the setting values of parameters, and then execute the operation again.

## **50211210: Failed to execute Cluster Expansion. Verification process failed. (Detailed Information)**

#### **Severity**

Error

## Actions

Take the following actions, and then execute again.

If the error still occurs, collect maintenance data and contact your local Fujitsu customer service partner.

For action examples, refer to "[3.16 Action Examples for when a Cluster Expansion Error Occurs](#page-100-0)." If the error is not solved by executing the action examples, check the following items.

- Check if the setting values of Cluster Definition Parameters are appropriate. For details on Cluster Definition Parameters, refer to the following places in "ISM for PRIMEFLEX Parameter List."
	- "3.3 Setting Items Lists for Cluster Definition Parameters for PRIMEFLEX HS/PRIMEFLEX for VMware vSAN (Cluster Expansion)"
	- "3.4 Setting Items Lists for Cluster Definition Parameters for PRIMEFLEX for Microsoft Storage Spaces Direct (Cluster Expansion)"
- Check if there are no insufficiencies or errors in the preparations for Cluster Expansion. For details on the preparations, refer to the following in "Operating Procedures."
	- "6.9.1 Preparations"
	- "6.10.1 Preparations"
- Check the operation requirements for Cluster Expansion. For details, refer to the following in "Operating Procedures."
	- "6.9.2.1 Operation requirements for Cluster Expansion"
	- "6.10.2.1 Operation requirements for Cluster Expansion"

- Check if the Windows License conditions have been accepted. For details on the license conditions, refer to Step 9-23 in "6.10.2.2 Cluster Expansion procedure" in "Operating Procedures."

# **50211211: Failed to execute Cluster Expansion. The environment setting is incorrect. (Detailed Information)**

#### **Severity**

Error

#### Actions

Take the following actions, and then execute again.

If the error still occurs, collect maintenance data and contact your local Fujitsu customer service partner.

For action examples, refer to "[3.16 Action Examples for when a Cluster Expansion Error Occurs](#page-100-0)." If the error is not solved by executing the action examples, check the following items.

- Check if the setting values of Cluster Definition Parameters are appropriate. For details on Cluster Definition Parameters, refer to the following places in "ISM for PRIMEFLEX Parameter List."
	- "3.3 Setting Items Lists for Cluster Definition Parameters for PRIMEFLEX HS/PRIMEFLEX for VMware vSAN (Cluster Expansion)"
	- "3.4 Setting Items Lists for Cluster Definition Parameters for PRIMEFLEX for Microsoft Storage Spaces Direct (Cluster Expansion)"
- Check if there are no insufficiencies or errors in the preparations for Cluster Expansion. For details on the preparations, refer to the following in "Operating Procedures."
	- "6.9.1 Preparations"
	- "6.10.1 Preparations"
- Check the operation requirements for Cluster Expansion. For details, refer to the following in "Operating Procedures."
	- "6.9.2.1 Operation requirements for Cluster Expansion"
	- "6.10.2.1 Operation requirements for Cluster Expansion"
- Check if the Windows License conditions have been accepted. For details on the license conditions, refer to Step 9-23 in "6.10.2.2 Cluster Expansion procedure" in "Operating Procedures."

**50211212: Failed to execute Cluster Expansion. Cluster Expansion/Cluster Creation status is not in a status where it can process requests. (Detailed Information)**

#### **Severity**

Error

Actions

Check the execution status of Cluster Expansion, and execute the operation again.

**50211213: Failed to execute Cluster Expansion. A system error occurred. (Detailed Information)**

### **Severity**

Error

#### Actions

Check the status of the system, and then execute again.

For action examples, refer to ["3.16 Action Examples for when a Cluster Expansion Error Occurs](#page-100-0)."

# **3.9 Messages during Start of Cluster Expansion (ISM 2.4.0.b or later)**

# **10211201: Cluster Expansion was successfully started.**

#### **Severity**

Info

#### Actions

Not required.

# **50211201: Failed to start Cluster Expansion. Input parameter is not specified. (Detailed Information)**

## **Severity**

Error

#### Actions

Specify the input parameter and execute the operation again.

# **50211202: Failed to start Cluster Expansion. There is an error in specifying the input parameter. (Detailed Information)**

#### Severity

Error

#### Actions

Specify the correct input parameter and execute the operation again.

**50211203: Failed to start Cluster Expansion. This operation is not authorized. (Detailed Information)**

## Severity

Error

#### Actions

Execute the operation again with a user that has sufficient privileges.

**50211204: Failed to start Cluster Expansion. The specified resource does not exist or has been deleted. (Detailed Information)**

## Severity

Error

#### Actions

Check the resource status and execute the operation again.

**50211205: Failed to start Cluster Expansion. The specified resource already exists. (Detailed Information)**

#### **Severity**

Error

#### Actions

Check the resource status and execute the operation again.

**50211206: Failed to start Cluster Expansion. This process could not be executed because another process is in progress. (Detailed Information)**

#### **Severity**

Error

## Actions

Wait a while and execute the operation again.

### **50211207: Failed to start Cluster Expansion. Could not connect to service. (Detailed Information)**

### **Severity**

Error

## Actions

Check the status of the destination to be connected to.

Check the connection information (domain name, IP address, account name, and password).

For the connection information of CMS and target servers (iRMC and OS), check the registration contents of ISM.

For the connection information of a DNS server, check the specified information of the parameter.

#### **50211208: Failed to start Cluster Expansion. Database access failed. (Detailed Information)**

# Severity

Error

#### Actions

Restart ISM-VA. If the situation does not improve even after restarting, collect maintenance data and contact your local Fujitsu customer service partner.

## **50211209: Failed to start Cluster Expansion. Setting process failed. (Detailed Information)**

## **Severity**

Error

## Actions

Check the environment settings and the setting values of parameters, and then execute the operation again.

## **50211210: Failed to start Cluster Expansion. Verification process failed. (Detailed Information)**

## Severity

# Error

#### Actions

Take the following actions, and then execute again.

If the error still occurs, collect maintenance data and contact your local Fujitsu customer service partner.

For action examples, refer to "[3.16 Action Examples for when a Cluster Expansion Error Occurs](#page-100-0)." If the error is not solved by executing the action examples, check the following items.

- Check if the setting values of Cluster Definition Parameters are appropriate. For details on Cluster Definition Parameters, refer to the following places in "ISM for PRIMEFLEX Parameter List."
	- "3.3 Setting Items Lists for Cluster Definition Parameters for PRIMEFLEX HS/PRIMEFLEX for VMware vSAN (Cluster Expansion)"
	- "3.4 Setting Items Lists for Cluster Definition Parameters for PRIMEFLEX for Microsoft Storage Spaces Direct (Cluster Expansion)"
- Check if there are no insufficiencies or errors in the preparations for Cluster Expansion. For details on the preparations, refer to the following in "Operating Procedures."
	- "6.9.1 Preparations"
	- "6.10.1 Preparations"
- Check the operation requirements for Cluster Expansion. For details, refer to the following places in "Operating Procedures."
	- "6.9.2.1 Operation requirements for Cluster Expansion"
	- "6.10.2.1 Operation requirements for Cluster Expansion"
- Check if the Windows License conditions have been accepted. For details on the license conditions, refer to Step 9-23 in "6.10.2.2 Cluster Expansion procedure" in "Operating Procedures."

## **50211211: Failed to start Cluster Expansion. The environment settings are incorrect. (Detailed Information)**

# **Severity**

Error

#### Actions

Take the following actions, and then execute again.

If the error still occurs, collect maintenance data and contact your local Fujitsu customer service partner.

For action examples, refer to "[3.16 Action Examples for when a Cluster Expansion Error Occurs](#page-100-0)." If the error is not solved by executing the action examples, check the following items.

- Check if the setting values of Cluster Definition Parameters are appropriate. For details on Cluster Definition Parameters, refer to the following places in "ISM for PRIMEFLEX Parameter List."
	- "3.3 Setting Items Lists for Cluster Definition Parameters for PRIMEFLEX HS/PRIMEFLEX for VMware vSAN (Cluster Expansion)"
	- "3.4 Setting Items Lists for Cluster Definition Parameters for PRIMEFLEX for Microsoft Storage Spaces Direct (Cluster Expansion)"
- Check if there are no insufficiencies or errors in the preparations for Cluster Expansion. For details on the preparations, refer to the following in "Operating Procedures."
	- "6.9.1 Preparations"
	- "6.10.1 Preparations"
- Check the operation requirements for Cluster Expansion. For details, refer to the following places in "Operating Procedures."
	- "6.9.2.1 Operation requirements for Cluster Expansion"
	- "6.10.2.1 Operation requirements for Cluster Expansion"
- Check if the Windows License conditions have been accepted. For details on the license conditions, refer to Step 9-23 in "6.10.2.2 Cluster Expansion procedure" in "Operating Procedures."

**50211212: Failed to start Cluster Expansion. Cluster Expansion/Cluster Creation status is not in a status where it can process requests. (Detailed Information)**

## **Severity**

Error

Actions

Check the execution status of Cluster Expansion, and execute the operation again.

## **50211213: Failed to start Cluster Expansion. A system error occurred. (Detailed Information)**

### **Severity**

Error

## Actions

Check the status of the system, and then execute again.

For action examples, refer to ["3.16 Action Examples for when a Cluster Expansion Error Occurs](#page-100-0)."

# **3.10 Messages during Cancel of Execution of Cluster Expansion**

**10211301: Execution of Cluster Expansion was canceled successfully.**

#### Severity

Info

## Actions

Not required.

**50211301: Failed to cancel execution Cluster Expansion. Input parameter is not specified. (Detailed Information)**

## Severity

Error

## Actions

Specify the input parameter and execute the operation again.

**50211302: Failed to cancel execution Cluster Expansion. There is an error in specifying the input parameter. (Detailed Information)**

#### Severity

Error

## Actions

Specify the correct input parameter and execute the operation again.

**50211303: Failed to cancel execution Cluster Expansion. This operation is not authorized. (Detailed Information)**

## **Severity**

Error

# Actions

Execute the operation again with a user that has sufficient privileges.

**50211304: Failed to cancel execution Cluster Expansion. The specified resource does not exist or has already been deleted. (Detailed Information)**

## Severity

Error

#### Actions

Check the resource status and execute the operation again.

# **50211305: Failed to cancel execution Cluster Expansion. The specified resource already exists. (Detailed Information)**

#### **Severity**

Error

#### Actions

Check the resource status and execute the operation again.

# **50211306: Failed to cancel execution Cluster Expansion. This process could not be executed because another process is in progress. (Detailed Information)**

#### **Severity**

Error

### Actions

Wait a while and execute the operation again.

## **50211307: Failed to cancel execution Cluster Expansion. Could not connect to service. (Detailed Information)**

#### **Severity**

Error

#### Actions

Check the status of the destination to be connected to.

Check the connection information (domain name, IP address, account name, and password).

For the connection information of CMS and target servers (iRMC and OS), check the registration contents of ISM.

For the connection information of a DNS server, check the specified information of the parameter.

#### **50211308: Failed to cancel execution Cluster Expansion. Database access failed. (Detailed Information)**

#### **Severity**

Error

#### Actions

Restart ISM-VA. If the situation does not improve even after restarting, collect maintenance data and contact your local Fujitsu customer service partner.

## **50211311: Failed to cancel execution Cluster Expansion. The environment setting is incorrect. (Detailed Information)**

#### **Severity**

Error

## Actions

Take the following actions, and then execute again.

If the error still occurs, collect maintenance data and contact your local Fujitsu customer service partner.

For action examples, refer to "[3.16 Action Examples for when a Cluster Expansion Error Occurs](#page-100-0)." If the error is not solved by executing the action example, check the following items.

- Check if the setting values of Cluster Definition Parameters are appropriate. For details on Cluster Definition Parameters, refer to the following places in "ISM for PRIMEFLEX Parameter List."
	- "3.3 Setting Items Lists for Cluster Definition Parameters for PRIMEFLEX HS/PRIMEFLEX for VMware vSAN (Cluster Expansion)"
	- "3.4 Setting Items Lists for Cluster Definition Parameters for PRIMEFLEX for Microsoft Storage Spaces Direct (Cluster Expansion)"
- Check if there are no insufficiencies or errors in the preparations for Cluster Expansion. For details on the preparations, refer to the following in "Operating Procedures."
	- "6.9.1 Preparations"
	- "6.10.1 Preparations"
- Check the operation requirements for Cluster Expansion. For details, refer to the following in "Operating Procedures."
	- "6.9.2.1 Operation requirements for Cluster Expansion"
	- "6.10.2.1 Operation requirements for Cluster Expansion"
- Check if the Windows License conditions have been accepted. For details on the license conditions, refer to Step 9-23 in "6.10.2.2 Cluster Expansion procedure" in "Operating Procedures."

# **50211312: Failed to cancel execution Cluster Expansion. Cluster Expansion/Cluster Creation status is not in a status where it can process requests. (Detailed Information)**

### **Severity**

Error

### Actions

Check the execution status of Cluster Expansion, and execute the operation again.

**50211313: Failed to cancel execution Cluster Expansion. A system error occurred. (Detailed Information)**

#### **Severity**

Error

## Actions

Check the status of the system, and then execute again.

For action examples, refer to ["3.16 Action Examples for when a Cluster Expansion Error Occurs](#page-100-0)."

# **3.11 Messages during Deletion of Unnecessary Parameters**

## **10211501: The unnecessary parameter was deleted successfully.**

**Severity** 

Info

## Actions

Not required.

# **50211503: Failed to delete unnecessary parameter. This operation is not authorized. (Detailed Information)**

## Severity

Error

#### Actions

Update the information of the virtualized platform. For details, refer to "2.12.1.3 Refreshing cluster information" in "User's Guide."

**50211504: Failed to delete unnecessary parameter. The specified resource does not exist or has already been deleted. (Detailed Information)**

#### **Severity**

Error

#### Actions

Update the information of the virtualized platform. For details, refer to "2.12.1.3 Refreshing cluster information" in "User's Guide."

**50211505: Failed to delete unnecessary parameter. The specified resource already exists. (Detailed Information)**

#### Severity

Error

#### Actions

Update the information of the virtualized platform. For details, refer to "2.12.1.3 Refreshing cluster information" in "User's Guide."

**50211506: Failed to delete unnecessary parameter. This process could not be executed because another process is in progress. (Detailed Information)**

#### **Severity**

Error

#### Actions

Update the information of the virtualized platform. For details, refer to "2.12.1.3 Refreshing cluster information" in "User's Guide."

**50211507: Failed to delete unnecessary parameter. Could not connect to service. (Detailed Information)**

### **Severity**

Error

### Actions

Update the information of the virtualized platform. For details, refer to "2.12.1.3 Refreshing cluster information" in "User's Guide."

#### **50211508: Failed to delete unnecessary parameter. Database access failed. (Detailed Information)**

# **Severity**

Error

## Actions

Restart ISM-VA. If the situation does not improve even after restarting, collect maintenance data and contact your local Fujitsu customer service partner.

**50211511: Failed to delete unnecessary parameter. The environment setting is incorrect. (Detailed Information)**

## **Severity**

Error

#### Actions

Check the environment settings and update the information of the virtualized system. For details, refer to "2.12.1.3 Refreshing cluster information" in "User's Guide."

**50211512: Failed to delete unnecessary parameter. Cluster Expansion/Cluster Creation status is not in a status where it can process requests. (Detailed Information)**

# **Severity**

Error

#### Actions

After checking the status of Cluster Expansion/Cluster Creation execution, update the information of the virtualized platform. For details, refer to "2.12.1.3 Refreshing cluster information" in "User's Guide."

# **50211513: Failed to delete unnecessary parameter. A system error occurred. (Detailed Information)**

**Severity** 

Error

#### Actions

Check the system status and update the information of the virtualized platform. For details, refer to "2.12.1.3 Refreshing cluster information" in "User's Guide."

# **3.12 Messages during Importing Parameters**

# **10212501: The parameter was imported successfully.**

#### **Severity**

Info

#### Actions

Not required.

# **50212501: Failed to import parameter. Input parameter is not specified. (Detailed Information)**

### **Severity**

Error

## Actions

Specify the input parameter and execute the operation again.

# **50212502: Failed to import parameter. There is an error in specifying the input parameter. (Detailed Information)**

#### **Severity**

Error

# Actions

Specify the correct input parameter and execute the operation again.

**50212503: Failed to import parameter. This operation is not authorized. (Detailed Information)**

# **Severity**

Error

# Actions

Execute the operation again with a user that has sufficient privileges.

# **50212504: Failed to import parameter. The specified resource does not exist or has already been deleted. (Detailed Information)**

## **Severity**

Error

## Actions

Check the resource status and execute the operation again.

#### **50212505: Failed to import parameter. The specified resource already exists. (Detailed Information)**

#### **Severity**

Error

# Actions

Check the resource status and execute the operation again.

**50212506: Failed to import parameter. This process could not be executed because another process is in progress. (Detailed Information)**

#### **Severity**

Error

## Actions

Wait a while and execute the operation again.

#### **50212507: Failed to import parameter. Could not connect to service. (Detailed Information)**

## **Severity**

Error

#### Actions

Check the status of the destination to be connected to.

Check the connection information (domain name, IP address, account name, and password).

For the connection information of CMS and target servers (iRMC and OS), check the registration contents of ISM.

For the connection information of a DNS server, check the specified information of the parameter.

**50212508: Failed to import parameter. Database access failed. (Detailed Information)**

# Severity

Error

#### Actions

Restart ISM-VA. If the situation does not improve even after restarting, collect maintenance data and contact your local Fujitsu customer service partner.

**50212511: Failed to import parameter. The environment setting is incorrect. (Detailed Information)**

# **Severity**

Error

# Actions

Check the environment settings and execute the operation again.

# **50212512: Failed to import parameter. Cluster Expansion/Cluster Creation status is not in a status where it can process requests. (Detailed Information)**

## **Severity**

Error

## Actions

Check the execution status of Cluster Expansion/Cluster Creation, and execute the operation again.

## **50212513: Failed to import parameter. A system error occurred. (Detailed Information)**

#### **Severity**

Error

# Actions

Check the status of the system, and then execute again.

# **3.13 Messages during Exporting Parameters**

## **10212601: The parameter was exported successfully.**

#### Severity

Info

#### Actions

Not required.

# **50212601: Failed to export parameter. Input parameter is not specified. (Detailed Information)**

# **Severity**

Error

## Actions

Specify the input parameter and execute the operation again.

# **50212602: Failed to export parameter. There is an error in specifying the input parameter. (Detailed Information)**

### **Severity**

Error

#### Actions

Specify the correct input parameter and execute the operation again.

# **50212603: Failed to export parameter. This operation is not authorized. (Detailed Information)**

#### **Severity**

Error

## Actions

Execute the operation again with a user that has sufficient privileges.

**50212604: Failed to export parameter. The specified resource does not exist or has already been deleted. (Detailed Information)**

#### **Severity**

Error

# Actions

Check the resource status and execute the operation again.

#### **50212605: Failed to export parameter. The specified resource already exists. (Detailed Information)**

#### **Severity**

Error

## Actions

Check the resource status and execute the operation again.

## **50212606: Failed to export parameter. This process could not be executed because another process is in progress. (Detailed Information)**

#### Severity

Error

#### Actions

Wait a while and execute the operation again.

# **50212607: Failed to export parameter. Could not connect to service. (Detailed Information)**

# **Severity**

Error

#### Actions

Check the status of the destination to be connected to.

Check the connection information (domain name, IP address, account name, and password).

For the connection information of CMS and target servers (iRMC and OS), check the registration contents of ISM.

For the connection information of a DNS server, check the specified information of the parameter.

#### **50212608: Failed to export parameter. Database access failed. (Detailed Information)**

# **Severity**

Error

#### Actions

Restart ISM-VA. If the situation does not improve even after restarting, collect maintenance data and contact your local Fujitsu customer service partner.

# **50212611: Failed to export parameter. The environment setting is incorrect. (Detailed Information)**

Severity

Error

#### Actions

Check the environment settings and execute the operation again.

**50212612: Failed to export parameter. Cluster Expansion/Cluster Creation status is not in a status where it can process requests. (Detailed Information)**

## **Severity**

Error

# Actions

Check the execution status of Cluster Expansion/Cluster Creation, and execute the operation again.

## **50212613: Failed to export parameter. A system error occurred. (Detailed Information)**

#### **Severity**

Error

# Actions

Check the status of the system, and then execute again.

# **3.14 Messages during Execution of Cluster Expansion (ISM 2.4.0/ISM 2.4.0.a)**

# **10215101: Servers were added successfully. (Detailed Information) Severity**

Info

## Actions

Not required.

# **10215102: Servers addition ware cancelled.**

Severity

Info

## Actions

Not required.

# **50215101: Failed to add server. Input parameter is not specified. (Detailed Information)**

# **Severity**

Error

# Actions

Specify the input parameter and execute the operation again.

# **50215102: Failed to add server. There is an error in specifying the input parameter. (Detailed Information)**

# **Severity**

Error

# Actions

Specify the correct input parameter and execute the operation again.

# **50215103: Failed to add server. This operation is not authorized. (Detailed Information)**

# **Severity**

Error

#### Actions

Execute the operation again with a user that has sufficient privileges.

## **50215104: Failed to add server. The specified resource does not exist or has already been deleted. (Detailed Information)**

#### Severity

Error

#### Actions

Check the resource status and execute the operation again.

# **50215105: Failed to add server. The specified resource already exists. (Detailed Information)**

#### **Severity**

Error

#### Actions

Check the resource status and execute the operation again.

**50215106: Failed to add server. This process could not be executed because another process is in progress. (Detailed Information)**

## **Severity**

Error

#### Actions

Wait a while and execute the operation again.

## **50215107: Failed to add server. Could not connect to service. (Detailed Information)**

## **Severity**

Error

## Actions

Check the status of the destination to be connected to.

Check the connection information (domain name, IP address, account name, and password).

For the connection information of CMS and target servers (iRMC and OS), check the registration contents of ISM.

For the connection information of a DNS server, check the specified information for Cluster Definition Parameters.

# **50215108: Failed to add server. Database access failed. (Detailed Information)**

# **Severity**

Error

# Actions

Restart ISM-VA. If the situation does not improve even after restarting, collect maintenance data and contact your local Fujitsu customer service partner.

# **50215109: Failed to add server. An error occurred during the setting process of the Cluster Expansion task. (Detailed Information)**

## Severity

Error

#### Actions

Take the following actions, and then execute again.

If the error still occurs, collect maintenance data and contact your local Fujitsu customer service partner.

For action examples, refer to "[3.16 Action Examples for when a Cluster Expansion Error Occurs](#page-100-0)." If the error is not solved by executing the action examples, check the following items.

- Check if the setting values of Cluster Definition Parameters are appropriate. For details on Cluster Definition Parameters, refer to the following places in "ISM for PRIMEFLEX Parameter List."
	- "3.3 Setting Items Lists for Cluster Definition Parameters for PRIMEFLEX HS/PRIMEFLEX for VMware vSAN (Cluster Expansion)"
	- "3.4 Setting Items Lists for Cluster Definition Parameters for PRIMEFLEX for Microsoft Storage Spaces Direct (Cluster Expansion)"
- Check if there are no insufficiencies or errors in the preparations for Cluster Expansion. For details on the preparations, refer to the following in "Operating Procedures."
	- "6.9.1 Preparations"
	- "6.10.1 Preparations"
- Check the operation requirements for Cluster Expansion. For details, refer to the following in "Operating Procedures."
	- "6.9.2.1 Operation requirements for Cluster Expansion"
	- "6.10.2.1 Operation requirements for Cluster Expansion"
- Check if the Windows License conditions have been accepted. For details on the license conditions, refer to Step 9-23 in "6.10.2.2 Cluster Expansion procedure" in "Operating Procedures."

# **50215110: Failed to add server. An error occurred during verification of the Cluster Expansion task. (Detailed Information)**

#### Severity

Error

#### Actions

Take the following actions, and then execute again.

If the error still occurs, collect maintenance data and contact your local Fujitsu customer service partner.

For action examples, refer to "[3.16 Action Examples for when a Cluster Expansion Error Occurs](#page-100-0)." If the error is not solved by executing the action examples, check the following items.

- Check if the setting values of Cluster Definition Parameters are appropriate. For details on Cluster Definition Parameters, refer to the following places in "ISM for PRIMEFLEX Parameter List."
	- "3.3 Setting Items Lists for Cluster Definition Parameters for PRIMEFLEX HS/PRIMEFLEX for VMware vSAN (Cluster Expansion)"
	- "3.4 Setting Items Lists for Cluster Definition Parameters for PRIMEFLEX for Microsoft Storage Spaces Direct (Cluster Expansion)"
- Check if there are no insufficiencies or errors in the preparations for Cluster Expansion. For details on the preparations, refer to the following in "Operating Procedures."
	- "6.9.1 Preparations"
	- "6.10.1 Preparations"
- Check the operation requirements for Cluster Expansion. For details, refer to the following in "Operating Procedures."
	- "6.9.2.1 Operation requirements for Cluster Expansion"

- "6.10.2.1 Operation requirements for Cluster Expansion"

- Check if the Windows License conditions have been accepted. For details on the license conditions, refer to Step 9-23 in "6.10.2.2 Cluster Expansion procedure" in "Operating Procedures."

**50215113: Failed to add server. A system error occurred. (Detailed Information)**

## **Severity**

Error

## Actions

Check the status of the system, and then execute again.

For action examples, refer to ["3.16 Action Examples for when a Cluster Expansion Error Occurs](#page-100-0)."

# **3.15 Messages during Execution of Cluster Expansion (ISM 2.4.0.b or later)**

**10215101: Cluster Expansion was successfully executed. (Detailed Information)**

#### **Severity**

Info

## Actions

Not required.

# **10215102: Cluster Expansion execution canceled.**

#### **Severity**

Info

#### Actions

Not required.

**50215101: Failed to execute Cluster Expansion. Input parameter is not specified. (Detailed Information)**

# Severity

Error

# Actions

Specify the input parameter and execute the operation again.

**50215102: Failed to execute Cluster Expansion. There is an error in specifying the input parameter. (Detailed Information)**

## **Severity**

Error

#### Actions

Specify the correct input parameter and execute the operation again.

**50215103: Failed to execute Cluster Expansion. This operation is not authorized. (Detailed Information)**

# **Severity**

Error

#### Actions

Execute the operation again with a user that has sufficient privileges.

# **50215104: Failed to execute Cluster Expansion. The specified resource does not exist or has been deleted. (Detailed Information)**

#### **Severity**

Error

#### Actions

Check the resource status and execute the operation again.

## **50215105: Failed to execute Cluster Expansion. The specified resource already exists. (Detailed Information)**

#### Severity

Error

#### Actions

Check the resource status and execute the operation again.

# **50215106: Failed to execute Cluster Expansion. This process could not be executed because another process is in progress. (Detailed Information)**

#### **Severity**

Error

#### Actions

Wait a while and execute the operation again.

#### **50215107: Failed to execute Cluster Expansion. Could not connect to service. (Detailed Information)**

# **Severity**

# Error

#### Actions

Check the status of the destination to be connected to.

Check the connection information (domain name, IP address, account name, and password).

For the connection information of CMS and target servers (iRMC and OS), check the registration contents of ISM.

For the connection information of a DNS server, check the specified information for Cluster Definition Parameters.

#### **50215108: Failed to execute Cluster Expansion. Database access failed. (Detailed Information)**

#### **Severity**

Error

#### Actions

Restart ISM-VA. If the situation does not improve even after restarting, collect maintenance data and contact your local Fujitsu customer service partner.

## **50215109: Failed to execute Cluster Expansion. An error occurred during the setting process of the Cluster Expansion task. (Detailed Information)**

## **Severity**

Error

#### Actions

Take the following actions, and then execute again.

If the error still occurs, collect maintenance data and contact your local Fujitsu customer service partner.

For action examples, refer to "[3.16 Action Examples for when a Cluster Expansion Error Occurs](#page-100-0)." If the error is not solved by executing the action examples, check the following items.

- Check if the setting values of Cluster Definition Parameters are appropriate. For details on Cluster Definition Parameters, refer to the following places in "ISM for PRIMEFLEX Parameter List."
	- "3.3 Setting Items Lists for Cluster Definition Parameters for PRIMEFLEX HS/PRIMEFLEX for VMware vSAN (Cluster Expansion)"
	- "3.4 Setting Items Lists for Cluster Definition Parameters for PRIMEFLEX for Microsoft Storage Spaces Direct (Cluster Expansion)"
- Check if there are no insufficiencies or errors in the preparations for Cluster Expansion. For details on the preparations, refer to the following in "Operating Procedures."
	- "6.9.1 Preparations"
	- "6.10.1 Preparations"
- Check the operation requirements for Cluster Expansion. For details, refer to the following places in "Operating Procedures."
	- "6.9.2.1 Operation requirements for Cluster Expansion"
	- "6.10.2.1 Operation requirements for Cluster Expansion"
- Check if the Windows License conditions have been accepted. For details on the license conditions, refer to Step 9-23 in "6.10.2.2 Cluster Expansion procedure" in "Operating Procedures."

# **50215110: Failed to execute Cluster Expansion. An error occurred during verification of the Cluster Expansion task. (Detailed Information)**

#### Severity

Error

#### Actions

Take the following actions, and then execute again.

If the error still occurs, collect maintenance data and contact your local Fujitsu customer service partner.

For action examples, refer to "[3.16 Action Examples for when a Cluster Expansion Error Occurs](#page-100-0)." If the error is not solved by executing the action examples, check the following items.

- Check if the setting values of Cluster Definition Parameters are appropriate. For details on Cluster Definition Parameters, refer to the following places in "ISM for PRIMEFLEX Parameter List."
	- "3.3 Setting Items Lists for Cluster Definition Parameters for PRIMEFLEX HS/PRIMEFLEX for VMware vSAN (Cluster Expansion)"
	- "3.4 Setting Items Lists for Cluster Definition Parameters for PRIMEFLEX for Microsoft Storage Spaces Direct (Cluster Expansion)"
- Check if there are no insufficiencies or errors in the preparations for Cluster Expansion. For details on the preparations, refer to the following in "Operating Procedures."
	- "6.9.1 Preparations"
	- "6.10.1 Preparations"
- Check the operation requirements for Cluster Expansion. For details, refer to the following places in "Operating Procedures."
	- "6.9.2.1 Operation requirements for Cluster Expansion"

<span id="page-100-0"></span>- "6.10.2.1 Operation requirements for Cluster Expansion"

- Check if the Windows License conditions have been accepted. For details on the license conditions, refer to Step 9-23 in "6.10.2.2 Cluster Expansion procedure" in "Operating Procedures."

**50215113: Failed to execute Cluster Expansion. A system error occurred. (Detailed Information)**

## **Severity**

Error

#### Actions

Check the status of the system, and then execute again.

For action examples, refer to "3.16 Action Examples for when a Cluster Expansion Error Occurs."

# **3.16 Action Examples for when a Cluster Expansion Error Occurs**

This section describes action examples for when an error occurrs during the execution of Cluster Expansion.

Take the following actions, and then execute again.

If the error still occurs, collect maintenance data and contact your local Fujitsu customer service partner.

#### Action example 1

(The task type setting process retried out; task type = Cluster Expansion; id = 21; task item set name = OS Settings; task item name = Joining ESXi Host to Domain; detail code = E010205)

If the content above is included in (Detailed Information), check whether there are no errors in the [LDAP] tab - [Password] of Cluster Definition Parameters. Correct Cluster Definition Parameters and execute again.

#### Action example 2

```
(The task type setting process retried out; task type = Cluster Expansion; id = 14; task item set 
name = Cluster Settings; task item name = Create vmk On vDS; detail code = E010205)
```
If the content above is included in (Detailed Information), check whether the WinRM service is started. Start the WinRM service and execute again.

Action example 3

```
(The application of profile to node retried out; node name = essi4; result = Error; detail code =
E114505)
```
If the content above is included in (Detailed Information), check whether the management LAN cable of the servers for expanding a cluster has not been disconnected. Connect the LAN cable and execute again.

If the countermeasure above is not effective on PRIMEFLEX HS/PRIMEFLEX for VMware vSAN, check whether MAC address is specified for the method to specify in [OS] - [Management LAN network port settings] - [Network port specification] of the profile. Modify the profile and execute again.

#### Action example 4

```
(Failed to check configuration space check using the IPMI command; command = [u'80', u'28', u'00']; 
detail code = E000705)
```
If the content above is included in (Detailed Information), check whether the iRMC management LAN cable of the servers for expanding a cluster has not been disconnected. Connect the LAN cable and execute again.

#### Action example 5

(The task type setting process retried out; task type = Cluster Expansion; id = 16; task item set name = DNS Settings; task item name = Addition of a DNS host record; detail code = E010205)

If the content above is included in (Detailed Information), check whether a WinRM listener is registered and if the port set for the WinRM listener has been released. Register a WinRM listener or release the port set for WinRM, and then execute again.

Whether a WinRM listener has been registered or the port set for the WinRM listener has been released can be checked in the following ways.

- If SSL encrypted communication is used when making the settings, refer to the procedure of "6.9.1.2 Create ADVM certificates" in "Operating Procedures."
- If making the settings without using SSL encrypted communication, check that the following Basic Certificate has been set.

(1) WinRM Service startup check

Refer to "6.9.1.2.1 Check WinRM service startup" in "Operating Procedures."

(2) WinRM setup check

Refer to "6.9.1.2.2 Set up WinRM service" - "(1) WinRM service settings" in "Operating Procedures."

(3) WinRM listener setup check

Execute the following command in command prompt.

winrm get winrm/config/listener?Address=\*+Transport=HTTP

If a command result like the following is returned, the WinRM listener is registered.

```
Listener
      Address = *
      Transport = HTTP
      Port = 5985
      Hostname
      Enabled = true
      URLPrefix = wsman
      CertificateThumbprint
     ListeningOn = 127.0.0.1, 192.168.111.201, ::1
```
If the WinRM listener is not registered, execute the following command in the command prompt and register the WinRM listener.

winrm create winrm/config/listener?Address=\*+Transport=HTTP

(4) Opening the port of the firewall

Execute the following command in command prompt.

Show-NetFirewallRule | ?{\$\_.LocalPort -match 5985}

If a command result like the following is returned, the firewall port is opened.

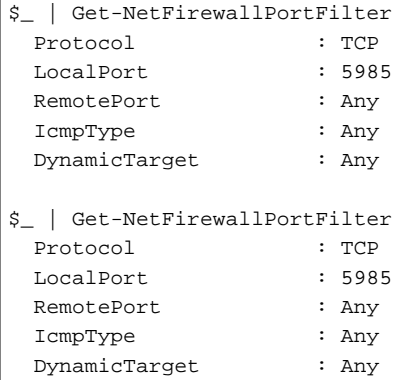

If the firewall port is not opened, execute the following command in command prompt and open the port of the firewall.

New-NetFirewallRule -DisplayName WinRM -Action Allow -Direction Inbound -Enabled True -Protocol TCP -LocalPort 5985

#### Action example 6

```
(The task type setting process retried out; task type = Cluster Expansion; id = 14; task item set 
name = OS Settings; task item name = Wait Hyperv OS Boot; detail code = E010205)
```
If the content above is included in (Detailed Information), check if the Windows License conditions have been accepted. To accept the conditions of the license, refer to "6.10.2.2 Cluster Expansion procedure" in "Operating Procedures" and execute again.

#### Action example 7

(The task type setting process retried out; task type = Cluster Expansion; id = 11; task item set name = OS Installation; task item name = Wait Hyperv OS Boot; detail code = E010205)

If the content above is included in (Detailed Information), take the following action and execute again.

The procedure to check if the certificate is stored is as follows.

- 1. Use remote desktop to connect to the servers for expanding a cluster with Administrator privilege.
- 2. Open Explorer to check if the certificates (\*.cer, \*.pfx) are stored in the following directory.

C:\PostInstall\UserApplication\postscript\_ClusterOperation

If the certificates are not stored, use the following procedure to store certificates.

- 1. Use remote desktop to connect to the servers for expanding a cluster.
- 2. Open Explorer to store the certificates (\*.cer, \*.pfx) in the following directory.

C:\PostInstall\UserApplication\postscript\_ClusterOperation

3. Delete the following directory.

C:\FISCRB\Log

If the certificate is stored, execute the following procedure for confirmation.

- 1. Use remote desktop to connect to the servers for expanding a cluster.
- 2. Open Explorer and check if the following directory has been created.

C:\FISCRB

3. When the "c:\FISCRB" directory has been created, the execution of the script to be executed after OS installation below is not required. Execute Cluster Expansion again.

After confirming that the certificate is stored, execute the script to be executed after OS installation.

- 1. Use remote desktop to connect to the servers for expanding a cluster.
- 2. Right-click on the following batch file and select [Execute as Administrator] to execute.

C:\PostInstall\UserApplication\postscript\_ClusterOperation\WinSvr\_Setting.bat

3. Open the following file to check if the last line is "1 File(s) copied."

C:\FISCRB\Log\post\_script.log

4. Close the all files and directories used for storing the certificates.

#### Action example 8

(Failed to apply file; before = 500.04.V0.61-0007; after = None; detail code = E116319)

If the content above is included in (Detailed Information), check the following.

- Unzipped VMware SMIS Provider file

Example: The unzipped file of the VMware SMIS Provider file (VMW-ESX-5.5.0-lsiprovider-500.04.V0.63-0005 offline\_bundle-5240997.zip)

- vmware-esx-provider-lsiprovider.vib
- VMware\_MR\_SAS\_Providers-00.63.V0.05.txt
- README.txt
- Uploaded multiple VMware SMIS Provider files

In this case, delete the redundant files according to the following procedure and upload the adequate file and execute again.

How to delete the redundant files is shown below.

- 1. Connect to the servers for expanding a cluster (ESXi) via SSH.
- 2. Execute the following command.

cd /vmfs/volumes/datastore1

3. Delete redundant files to execute the following command.

rm <redundant file names>

Example: When unzipping the Offline bundle of the VMware SMIS Provider file

```
rm vmware-esx-provider-lsiprovider.vib
rm VMware_MR_SAS_Providers-00.63.V0.05.txt
rm README.txt
```
4. Upload the application files.

For details for uploading application files, refer to "6.9.1.7 Upload VMware SMIS provider" in "Operating Procedures."

#### Action example 9

```
(Failed to connect to the SSH command target; host = 192.168.110.105; user = root; port = 22; detail 
= [Errno 113] No route to host; detail code = E000802)
```
If the content above is included in (Detailed Information), check if the servers for expanding a cluster is powered on. Execute again after powering on the servers for expanding a cluster.

#### Action example 10

```
(The task type setting process retried out; task type = Cluster Expansion; id = 20; task item set 
name = Cluster Settings; task item name = Add Port On Host To vDS Single Port; detail code = E010205)
```
If the content above is included in (Detailed Information), check if there are no errors in the [vDS] tab - [vDS] - [Physical NIC] - [vmnic Name] of Cluster Definition Parameters. Execute again after correct Cluster Definition Parameters.

Action example 11

(The task type setting process retried out; task type = Cluster Expansion; id = 21; task item set name = Cluster Settings; task item name = Create vmk On vDS; detail code = E010205)

If the content above is included in (Detailed Information), check if the port group "Network Port Group for vSAN" exists in the vDS "Virtual Distribution Switch for management" in your environment. Execute again after correct Cluster Definition Parameters.

Action example 12

```
(Failed to connect to the SSH command target; host = 192.168.190.107; user = root; port = 22; detail 
= [Errno 111] Connection refused; detail code = E000802)
```
If the content above is included in (Detailed Information), connect with Remote Desktop to the servers for expanding a cluster, then check whether the SSH service is started. Start the SSH service, then execute again.

Procedures for checking the SSH service are as follows:

1. Access the OS of the servers for expanding a cluster via a web browser.

2. Under [Manage] - [Services], check that [Status] of the following services is [Running].

Name: TSM

Name: TSM-SSH

Procedures for starting the SSH service are as follows:

1. Select the following services, then execute [Actions] - [Policy] - [Start and stop with host].

Name: TSM

Name: TSM-SSH

#### Action example 13

```
(The task type setting process retried out; task type = Cluster Creation; id = 22; task item set 
name = Cluster Settings; task item name = Add Host To Cluster; detail code = E010205)
```
If the content above is included in (Detailed Information), check the pre-settings for Virtual Resource Management. Execute the presettings, then execute again.

For the pre-settings for Virtual Resource Management, refer to "3.8 Pre-Settings for Virtual Resource Management" in "User's Guide."

#### Action example 14

```
(The task type setting process retried out; task type = Cluster Expansion; id = 25; task item set 
name = Cluster Settings; task item name = Create Vm Switch; detail code = E010205)
```
If the content above is included in (Detailed Information), the following settings may be incorrect.

- The domain user name/domain password that are specified for the profile of the servers for expanding a cluster may be incorrect. Check whether the profile settings are correct. Modify the profile settings, take the following actions, and then execute again.
	- 1. Use remote desktop to access the server whose name is <incorrectly specified Computer Name> as a local user with Administrator privileges.
	- 2. Right-click the Windows icon on the bottom left of the screen to start the system.
	- 3. Select [Computer name, domain and workgroup settings] [Change settings] and select [Change] from the [Computer Name] tab of [System Properties].
	- 4. Select Workgroup in [Enrolled user groups].
	- 5. Enter the user name and password of the account that has access privileges to change the computer name in [Change Computer Name/Domain Name].
	- 6. Re-start the server.
	- 7. Use remote desktop to access the server whose name is <incorrectly specified Computer Name> as a local user with Administrator privileges.
	- 8. Right-click the Windows icon on the bottom left of the screen to start the system.
	- 9. Select [Computer name, domain and workgroup settings] [Change settings] and select [Change] from the [Computer Name] tab of [System Properties].
	- 10. Select Domain in [Enrolled user groups].
	- 11. Re-start the server.
- The domain account name/domain password that are specified for the cloud management software may be incorrect. Take the following actions, then execute again.

Procedures for checking the domain account name/domain password are as follows:

1. Select [Settings] - [General] - [Cloud Management Software] - [<Name of applicable cloud management software>].

The "Cloud Management Software List" screen is displayed.

- 2. From the [Actions] button, select [Edit].
- 3. Check [Account Name] and [Password] in [General Information].

If the account name/password are incorrect, correct the domain account name/password according to the following procedure.

1. Select [Settings] - [General] - [Cloud Management Software] - [<Name of applicable cloud management software>].

The "Cloud Management Software List" screen is displayed.

- 2. From the [Actions] button, select [Edit].
- 3. Enter [Account Name] and [Password] in [General Information].
- 4. Select the [Register] button.

If the account name/password are correct, execute again.

#### Action example 15

(The task type setting process retried out; task type = Cluster Expansion; id = 15; task item set name = Cluster Settings; task item name = Add Host To Datacenter; detail code = E010205)

If the content above is included in (Detailed Information), check whether there are no errors in Cluster Definition Parameters, [Cluster Details] - [Network] tab - [vSAN Distributed Switch Settings] - [vDS-1 or vDS-2] - [vDS Info.] - [Port Group] - [IPv4 Network Address]. Correct Cluster Definition Parameters and execute again.

If VMkernel adapters are created, delete the VMkernel adapters according to the following procedure and execute again.

- 1. Log in to the vCSA with a vSphere Web Client.
- 2. From [Top] screen the [Home] tab [Inventory] [Hosts and Clusters], select [<Cluster name>] [<Host name>] [Configure] - [Networking] - [VMkernel adapters].
- 3. Check the IP addresses and select the VMkernel adapters with incorrectly specified IP address and select [Remove selected network adapter].
- 4. Confirm the VMkernel adapters to remove on the "Remove VMkernel Adapter" screen and select the [OK] button.

If the task completes, the deletion of the VMkernel adapters is complete.

Action example 16

```
(The task type setting process retried out; task type = Cluster Expansion; id = 15; task item set 
name = OS Installation; task item name = OS Version; detail code = E010205)
```
If the content above is included in (Detailed Information), check whether servers for expanding a cluster are not hung up. Re-boot the servers for expanding a cluster and execute again. On the iRMC Web Server, you can re-boot the server by selecting the [Power] button - [Power Cycle].

#### Action example 17

```
(The application of profile to node retried out; node name = hv-host5; result = Error; detail code 
= E114505)
```
If the content above is included in (Detailed Information), check whether the DHCP service is stopped. Start the DHCP service and execute again.

#### Action example 18

(Failed to get iRMC user password from ISM; Failed to get attribute u'Password'; url = GET /core/ nodes/10101/accounts/1; detail = u'Password'; detail code = E000114)

If the content above is included in (Detailed Information), use the following procedure to set the communication method of the target server and execute again.

1. From the node list, select the name of the target server.

The Details of Node screen is displayed.

- 2. From the [Actions] button, select [Edit].
	- The "Edit" screen is displayed.
- 3. Set [Communication methods] and select the [Apply] button.

#### Action example 19

For PRIMEFLEX HS/PRIMEFLEX for VMware vSAN, Log in to vCSA with the vSphere Web Client, check the fault domain host of the servers for expanding a cluster to select [Top] screen - [Home] tab - [Inventory] - [Host and Clusters] - [<Cluster Name>] - [Settings] - [Fault Domain and Stretched Cluster] - [Fault Domain].

Check that [OS (for each node)] - [Computer Name] of the servers for expanding a cluster is not overlapping with the Computer Name of other servers when the multiple hosts are set to the one fault domain. If overlapping, take the following action and execute the operation again.

Change the computer name with the servers for expanding a cluster. The action to take is as follows.

- 1. Use iRMC Video Redirection to access the server specified as <incorrectly specified Computer Name>.
- 2. Press the [F2] key to log in as a user with Administrator privilege.
- 3. Select [Configure Management Network]-[DNS Configuration] and enter the correct computer name in [Hostname], and then press the [Enter] key.
- 4. Press the [Esc] key and select the [Y] key on the displayed screen.
- 5. Press the [Esc] key to check [Hostname] displayed on the screen.

Change the local data store name and fault domain with vCSA. The action to take is as follows.

- 1. Log in to vCSA with vSphere Web Client.
- 2. From [Top] screen [Home] tab [Storages], select the local data store of the host with <incorrectly specified Computer Name>.
- 3. Select [Actions] [Change name] and enter a correct local data store name and select the [OK] button.
- 4. From [Top] screen [Home] tab [Inventories] [Hosts and Clusters] [<Cluster name>] [Configure] [Fault Domains & Stretched Cluster] - [Fault Domains], select the [+] mark.

The [New fault domains] are displayed.

- 5. Enter "fd\_<Host Name>" in [Name].
- 6. Set [Display] to [All hosts] and select the target node, and then select "OK."

Join the system again with the domain of a server configuring the new cluster. The action to take is as follows.

If you are not using a PRIMEFLEX configuration ADVM or a link with Active Directory using AD server in your environment, no actions are required.

- 1. Log in to the server whose name is <incorrectly specified Computer Name> from Host Client as a user with Administrator privilege.
- 2. Select [Management] [Security & Users] [Authentication] and select [Disable Join domain].
- 3. Select [Yes] on the confirmation screen.
- 4. Select [Join domain].
- 5. The screen to join is displayed on the domain. Enter the domain information and select the [Join domain] button.
- 6. The screen is refreshed and you can check that you joined the domain successfully.

The action to take for the AD server is as follows.

If you are not using a PRIMEFLEX configuration ADVM or a link with Active Directory using AD server in your environment, no actions are required.

- 1. Use remote desktop to connect to the AD server as a domain user with Administrator privilege.
- 2. Start the ActiveDirectory user and the computers and select [<Domain name>] [Computers].
- 3. Confirm that the target node has joined the domain.

Register the host record again in the DNS server. This procedure is an action for the AD with functions of a DNS server (ADVM with PRIMEFLEX configuration).

1. Use remote desktop to connect to the AD server as a domain user with Administrator privilege.

- 2. Start DNS manager and select [<AD Server name>] [Forward Lookup Zones] [<Domain name>].
- 3. Check the IP address in the [Data] column and the [Name] column.
- 4. Select <incorrectly specified Computer Name> and select [Action] [Delete] from the menu on the top of the screen.
- 5. Select [Yes] on the Confirmation screen.
- 6. Select [Action] [New Host (A or AAAA)...] from the menu on the top of the screen.
- 7. Enter the correct node information for <incorrectly specified Computer Name>.
- 8. Check [Create associated pointer (PTR) record] and select [Add host].
- 9. Select [OK] on the Confirmation screen and select [Finish] on the new host screen.

Retrieve node information with ISM-VA. The action to take is as follows.

- 1. Log in to ISM as a user with Administrator privilege.
- 2. Select [Management] [Node] <Node Name of the Computer Name specified in error> [OS].
- 3. From the [Action] button, select [Get Node Information].
- 4. After waiting for a while, refresh the screen of GUI of ISM (to select the Refresh button on the top right of the screen) and check if the correct Node Name is acquired.
# **Chapter 4 Messages for Firmware Rolling Update**

This chapter describes the messages that are issued by Firmware Rolling Update.

## **Message output**

Messages related to Firmware Rolling Update are issued as ISM Event Logs.

You can refer to the Event Logs by selecting [Events] - [Events] from the Global Navigation menu on the GUI of ISM.

## **Message structure**

Messages related to Firmware Rolling Update have the following structure:

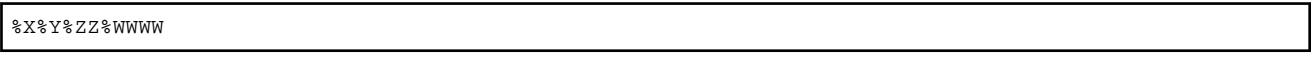

%X: Severity

%Y: "0" Fixed

%ZZ: ID number for Firmware Rolling Update

%WWWW: Message origin

- Severity

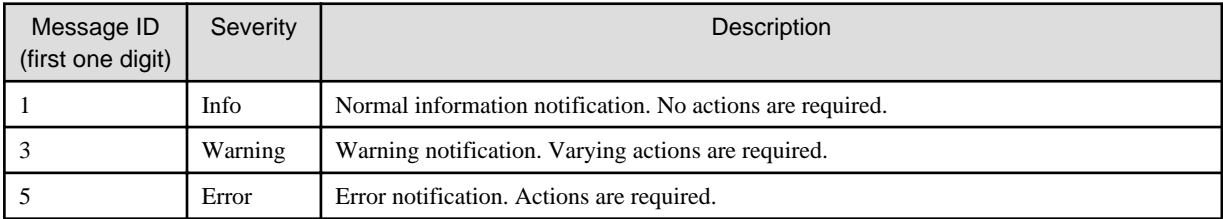

- ID number for Firmware Rolling Update

The fixed ID number "21" is assigned to Firmware Rolling Update.

- Message origin

This number consists of a number showing the location that generated a message (first two digits) and a number that is assigned to each message (last two digits).

The message IDs and message origins are related as follows:

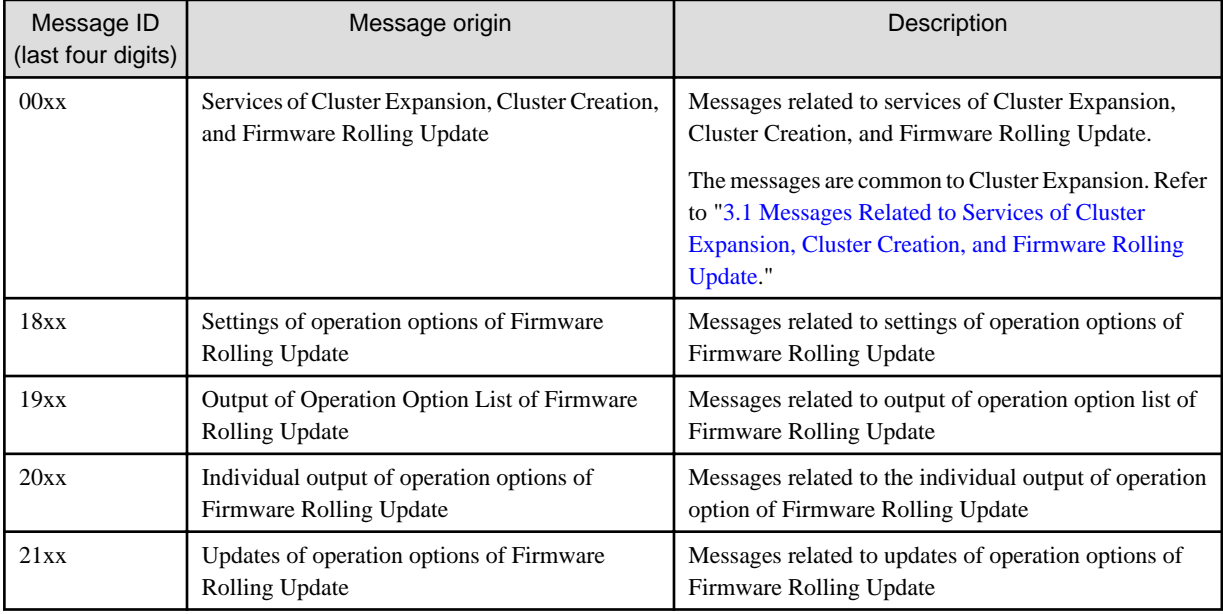

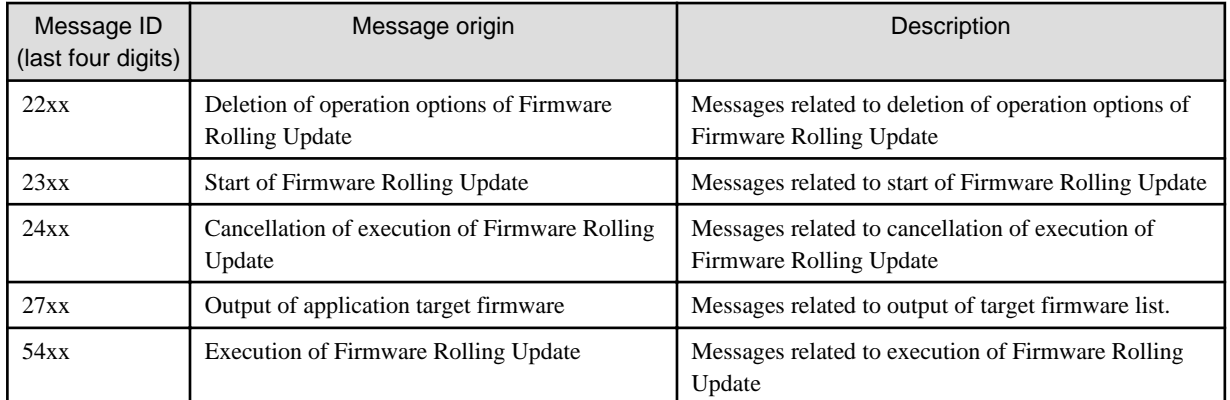

# **Note**

- If an error occurs during executing Firmware Rolling Update, execute Firmware Rolling Update again. Perform the applicable action written in the actions column. If the error still occurs even after executing again, collect maintenance data and contact your local Fujitsu customer service partner.

- If the BIOS firmware rolling updates finishes with an error during execution, the target node might become waiting for restart status. If the process is executed again in this status it ends with an error. When checking that the target node is waiting for a reboot, refer to "Action example 1" in "[4.19 Action Examples for when a Firmware Rolling Update Error Occurs"](#page-147-0)

- For procedures on how to collect maintenance data, refer to "4.5.2 ISM for PRIMEFLEX Maintenance Data" in "User's Guide."

# **4.1 Messages during Setting of Operation Options of Firmware Rolling Update (ISM 2.4.0/ISM 2.4.0.a)**

**10211801: The Firmware Rolling Update Parameter was created successfully.**

## **Severity**

Info

## Actions

Not required.

# **50211801: Failed to create Firmware Rolling Update Parameter. The input parameter is not specified. (Detailed Information)**

# Severity

Error

## Actions

Specify the input parameter and execute the operation again.

**50211802: Failed to create Firmware Rolling Update Parameter. Input parameter specification is incorrect. (Detailed Information)**

## **Severity**

Error

## Actions

Specify the correct input parameter and execute the operation again.

# **50211803: Failed to create Firmware Rolling Update Parameter. This operation is not authorized. (Detailed Information)**

## **Severity**

Error

## Actions

Execute the operation again with a user that has sufficient privileges.

# **50211804: Failed to create Firmware Rolling Update Parameter. The specified resource does not exist or has already been deleted. (Detailed Information)**

#### **Severity**

Error

## Actions

Check the resource status and execute the operation again.

**50211805: Failed to create Firmware Rolling Update Parameter. The specified resource already exists. (Detailed Information)**

## **Severity**

Error

## Actions

Check the resource status and execute the operation again.

# **50211806: Failed to create Firmware Rolling Update Parameter. This process could not be executed because another process is in progress. (Detailed Information)**

#### **Severity**

Error

## Actions

Wait a while and execute the operation again.

**50211807: Failed to create Firmware Rolling Update Parameter. Could not connect to service. (Detailed Information)**

## **Severity**

Error

#### Actions

Check the status of the destination to be connected to.

Check the connection information (node names, IP addresses, and the power source status).

For the connection information of CMS and target servers (iRMC and OS), check the registration contents of ISM.

# **50211808: Failed to create Firmware Rolling Update Parameter. Database access failed. (Detailed Information)**

# **Severity**

Error

#### Actions

Restart ISM-VA. If the situation does not improve even after restarting, collect maintenance data and contact your local Fujitsu customer service partner.

**50211811: Failed to create Firmware Rolling Update Parameter. The environment setting is incorrect. (Detailed Information)**

# **Severity**

Error

# Actions

Check the environment settings and execute the operation again.

**50211812: Failed to create Firmware Rolling Update Parameter. Firmware Rolling Update status is not in a status where it can process requests. (Detailed Information)**

**Severity** 

Error

Actions

Check the execution status of Firmware Rolling Update, and execute the operation again.

**50211813: Failed to create Firmware Rolling Update Parameter. A system error occurred. (Detailed Information)**

## Severity

Error

Actions

Check the status of the system, and then execute again.

# **4.2 Messages during Setting of Operation Options of Firmware Rolling Update (ISM 2.4.0.b or later)**

**10211801: The Operation Option for FW Rolling Update was set successfully.**

**Severity** 

Info

Actions

Not required.

**50211801: Failed to set Operation Option for FW Rolling Update. The Operation Option is not specified. (Detailed Information)**

#### Severity

Error

Actions

Specify the operation option and execute the operation again.

**50211802: Failed to set Operation Option for FW Rolling Update. There is an error in specifying Operation Option. (Detailed Information)**

Severity

Error

## Actions

Specify the correct operation option and execute the operation again.

# **50211803: Failed to set Operation Option for FW Rolling Update. This operation is not authorized. (Detailed Information)**

#### **Severity**

Error

#### Actions

Execute the operation again with a user that has sufficient privileges.

# **50211804: Failed to set Operation Option for FW Rolling Update. The specified resource does not exist or has been deleted. (Detailed Information)**

## **Severity**

Error

## Actions

Check the resource status and execute the operation again.

# **50211805: Failed to set Operation Option for FW Rolling Update. The specified resource already exists. (Detailed Information)**

## **Severity**

Error

#### Actions

Check the resource status and execute the operation again.

**50211806: Failed to set Operation Option for FW Rolling Update. This process could not be executed because another process is in progress. (Detailed Information)**

## Severity

Error

## Actions

Wait a while and execute the operation again.

**50211807: Failed to set Operation Option for FW Rolling Update. Could not connect to service. (Detailed Information)**

## **Severity**

Error

# Actions

Check the status of the destination to be connected to.

Check the connection information (node names, IP addresses, and the power source status).

For the connection information of CMS and target servers (iRMC and OS), check the registration contents of ISM.

# **50211808: Failed to set Operation Option for FW Rolling Update. Database access failed. (Detailed Information)**

#### **Severity**

Error

## Actions

Restart ISM-VA. If the situation does not improve even after restarting, collect maintenance data and contact your local Fujitsu customer service partner.

**50211811: Failed to set Operation Option for FW Rolling Update. The environment settings are incorrect. (Detailed Information)**

#### **Severity**

Error

### Actions

Check the environment settings and execute the operation again.

**50211812: Failed to set Operation Option for FW Rolling Update. FW Rolling Update status is not in a status where it can process requests. (Detailed Information)**

#### **Severity**

Error

#### Actions

Check the execution status of Firmware Rolling Update, and execute the operation again.

**50211813: Failed to set Operation Option for FW Rolling Update. A system error occurred. (Detailed Information)**

## **Severity**

Error

## Actions

Check the status of the system, and then execute again.

# **4.3 Messages during Output of Operation Option List of Firmware Rolling Update (ISM 2.4.0/ISM 2.4.0.a)**

**10211901: The Firmware Rolling Update Parameter list was output successfully.**

**Severity** 

Info

Actions

Not required.

**50211901: Failed to output Firmware Rolling Update Parameter List. Input parameter is not specified. (Detailed Information)**

**Severity** 

Error

Actions

Specify the input parameter and execute the operation again.

**50211902: Failed to output Firmware Rolling Update Parameter List. There is an error in specifying the input parameter (Detailed Information)**

Error

## Actions

Specify the correct input parameter and execute the operation again.

**50211903: Failed to output Firmware Rolling Update Parameter List. This operation is not authorized. (Detailed Information)**

## **Severity**

Error

## Actions

Execute the operation again with a user that has sufficient privileges.

# **50211904: Failed to output Firmware Rolling Update Parameter List. The specified resource does not exist or has already been deleted. (Detailed Information)**

## **Severity**

Error

#### Actions

Check the resource status and execute the operation again.

**50211905: Failed to output Firmware Rolling Update Parameter List. The specified resource already exists. (Detailed Information)**

#### **Severity**

Error

#### Actions

Check the resource status and execute the operation again.

**50211906: Failed to output Firmware Rolling Update Parameter List. This process could not be executed because another process is in progress. (Detailed Information)**

## Severity

Error

## Actions

Wait a while and execute the operation again.

**50211907: Failed to output Firmware Rolling Update Parameter List. Could not connect to service. (Detailed Information)**

## **Severity**

Error

## Actions

Check the status of the destination to be connected to.

Check the connection information (node names, IP addresses, and the power source status).

For the connection information of CMS and target servers (iRMC and OS), check the registration contents of ISM.

**50211908: Failed to output Firmware Rolling Update Parameter List. Database access failed. (Detailed Information)**

Error

# Actions

Restart ISM-VA. If the situation does not improve even after restarting, collect maintenance data and contact your local Fujitsu customer service partner.

**50211911: Failed to output Firmware Rolling Update Parameter List. The environment setting is incorrect. (Detailed Information)**

## **Severity**

Error

# Actions

Check the environment settings and execute the operation again.

# **50211912: Failed to output Firmware Rolling Update Parameter List. Firmware Rolling Update status is not in a status where it can process requests. (Detailed Information)**

## **Severity**

Error

Actions

Check the execution status of Firmware Rolling Update, and execute the operation again.

**50211913: Failed to output Firmware Rolling Update Parameter List. A system error occurred. (Detailed Information)**

**Severity** 

Error

Actions

Check the status of the system, and then execute again.

# **4.4 Messages during Output of Operation Option List of Firmware Rolling Update (ISM 2.4.0.b or later)**

**10211901: The Operation Option for the FW Rolling Update list was output successfully.**

Severity

Info

Actions

Not required.

**50211901: Failed to output Operation Option for the FW Rolling Update list. The Operation Option is not specified. (Detailed Information)**

# **Severity**

Error

## Actions

Specify the operation option and execute the operation again.

# **50211902: Failed to output Operation Option for the FW Rolling Update list. There is an error in specifying Operation Option. (Detailed Information)**

## **Severity**

Error

## Actions

Specify the correct operation option and execute the operation again.

# **50211903: Failed to output Operation Option for the FW Rolling Update list. This operation is not authorized. (Detailed Information)**

#### **Severity**

Error

#### Actions

Execute the operation again with a user that has sufficient privileges.

# **50211904: Failed to output Operation Option for the FW Rolling Update list. The specified resource does not exist or has been deleted. (Detailed Information)**

#### **Severity**

Error

#### Actions

Check the resource status and execute the operation again.

# **50211905: Failed to output Operation Option for the FW Rolling Update list. The specified resource already exists. (Detailed Information)**

#### **Severity**

Error

## Actions

Check the resource status and execute the operation again.

**50211906: Failed to output Operation Option for the FW Rolling Update list. This process could not be executed because another process is in progress. (Detailed Information)**

#### **Severity**

Error

#### Actions

Wait a while and execute the operation again.

**50211907: Failed to output Operation Option for the FW Rolling Update list. Could not connect to service. (Detailed Information)**

## Severity

Error

#### Actions

Check the status of the destination to be connected to.

Check the connection information (node names, IP addresses, and the power source status).

For the connection information of CMS and target servers (iRMC and OS), check the registration contents of ISM.

# **50211908: Failed to output Operation Option for the FW Rolling Update list. Database access failed. (Detailed Information)**

# **Severity**

Error

## Actions

Restart ISM-VA. If the situation does not improve even after restarting, collect maintenance data and contact your local Fujitsu customer service partner.

**50211911: Failed to output Operation Option for the FW Rolling Update list. The environment settings are incorrect. (Detailed Information)**

#### **Severity**

Error

## Actions

Check the environment settings and execute the operation again.

**50211912: Failed to output Operation Option for the FW Rolling Update list. FW Rolling Update status is not in a status where it can process requests. (Detailed Information)**

## **Severity**

Error

Actions

Check the execution status of Firmware Rolling Update, and execute the operation again.

**50211913: Failed to output Operation Option for the FW Rolling Update list. A system error occurred. (Detailed Information)**

**Severity** 

Error

Actions

Check the status of the system, and then execute again.

# **4.5 Messages during Output of an Individual Operation Option of Firmware Rolling Update (ISM 2.4.0/ISM 2.4.0.a)**

**10212001: The Firmware Rolling Update Parameter was individually output successfully.**

**Severity** 

Info

Actions

Not required.

**50212001: Failed to output the Firmware Rolling Update Parameter individually. Input parameter is not specified. (Detailed Information)**

**Severity** 

Error

## Actions

Specify the input parameter and execute the operation again.

# **50212002: Failed to output the Firmware Rolling Update Parameter individually. Input parameter specification is incorrect. (Detailed Information)**

## **Severity**

Error

## Actions

Specify the correct input parameter and execute the operation again.

**50212003: Failed to output the Firmware Rolling Update Parameter individually. This operation is not authorized. (Detailed Information)**

## **Severity**

Error

## Actions

Execute the operation again with a user that has sufficient privileges.

**50212004: Failed to output the Firmware Rolling Update Parameter individually. The specified resource does not exist or has already been deleted. (Detailed Information)**

## **Severity**

Error

#### Actions

Check the resource status and execute the operation again.

**50212005: Failed to output the Firmware Rolling Update Parameter individually. The specified resource already exists. (Detailed Information)**

## **Severity**

Error

## Actions

Check the resource status and execute the operation again.

**50212006: Failed to output the Firmware Rolling Update Parameter individually. This process could not be executed because another process is in progress. (Detailed Information)**

#### **Severity**

Error

# Actions

Wait a while and execute the operation again.

**50212007: Failed to output the Firmware Rolling Update Parameter individually. Could not connect to service (Detailed Information)**

# **Severity**

Error

#### Actions

Check the status of the destination to be connected to.

Check the connection information (node names, IP addresses, and the power source status).

For the connection information of CMS and target servers (iRMC and OS), check the registration contents of ISM.

**50212008: Failed to output the Firmware Rolling Update Parameter individually. Database access failed. (Detailed Information)**

## **Severity**

Error

#### Actions

Restart ISM-VA. If the situation does not improve even after restarting, collect maintenance data and contact your local Fujitsu customer service partner.

**50212011: Failed to output the Firmware Rolling Update Parameter individually. The environment setting is incorrect. (Detailed Information)**

#### **Severity**

Error

#### Actions

Check the environment settings and execute the operation again.

**50212012: Failed to output the Firmware Rolling Update Parameter individually. Firmware Rolling Update status is not in a status where it can process requests. (Detailed Information)**

#### **Severity**

Error

## Actions

Check the execution status of Firmware Rolling Update, and execute the operation again.

**50212013: Failed to output the Firmware Rolling Update Parameter individually. A system error occurred. (Detailed Information)**

#### **Severity**

Error

## Actions

Check the status of the system, and then execute again.

# **4.6 Messages during Output of an Individual Operation Option of Firmware Rolling Update (ISM 2.4.0.b or later)**

**10212001: The Operation Option for FW Rolling Update was individually output successfully.**

**Severity** 

Info

Actions

Not required.

**50212001: Failed to output the Operation Option for FW Rolling Update individually. The Operation Option is not specified. (Detailed Information)**

Error

# Actions

Specify the operation option and execute the operation again.

# **50212002: Failed to output the Operation Option for FW Rolling Update individually. There is an error in specifying Operation Option. (Detailed Information)**

### **Severity**

Error

## Actions

Specify the correct operation option and execute the operation again.

# **50212003: Failed to output the Operation Option for FW Rolling Update individually. This operation is not authorized. (Detailed Information)**

## **Severity**

Error

#### Actions

Execute the operation again with a user that has sufficient privileges.

**50212004: Failed to output the Operation Option for FW Rolling Update individually. The specified resource does not exist or has been deleted. (Detailed Information)**

#### Severity

Error

#### Actions

Check the resource status and execute the operation again.

**50212005: Failed to output the Operation Option for FW Rolling Update individually. The specified resource already exists. (Detailed Information)**

## Severity

Error

## Actions

Check the resource status and execute the operation again.

**50212006: Failed to output the Operation Option for FW Rolling Update individually. This process could not be executed because another process is in progress. (Detailed Information)**

# **Severity**

Error

## Actions

Wait a while and execute the operation again.

**50212007: Failed to output the Operation Option for FW Rolling Update individually. Could not connect to service. (Detailed Information)**

## Severity

Error

#### Actions

Check the status of the destination to be connected to.

Check the connection information (node names, IP addresses, and the power source status).

For the connection information of CMS and target servers (iRMC and OS), check the registration contents of ISM.

## **50212008: Failed to output the Operation Option for FW Rolling Update individually. Database access failed. (Detailed Information)**

#### **Severity**

Error

## Actions

Restart ISM-VA. If the situation does not improve even after restarting, collect maintenance data and contact your local Fujitsu customer service partner.

# **50212011: Failed to output the Operation Option for FW Rolling Update individually. The environment settings are incorrect. (Detailed Information)**

#### **Severity**

Error

## Actions

Check the environment settings and execute the operation again.

**50212012: Failed to output the Operation Option for FW Rolling Update individually. FW Rolling Update status is not in a status where it can process requests. (Detailed Information)**

# **Severity**

Error

#### Actions

Check the execution status of Firmware Rolling Update, and execute the operation again.

**50212013: Failed to output the Operation Option for FW Rolling Update individually. A system error occurred. (Detailed Information)**

# **Severity**

Error

Actions

Check the status of the system, and then execute again.

# **4.7 Messages during Update of Operation Options of Firmware Rolling Update (ISM 2.4.0/ISM 2.4.0.a)**

**10212101: The Firmware Rolling Update Parameter was updated successfully.**

**Severity** 

Info

Actions

Not required.

# **50212101: Failed to update Firmware Rolling Update Parameter. Input parameter is not specified. (Detailed Information)**

## **Severity**

Error

## Actions

Specify the input parameter and execute the operation again.

# **50212102: Failed to update Firmware Rolling Update Parameter. Input parameter specification is incorrect. (Detailed Information)**

# **Severity**

Error

## Actions

Specify the correct input parameter and execute the operation again.

## **50212103: Failed to update Firmware Rolling Update Parameter. This operation is not authorized. (Detailed Information)**

#### Severity

Error

## Actions

Execute the operation again with a user that has sufficient privileges.

# **50212104: Failed to update Firmware Rolling Update Parameter. The specified resource does not exist or has already been deleted. (Detailed Information)**

#### **Severity**

Error

## Actions

Check the resource status and execute the operation again.

**50212105: Failed to update Firmware Rolling Update Parameter. The specified resource already exists. (Detailed Information)**

## **Severity**

Error

## Actions

Check the resource status and execute the operation again.

**50212106: Failed to update Firmware Rolling Update Parameter. This process could not be executed because another process is in progress. (Detailed Information)**

# **Severity**

Error

## Actions

Wait a while and execute the operation again.

**50212107: Failed to update Firmware Rolling Update Parameter. Could not connect to service. (Detailed Information)**

Error

# Actions

Check the status of the destination to be connected to.

Check the connection information (node names, IP addresses, and the power source status).

For the connection information of CMS and target servers (iRMC and OS), check the registration contents of ISM.

## **50212108: Failed to update Firmware Rolling Update Parameter. Database access failed. (Detailed Information)**

#### **Severity**

Error

## Actions

Restart ISM-VA. If the situation does not improve even after restarting, collect maintenance data and contact your local Fujitsu customer service partner.

**50212111: Failed to update Firmware Rolling Update Parameter. The environment setting is incorrect. (Detailed Information)**

## **Severity**

Error

## Actions

Check the environment settings and execute the operation again.

**50212112: Failed to update Firmware Rolling Update Parameter. Firmware Rolling Update status is not in a status where it can process requests. (Detailed Information)**

# Severity

Error

## Actions

Check the execution status of Firmware Rolling Update, and execute the operation again.

**50212113: Failed to update Firmware Rolling Update Parameter. A system error occurred. (Detailed Information)**

# **Severity**

Error

Actions

Check the status of the system, and then execute again.

# **4.8 Messages during Update of Operation Options of Firmware Rolling Update (ISM 2.4.0.b or later)**

**10212101: The Operation Option for FW Rolling Update was updated successfully.**

**Severity** 

Info

## Actions

Not required.

# **50212101: Failed to update Operation Option for FW Rolling Update. The Operation Option is not specified. (Detailed Information)**

## **Severity**

Error

## Actions

Specify the operation option and execute the operation again.

# **50212102: Failed to update Operation Option for FW Rolling Update. There is an error in specifying Operation Option. (Detailed Information)**

#### **Severity**

Error

## Actions

Specify the correct operation option and execute the operation again.

# **50212103: Failed to update Operation Option for FW Rolling Update. This operation is not authorized. (Detailed Information)**

## **Severity**

Error

#### Actions

Execute the operation again with a user that has sufficient privileges.

**50212104: Failed to update Operation Option for FW Rolling Update. The specified resource does not exist or has been deleted. (Detailed Information)**

## Severity

Error

## Actions

Check the resource status and execute the operation again.

**50212105: Failed to update Operation Option for FW Rolling Update. The specified resource already exists. (Detailed Information)**

## **Severity**

Error

# Actions

Check the resource status and execute the operation again.

# **50212106: Failed to update Operation Option for FW Rolling Update. This process could not be executed because another process is in progress. (Detailed Information)**

# **Severity**

Error

## Actions

Wait a while and execute the operation again.

# **50212107: Failed to update Operation Option for FW Rolling Update. Could not connect to service. (Detailed Information)**

# **Severity**

Error

## Actions

Check the status of the destination to be connected to.

Check the connection information (node names, IP addresses, and the power source status).

For the connection information of CMS and target servers (iRMC and OS), check the registration contents of ISM.

# **50212108: Failed to update Operation Option for FW Rolling Update. Database access failed. (Detailed Information)**

## **Severity**

Error

## Actions

Restart ISM-VA. If the situation does not improve even after restarting, collect maintenance data and contact your local Fujitsu customer service partner.

**50212111: Failed to update Operation Option for FW Rolling Update. The environment settings are incorrect. (Detailed Information)**

## **Severity**

Error

## Actions

Check the environment settings and execute the operation again.

# **50212112: Failed to update Operation Option for FW Rolling Update. FW Rolling Update status is not in a status where it can process requests. (Detailed Information)**

#### **Severity**

Error

## Actions

Check the execution status of Firmware Rolling Update, and execute the operation again.

**50212113: Failed to update Operation Option for FW Rolling Update. A system error occurred. (Detailed Information)**

## **Severity**

Error

Actions

Check the status of the system, and then execute again.

# **4.9 Messages during Deletion of Operation Options of Firmware Rolling Update (ISM 2.4.0/ISM 2.4.0.a)**

**10212201: The Firmware Rolling Update Parameter was deleted successfully.**

Info

# Actions

Not required.

## **50212201: Failed to delete Firmware Rolling Update Parameter. Input parameter is not specified. (Detailed Information)**

#### **Severity**

Error

## Actions

Specify the input parameter and execute the operation again.

# **50212202: Failed to delete Firmware Rolling Update Parameter. Input parameter specification is incorrect. (Detailed Information)**

## **Severity**

Error

#### Actions

Specify the correct input parameter and execute the operation again.

**50212203: Failed to delete Firmware Rolling Update Parameter. This operation is not authorized. (Detailed Information)**

#### **Severity**

Error

#### Actions

Execute the operation again with a user that has sufficient privileges.

**50212204: Failed to delete Firmware Rolling Update Parameter. The specified resource does not exist or has already been deleted. (Detailed Information)**

## **Severity**

Error

## Actions

Check the resource status and execute the operation again.

**50212205: Failed to delete Firmware Rolling Update Parameter. The specified resource already exists. (Detailed Information)**

# **Severity**

Error

## Actions

Check the resource status and execute the operation again.

**50212206: Failed to delete Firmware Rolling Update Parameter. This process could not be executed because another process is in progress. (Detailed Information)**

## **Severity**

Error

## Actions

Wait a while and execute the operation again.

# **50212207: Failed to delete Firmware Rolling Update Parameter. Could not connect to service. (Detailed Information)**

#### **Severity**

Error

# Actions

Check the status of the destination to be connected to.

Check the connection information (node names, IP addresses, and the power source status).

For the connection information of CMS and target servers (iRMC and OS), check the registration contents of ISM.

# **50212208: Failed to delete Firmware Rolling Update Parameter. Database access failed. (Detailed Information)**

## **Severity**

Error

#### Actions

Restart ISM-VA. If the situation does not improve even after restarting, collect maintenance data and contact your local Fujitsu customer service partner.

**50212211: Failed to delete Firmware Rolling Update Parameter. The environment setting is incorrect. (Detailed Information)**

# **Severity**

Error

#### Actions

Check the environment settings and execute the operation again.

**50212212: Failed to delete Firmware Rolling Update Parameter. Firmware Rolling Update status is not in a status where it can process requests. (Detailed Information)**

## **Severity**

Error

## Actions

Check the execution status of Firmware Rolling Update, and execute the operation again.

**50212213: Failed to delete Firmware Rolling Update Parameter. A system error occurred. (Detailed Information)**

## Severity

Error

Actions

Check the status of the system, and then execute again.

# **4.10 Messages during Deletion of Operation Options of Firmware Rolling Update (ISM 2.4.0.b or later)**

# **10212201: The Operation Option for FW Rolling Update was deleted successfully.**

## **Severity**

Info

#### Actions

Not required.

# **50212201: Failed to delete Operation Option for FW Rolling Update. The Operation Option is not specified. (Detailed Information)**

## **Severity**

Error

# Actions

Specify "v," and execute the operation again.

# **50212202: Failed to delete Operation Option for FW Rolling Update. There is an error in specifying Operation Option. (Detailed Information)**

#### **Severity**

Error

## Actions

Specify the correct operation option and execute the operation again.

**50212203: Failed to delete Operation Option for FW Rolling Update. This operation is not authorized. (Detailed Information)**

#### **Severity**

Error

## Actions

Execute the operation again with a user that has sufficient privileges.

**50212204: Failed to delete Operation Option for FW Rolling Update. The specified resource does not exist or has been deleted. (Detailed Information)**

#### **Severity**

Error

# Actions

Check the resource status and execute the operation again.

**50212205: Failed to delete Operation Option for FW Rolling Update. The specified resource already exists. (Detailed Information)**

#### **Severity**

Error

#### Actions

Check the resource status and execute the operation again.

**50212206: Failed to delete Operation Option for FW Rolling Update. This process could not be executed because another process is in progress. (Detailed Information)**

Error

# Actions

Wait a while and execute the operation again.

## **50212207: Failed to delete Operation Option for FW Rolling Update. Could not connect to service. (Detailed Information)**

## **Severity**

Error

## Actions

Check the status of the destination to be connected to.

Check the connection information (node names, IP addresses, and the power source status).

For the connection information of CMS and target servers (iRMC and OS), check the registration contents of ISM.

# **50212208: Failed to delete Operation Option for FW Rolling Update. Database access failed. (Detailed Information)**

#### **Severity**

Error

## Actions

Restart ISM-VA. If the situation does not improve even after restarting, collect maintenance data and contact your local Fujitsu customer service partner.

# **50212211: Failed to delete Operation Option for FW Rolling Update. The environment settings are incorrect. (Detailed Information)**

## Severity

Error

## Actions

Check the environment settings and execute the operation again.

**50212212: Failed to delete Operation Option for FW Rolling Update. FW Rolling Update status is not in a status where it can process requests. (Detailed Information)**

## **Severity**

Error

## Actions

Check the execution status of Firmware Rolling Update, and execute the operation again.

**50212213: Failed to delete Operation Option for FW Rolling Update. A system error occurred. (Detailed Information)**

# Severity

Error

#### Actions

Check the status of the system, and then execute again.

# **4.11 Messages during Start of Firmware Rolling Update (ISM 2.4.0/ ISM 2.4.0.a)**

**10212301: Firmware Rolling Update was executed successfully.**

### **Severity**

Info

## Actions

Not required.

# **50212301: Failed to execute Firmware Rolling Update. Input parameter is not specified. (Detailed Information)**

# **Severity**

Error

## Actions

Specify the input parameter and execute the operation again.

**50212302: Failed to execute Firmware Rolling Update. Input parameter specification is incorrect. (Detailed Information)**

## **Severity**

Error

## Actions

Specify the correct input parameter and execute the operation again.

# **50212303: Failed to execute Firmware Rolling Update. This operation is not authorized. (Detailed Information)**

#### **Severity**

Error

## Actions

Execute the operation again with a user that has sufficient privileges.

**50212304: Failed to execute Firmware Rolling Update. The specified resource does not exist or has already been deleted. (Detailed Information)**

## Severity

Error

# Actions

Check the resource status and execute the operation again.

**50212305: Failed to execute Firmware Rolling Update. The specified resource already exists. (Detailed Information)**

#### **Severity**

Error

#### Actions

Check the resource status and execute the operation again.

# **50212306: Failed to execute Firmware Rolling Update. This process could not be executed because another process is in progress. (Detailed Information)**

## **Severity**

Error

# Actions

Wait a while and execute the operation again.

# **50212307: Failed to execute Firmware Rolling Update. Could not connect to service. (Detailed Information)**

### **Severity**

Error

#### Actions

Check the status of the destination to be connected to.

Check the connection information (node names, IP addresses, and the power source status).

For the connection information of CMS and target servers (iRMC and OS), check the registration contents of ISM.

#### **50212308: Failed to execute Firmware Rolling Update. Database access failed. (Detailed Information)**

#### **Severity**

Error

#### Actions

Restart ISM-VA. If the situation does not improve even after restarting, collect maintenance data and contact your local Fujitsu customer service partner.

## **50212311: Failed to execute Firmware Rolling Update. The environment setting is incorrect. (Detailed Information)**

#### Severity

Error

# Actions

Check the environment settings and execute the operation again.

# **50212312: Failed to execute Firmware Rolling Update. Firmware Rolling Update status is not in a status where it can process requests. (Detailed Information)**

## **Severity**

Error

# Actions

Check the execution status of Firmware Rolling Update, and execute the operation again.

## **50212313: Failed to execute Firmware Rolling Update. Setting process failed. (Detailed Information)**

#### **Severity**

Error

## Actions

Check the status of the system, and then execute again.

# **4.12 Messages during Start of Firmware Rolling Update (ISM 2.4.0.b or later)**

# **10212301: FW Rolling Update was successfully started.**

### **Severity**

Info

## Actions

Not required.

# **50212301: Failed to start FW Rolling Update. The Operation Option is not specified. (Detailed Information)**

## **Severity**

Error

## Actions

Specify the operation option and execute the operation again.

# **50212302: Failed to start FW Rolling Update. There is an error in specifying Operation Option. (Detailed Information)**

## Severity

Error

## Actions

Specify the correct operation option and execute the operation again.

**50212303: Failed to start FW Rolling Update. This operation is not authorized. (Detailed Information)**

# **Severity**

Error

#### Actions

Execute the operation again with a user that has sufficient privileges.

**50212304: Failed to start FW Rolling Update. The specified resource does not exist or has been deleted. (Detailed Information)**

## Severity

Error

#### Actions

Check the resource status and execute the operation again.

**50212305: Failed to start FW Rolling Update. The specified resource already exists. (Detailed Information)**

## **Severity**

Error

## Actions

Check the resource status and execute the operation again.

**50212306: Failed to start FW Rolling Update. This process could not be executed because another process is in progress. (Detailed Information)**

Error

## Actions

Wait a while and execute the operation again.

## **50212307: Failed to start FW Rolling Update. Could not connect to service. (Detailed Information)**

## **Severity**

Error

# Actions

Check the status of the destination to be connected to.

Check the connection information (node names, IP addresses, and the power source status).

For the connection information of CMS and target servers (iRMC and OS), check the registration contents of ISM.

# **50212308: Failed to start FW Rolling Update. Database access failed. (Detailed Information)**

## **Severity**

Error

## Actions

Restart ISM-VA. If the situation does not improve even after restarting, collect maintenance data and contact your local Fujitsu customer service partner.

# **50212311: Failed to start FW Rolling Update. The environment settings are incorrect. (Detailed Information)**

## Severity

Error

## Actions

Check the environment settings and execute the operation again.

**50212312: Failed to start FW Rolling Update. FW Rolling Update status is not in a status where it can process requests. (Detailed Information)**

# **Severity**

Error

# Actions

Check the execution status of Firmware Rolling Update, and execute the operation again.

# **50212313: Failed to start FW Rolling Update. A system error occurred. (Detailed Information)**

# **Severity**

Error

# Actions

Check the status of the system, and then execute again.

# **4.13 Messages during Cancel of Execution of Firmware Rolling Update (ISM 2.4.0/ISM 2.4.0.a)**

# **10212401: Execution of Firmware Rolling Update was cancelled successfully.**

## **Severity**

Info

#### Actions

Not required.

# **50212401: Failed to cancel execution Firmware Rolling Update. Input parameter is not specified. (Detailed Information)**

#### **Severity**

Error

# Actions

Specify the input parameter and execute the operation again.

**50212402: Failed to cancel execution Firmware Rolling Update. Input parameter specification is incorrect. (Detailed Information)**

#### **Severity**

Error

## Actions

Specify the correct input parameter and execute the operation again.

# **50212403: Failed to cancel execution Firmware Rolling Update. This operation is not authorized. (Detailed Information)**

#### Severity

Error

## Actions

Execute the operation again with a user that has sufficient privileges.

**50212404: Failed to cancel execution Firmware Rolling Update. The specified resource does not exist or has already been deleted. (Detailed Information)**

### **Severity**

Error

## Actions

Check the resource status and execute the operation again.

**50212405: Failed to cancel execution Firmware Rolling Update. The specified resource already exists. (Detailed Information)**

## Severity

Error

#### Actions

Check the resource status and execute the operation again.

**50212406: Failed to cancel execution Firmware Rolling Update. This process could not be executed because another process is in progress. (Detailed Information)**

Error

## Actions

Wait a while and execute the operation again.

# **50212407: Failed to cancel execution of Firmware Rolling Update. Could not connect to service. (Detailed Information)**

#### **Severity**

Error

## Actions

Check the status of the destination to be connected to.

Check the connection information (node names, IP addresses, and the power source status).

For the connection information of CMS and target servers (iRMC and OS), check the registration contents of ISM.

# **50212408: Failed to cancel execution Firmware Rolling Update. Database access failed. (Detailed Information)**

#### **Severity**

Error

## Actions

Restart ISM-VA. If the situation does not improve even after restarting, collect maintenance data and contact your local Fujitsu customer service partner.

# **50212411: Failed to cancel execution Firmware Rolling Update. The environment setting is incorrect. (Detailed Information)**

## Severity

Error

#### Actions

Take the following actions, and then execute again.

If the error still occurs, collect maintenance data and contact your local Fujitsu customer service partner.

For action examples, refer to ["4.19 Action Examples for when a Firmware Rolling Update Error Occurs.](#page-147-0)"

- Check if the setting values of the operation options of Firmware Rolling Update are appropriate.
- Check if there are no insufficiencies or errors in the preparations for Firmware Rolling Update. For details on the preparations, refer "6.6.1 Preparations" in "Operating Procedures."
- Check the operation requirements for Firmware Rolling Update. For details, refer to "6.6.2.1 Operation requirements for Firmware Rolling Update" in "Operating Procedures."

**50212412: Failed to cancel execution Firmware Rolling Update. Firmware Rolling Update status is not in a status where it can process requests. (Detailed Information)**

**Severity** 

Error

Actions

Check the execution status of Firmware Rolling Update, and execute the operation again.

# **50212413: Failed to cancel execution Firmware Rolling Update. A system error occurred. (Detailed Information)**

## **Severity**

Error

# Actions

Check the status of the system, and then execute again.

For action examples, refer to ["4.19 Action Examples for when a Firmware Rolling Update Error Occurs.](#page-147-0)"

# **4.14 Messages during Cancel of Execution of Firmware Rolling Update (ISM 2.4.0.b or later)**

**10212401: Execution of FW Rolling Update was cancelled successfully.**

Severity

Info

## Actions

Not required.

**50212401: Failed to cancel execution of FW Rolling Update. The Operation Option is not specified. (Detailed Information)**

## **Severity**

Error

## Actions

Specify the operation option and execute the operation again.

**50212402: Failed to cancel execution of FW Rolling Update. There is an error in specifying Operation Option. (Detailed Information)**

# **Severity**

Error

## Actions

Specify the correct operation option and execute the operation again.

**50212403: Failed to cancel execution of FW Rolling Update. This operation is not authorized. (Detailed Information)**

#### **Severity**

Error

## Actions

Execute the operation again with a user that has sufficient privileges.

**50212404: Failed to cancel execution of FW Rolling Update. The specified resource does not exist or has been deleted. (Detailed Information)**

## **Severity**

Error

## Actions

Check the resource status and execute the operation again.

# **50212405: Failed to cancel execution of FW Rolling Update. The specified resource already exists. (Detailed Information)**

#### **Severity**

Error

#### Actions

Check the resource status and execute the operation again.

# **50212406: Failed to cancel execution of FW Rolling Update. This process could not be executed because another process is in progress. (Detailed Information)**

#### **Severity**

Error

#### Actions

Wait a while and execute the operation again.

# **50212407: Failed to cancel execution of FW Rolling Update. Could not connect to service. (Detailed Information)**

#### **Severity**

Error

#### Actions

Check the status of the destination to be connected to.

Check the connection information (node names, IP addresses, and the power source status).

For the connection information of CMS and target servers (iRMC and OS), check the registration contents of ISM.

#### **50212408: Failed to cancel execution of FW Rolling Update. Database access failed. (Detailed Information)**

## **Severity**

Error

# Actions

Restart ISM-VA. If the situation does not improve even after restarting, collect maintenance data and contact your local Fujitsu customer service partner.

**50212411: Failed to cancel execution of FW Rolling Update. The environment settings are incorrect. (Detailed Information)**

#### **Severity**

Error

## Actions

Take the following actions, and then execute again.

If the error still occurs, collect maintenance data and contact your local Fujitsu customer service partner.

For action examples, refer to ["4.19 Action Examples for when a Firmware Rolling Update Error Occurs.](#page-147-0)"

- Check if the setting values of the operation options of Firmware Rolling Update are appropriate.

- Check if there are no insufficiencies or errors in the preparations for Firmware Rolling Update. For details on the preparations, refer to "6.6.1 Preparations" in "Operating Procedures."
- Check the operation requirements for Firmware Rolling Update. For details, refer to "6.6.2.1 Operation requirements for Firmware Rolling Update" in "Operating Procedures."

# **50212412: Failed to cancel execution of FW Rolling Update. FW Rolling Update status is not in a status where it can process requests. (Detailed Information)**

## **Severity**

Error

## Actions

Check the execution status of Firmware Rolling Update, and execute the operation again.

# **50212413: Failed to cancel execution of FW Rolling Update. A system error occurred. (Detailed Information)**

## **Severity**

Error

# Actions

Check the status of the system, and then execute again.

For action examples, refer to ["4.19 Action Examples for when a Firmware Rolling Update Error Occurs.](#page-147-0)"

# **4.15 Messages during Output of Target Firmware List (ISM 2.4.0/ISM 2.4.0.a)**

# **10212701: The Applicable Firmware List was output successfully.**

# Severity

Info

## Actions

Not required.

# **50212701: Failed to output Applicable Firmware List. Input parameter is not specified. (Detailed Information)**

## **Severity**

Error

# Actions

Specify the input parameter and execute the operation again.

**50212702: Failed to output Applicable Firmware List. Input parameter specification is incorrect. (Detailed Information)**

# **Severity**

Error

## Actions

Specify the correct input parameter and execute the operation again.

# **50212703: Failed to output Applicable Firmware List. This operation is not authorized. (Detailed Information)**

# **Severity**

Error

## Actions

Execute the operation again with a user that has sufficient privileges.

# **50212704: Failed to output Applicable Firmware List. The specified resource does not exist or has already been deleted. (Detailed Information)**

# **Severity**

Error

# Actions

Check the resource status and execute the operation again.

## **50212705: Failed to output Applicable Firmware List. The specified resource already exists. (Detailed Information)**

#### **Severity**

Error

## Actions

Check the resource status and execute the operation again.

# **50212706: Failed to output Applicable Firmware List. This process could not be executed because another process is in progress. (Detailed Information)**

#### **Severity**

Error

## Actions

Wait a while and execute the operation again.

## **50212707: Failed to output Applicable Firmware List. Could not connect to service. (Detailed Information)**

#### **Severity**

Error

#### Actions

Check the status of the destination to be connected to.

Check the connection information (node names, IP addresses, and the power source status).

For the connection information of CMS and target servers (iRMC and OS), check the registration contents of ISM.

## **50212708: Failed to output Applicable Firmware List. Database access failed. (Detailed Information)**

# **Severity**

Error

## Actions

Restart ISM-VA. If the situation does not improve even after restarting, collect maintenance data and contact your local Fujitsu customer service partner.

# **50212711: Failed to output Applicable Firmware List. The environment setting is incorrect. (Detailed Information)**

# **Severity**

Error

## Actions

Check the environment settings and execute the operation again.

**50212712: Failed to output Applicable Firmware List. FW Rolling Update status is not in a status where it can process requests. (Detailed Information)**

**Severity** 

Error

Actions

Check the execution status of Firmware Rolling Update, and execute the operation again.

**50212713: Failed to output Applicable Firmware List. A system error occurred. (Detailed Information)**

## **Severity**

Error

Actions

Check the status of the system, and then execute again.

# **4.16 Messages during Output of Target Firmware List (ISM 2.4.0.b or later)**

**10212701: The applicable firmware list was output successfully.**

**Severity** 

Info

Actions

Not required.

**50212701: Failed to output applicable firmware list. The Operation Option is not specified. (Detailed Information)**

## **Severity**

Error

#### Actions

Specify the operation option and execute the operation again.

**50212702: Failed to output applicable firmware list. There is an error in specifying Operation Option. (Detailed Information)**

# **Severity**

Error

## Actions

Specify the correct operation option and execute the operation again.

# **50212703: Failed to output applicable firmware list. This operation is not authorized. (Detailed Information)**

## **Severity**

Error

## Actions

Execute the operation again with a user that has sufficient privileges.

**50212704: Failed to output applicable firmware list. The specified resource does not exist or has been deleted. (Detailed Information)**

# **Severity**

Error

## Actions

Check the resource status and execute the operation again.

**50212705: Failed to output applicable firmware list. The specified resource already exists. (Detailed Information)**

## **Severity**

Error

#### Actions

Check the resource status and execute the operation again.

**50212706: Failed to output applicable firmware list. This process could not be executed because another process is in progress. (Detailed Information)**

#### **Severity**

Error

## Actions

Wait a while and execute the operation again.

**50212707: Failed to output applicable firmware list. Could not connect to service. (Detailed Information)**

#### **Severity**

Error

#### Actions

Check the status of the destination to be connected to.

Check the connection information (node names, IP addresses, and the power source status).

For the connection information of CMS and target servers (iRMC and OS), check the registration contents of ISM.

# **50212708: Failed to output applicable firmware list. Database access failed. (Detailed Information)**

# **Severity**

Error

## Actions

Restart ISM-VA. If the situation does not improve even after restarting, collect maintenance data and contact your local Fujitsu customer service partner.

# **50212711: Failed to output applicable firmware list. The environment settings are incorrect. (Detailed Information)**

# **Severity**

Error

## Actions

Check the environment settings and execute the operation again.

**50212712: Failed to output applicable firmware list. FW Rolling Update status is not in a status where it can process requests. (Detailed Information)**

# **Severity**

Error

# Actions

Check the execution status of Firmware Rolling Update, and execute the operation again.

**50212713: Failed to output applicable firmware list. A system error occurred. (Detailed Information)**

## **Severity**

Error

Actions

Check the status of the system, and then execute again.

# **4.17 Messages during Execution of Firmware Rolling Update (ISM 2.4.0/ISM 2.4.0.a)**

# **10215401: Firmware Rolling Update succeeded.**

**Severity** 

Info

Actions

Not required.

# **10215402: Firmware Rolling Update ware cancelled.**

# **Severity**

Info

# Actions

Not required.

**50215401: Failed to Firmware Rolling Update. The input parameter is not specified. (Detailed Information)**

## **Severity**

Error

## Actions

Specify the input parameter and execute the operation again.

**50215402: Failed to rolling update firmware. There is an error in specifying the input parameter. Detailed Information)**

Error

# Actions

Specify the correct input parameter and execute the operation again.

## **50215403: Failed to rolling update firmware. This operation is not authorized. (Detailed Information)**

## **Severity**

Error

## Actions

Execute the operation again with a user that has sufficient privileges.

# **50215404: Failed to rolling update firmware. The specified resource does not exist or has already been deleted. (Detailed Information)**

### **Severity**

Error

#### Actions

Check the resource status and execute the operation again.

# **50215405: Failed to rolling update firmware. The specified resource already exists. (Detailed Information)**

# Severity

Error

#### Actions

Check the resource status and execute the operation again.

# **50215406: Failed to rolling update firmware. This process could not be executed because another process is in progress. (Detailed Information)**

## **Severity**

Error

#### Actions

Wait a while and execute the operation again.

## **50215407: Failed to rolling update firmware. Could not connect to service. (Detailed Information)**

# **Severity**

Error

# Actions

Check the status of the destination to be connected to.

Check the connection information (node names, IP addresses, and the power source status).

For the connection information of CMS and target servers (iRMC and OS), check the registration contents of ISM.

# **50215408: Failed to rolling update firmware. Database access failed. (Detailed Information)**

# **Severity**

Error
## Actions

Restart ISM-VA. If the situation does not improve even after restarting, collect maintenance data and contact your local Fujitsu customer service partner.

## **50215109: Failed to rolling update firmware. An error occurred during the setting process of the Firmware Rolling Update task. (Detailed Information)**

#### **Severity**

Error

#### Actions

Take the following actions, and then execute again.

If the error still occurs, collect maintenance data and contact your local Fujitsu customer service partner.

For action examples, refer to ["4.19 Action Examples for when a Firmware Rolling Update Error Occurs.](#page-147-0)"

- Check if the setting values of the operation options of Firmware Rolling Update are appropriate.
- Check if there are no insufficiencies or errors in the preparations for Firmware Rolling Update. For details on the preparations, refer "6.6.1 Preparations" in "Operating Procedures."
- Check the operation requirements for Firmware Rolling Update. For details, refer to "6.6.2.1 Operation requirements for Firmware Rolling Update" in "Operating Procedures."

# **50215410: Failed to rolling update firmware. An error occurred during verification of the Firmware Rolling Update task. (Detailed Information)**

#### **Severity**

Error

#### Actions

Take the following actions, and then execute again.

If the error still occurs, collect maintenance data and contact your local Fujitsu customer service partner.

For action examples, refer to ["4.19 Action Examples for when a Firmware Rolling Update Error Occurs.](#page-147-0)"

- Check if the setting values of the operation options of Firmware Rolling Update are appropriate.
- Check if there are no insufficiencies or errors in the preparations for Firmware Rolling Update. For details on the preparations, refer "6.6.1 Preparations" in "Operating Procedures."
- Check the operation requirements for Firmware Rolling Update. For details, refer to "6.6.2.1 Operation requirements for Firmware Rolling Update" in "Operating Procedures."

#### **50215413: Failed to rolling update firmware. A system error occurred. (Detailed Information)**

# Severity

Error

# Actions

Check the status of the system, and then execute again.

For action examples, refer to ["4.19 Action Examples for when a Firmware Rolling Update Error Occurs.](#page-147-0)"

# **4.18 Messages during Execution of Firmware Rolling Update (ISM 2.4.0.b or later)**

**10215401: FW Rolling Update was successfully executed.**

## Severity

Info

## Actions

Not required.

# **10215402: FW Rolling Update execution canceled.**

## **Severity**

Info

## Actions

Not required.

# **50215401: Failed to execute FW Rolling Update. The Operation Option is not specified. (Detailed Information)**

## **Severity**

Error

## Actions

Specify the operation option and execute the operation again.

# **50215402: Failed to execute FW Rolling Update. There is an error in specifying Operation Option. (Detailed Information)**

#### Severity

Error

## Actions

Specify the correct operation option and execute the operation again.

## **50215403: Failed to execute FW Rolling Update. This operation is not authorized. (Detailed Information)**

# **Severity**

Error

# Actions

Execute the operation again with a user that has sufficient privileges.

**50215404: Failed to execute FW Rolling Update. The specified resource does not exist or has been deleted. (Detailed Information)**

# **Severity**

Error

# Actions

Check the resource status and execute the operation again.

# **50215405: Failed to execute FW Rolling Update. The specified resource already exists. (Detailed Information)**

# Severity

Error

## Actions

Check the resource status and execute the operation again.

# **50215406: Failed to execute FW Rolling Update. This process could not be executed because another process is in progress. (Detailed Information)**

#### **Severity**

Error

## Actions

Wait a while and execute the operation again.

## **50215407: Failed to execute FW Rolling Update. Could not connect to service. (Detailed Information)**

## **Severity**

Error

#### Actions

Check the status of the destination to be connected to.

Check the connection information (node names, IP addresses, and the power source status).

For the connection information of CMS and target servers (iRMC and OS), check the registration contents of ISM.

## **50215408: Failed to execute FW Rolling Update. Database access failed. (Detailed Information)**

**Severity** 

Error

## Actions

Restart ISM-VA. If the situation does not improve even after restarting, collect maintenance data and contact your local Fujitsu customer service partner.

## **50215409: Failed to execute FW Rolling Update. An error occurred during the setting process of the FW Rolling Update task. (Detailed Information)**

## **Severity**

Error

## Actions

Take the following actions, and then execute again.

If the error still occurs, collect maintenance data and contact your local Fujitsu customer service partner.

For action examples, refer to ["4.19 Action Examples for when a Firmware Rolling Update Error Occurs.](#page-147-0)"

- Check if the setting values of the operation options of Firmware Rolling Update are appropriate.
- Check if there are no insufficiencies or errors in the preparations for Firmware Rolling Update. For details on the preparations, refer to "6.6.1 Preparations" in "Operating Procedures."
- Check the operation requirements for Firmware Rolling Update. For details, refer to "6.6.2.1 Operation requirements for Firmware Rolling Update" in "Operating Procedures."

# **50215410: Failed to execute FW Rolling Update. An error occurred during verification of the FW Rolling Update task. (Detailed Information)**

Severity

Error

#### <span id="page-147-0"></span>Actions

Take the following actions, and then execute again.

If the error still occurs, collect maintenance data and contact your local Fujitsu customer service partner.

For action examples, refer to "4.19 Action Examples for when a Firmware Rolling Update Error Occurs."

- Check if the setting values of the operation options of Firmware Rolling Update are appropriate.
- Check if there are no insufficiencies or errors in the preparations for Firmware Rolling Update. For details on the preparations, refer to "6.6.1 Preparations" in "Operating Procedures."
- Check the operation requirements for Firmware Rolling Update. For details, refer to "6.6.2.1 Operation requirements for Firmware Rolling Update" in "Operating Procedures."

#### **50215413: Failed to execute FW Rolling Update. A system error occurred. (Detailed Information)**

#### **Severity**

Error

Actions

Check the status of the system, and then execute again.

For action examples, refer to "4.19 Action Examples for when a Firmware Rolling Update Error Occurs."

# **4.19 Action Examples for when a Firmware Rolling Update Error Occurs**

This section describes action examples for when an error occurs during the execution of Firmware Rolling Update.

Take the following actions, and then execute again.

If the error still occurs, collect maintenance data and contact your local Fujitsu customer service partner.

#### Action example 1

```
(Migration Failed; temporary node id = 10211; error VM IDs = 1,10; success VM IDs = 8; detail code 
= E001724)
```
If the content above is included in (Detailed Information), check if a virtual machine that cannot be migrated to other nodes because of related to system configurations or cluster settings, has not been started.

If executing virtual machines that cannot be migrated to other nodes, you can set the virtual machines not to be migrated with one of the following procedures.

- Stop the target virtual machines manually before executing Firmware Rolling Update.
- From the "FW Rolling Update" wizard, set the nodes, on which the target virtual machines are running, not to be rebooted.

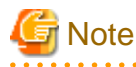

In the PRIMEFLEX for Microsoft Storage Spaces Direct configuration, Live Migration cannot be used because an ADVM is created on a local disk (out of Storage Spaces Direct). Therefore, when nodes that have an ADVM are targeted for a reboot, set them to not be rebooted from the "FW Rolling Update" wizard.

If the BIOS Firmware Rolling Update finishes with an error during execution, the target node may be in a state where it is waiting for a restart. If the job is executed again in this state, it may end with an error. To check that the target node is waiting for a reboot, check if the update has been executed with the following procedure. When the update has not been executed, restart manually to complete the update. If updated, no countermeasures are required.

If the error still occurs, collect maintenance data and contact your local Fujitsu customer service partner.

1. Log in to ISM as an ISM administrator who belongs to an Administrator group and has an Administrator role.

- 2. From the Global Navigation Menu on the GUI of ISM, select [Management] [Cluster] to display the "Cluster List" screen.
- 3. From [<Target cluster>] [Node List], select the name of the target nodes to display the Details of Node screen.
- 4. In the [Firmware] tab, from the [Actions] button, select [Get Node Information].

The firmware information is refreshed.

5. Check the Current Version of the node to be updated and check that firmware has not been applied.

#### Action example 2

(Migration Failed; temporary node id = 10211; error VM IDs = 1,10; success VM IDs = 8; detail code  $=$  E001724)

If the content above is included in (Detailed Information), check if the temporary node is a free node. After migrating the temporary node to a free server, execute Firmware Rolling Update again.

If the error still occurs, collect maintenance data and contact your local Fujitsu customer service partner.

#### Action example 3

```
(Failed to set-maintenancemode; cluster id = 7; nodeId = 10107; detail = u{SystemException
(detailCode : E000102, msgStr : An error occurred when executing ISM REST API; url = GET /tasks/
999; HTTP status code = 400; messageInfo = [{u'Timestamp': u'2018-08-24T05:19:30.544Z', 
u'Message': u'Acquisition of task information failed. The specified task ID does not exist.(999)', 
u'API': u'GET https://localhost:25567/ism/api/v2/tasks/999', u'MessageId': u'50070203'}]; detail 
code = E000102, kwargs : {'msgId': [u'50070203']})}; detail code = E001721)
```
If the content above is included in (Detailed Information), check if the temporary node is a free server. After migrating the temporary node to a free server, execute Firmware Rolling Update again.

If the error still occurs, collect maintenance data and contact your local Fujitsu customer service partner.

#### Action example 4

```
(Failed to restart node; url = POST /resources/nodes/10211/shutdown; node id = 10211; exception = 
u{SystemException (detailCode : E000135, msgStr : An error occurred when executing ISM REST API; 
url = PATCH /resources/nodes/10211/shutdown; HTTP status code = 400; messageInfo = [{u'Timestamp': 
u'2018-08-24T05:37:11.168Z', u'Message': u'An invalid URI was requested.', u'API': u'POST https://
192.168.140.40:25566/ism/api/v2/resources/nodes/10211/shutdown', u'MessageId': u'50200004'}]; 
detail code = E000135, kwargs : {'msgId': [u'50200004']})}; detail code = E001729)
```
If the content above is included in (Detailed Information), check the status of the server. After checking the server status and solving the error, execute Firmware Rolling Update again.

If the error still occurs, collect maintenance data and contact your local Fujitsu customer service partner.

#### Action example 5

(There are VMs on the temporary node; detail code = E200809)

If the content above is included in (Detailed Information), check whether the virtual machines are not operating on the temporary node. After migrating the temporary node to a free server, execute Firmware Rolling Update again.

If the error still occurs, collect maintenance data and contact your local Fujitsu customer service partner.

#### Action example 6

(Failed to move primary host; cluster id = 7; destination host name = jr-esxi2; detail = No JSON object could be decoded; detail code = E001739)

If the content above is included in (Detailed Information), check the status of the server. After checking the server status and solving the error, execute Firmware Rolling Update again.

If the error still occurs, collect maintenance data and contact your local Fujitsu customer service partner.

#### Action example 7

```
(Failed to repair virtual disk; cluster id = 7; url = POST /resourcelist/7/repair-virtualdisk; 
detail = No JSON object could be decoded; detail code = E001731)
```
If the content above is included in (Detailed Information), check the status of the virtual disks. After checking the virtual disk status and solving the error, execute Firmware Rolling Update again.

If the error still occurs, collect maintenance data and contact your local Fujitsu customer service partner.

#### Action example 8

```
(There are no enough healthy nodes; cluster id = 7; number of healthy node = 3; number of necessary 
healthy nodes = 4; detail code = E001736)
```
If the content above is included in (Detailed Information), check if the number of normal nodes in the cluster satisfies the control value (for PRIMEFLEX HS/PRIMEFLEX for VMware vSAN, four or more nodes are required, for PRIMEFLEX for Microsoft Storage Spaces Direct, three or more nodes are required) of operation requirements for Firmware Rolling Update. After solving the error with abnormal nodes, execute Firmware Rolling Update again.

If the error still occurs, collect maintenance data and contact your local Fujitsu customer service partner.

#### Action example 9

(Task failed; task ID = 70; detail = None; detail code = E001718)

If the content above is included in (Detailed Information), check whether the management LAN cable of the update target node has not been disconnected. Take the following actions, then execute Firmware Rolling Update again.

This is an action example for PRIMEFLEX HS/PRIMEFLEX for VMware vSAN configuration.

- 1. Connect the disconnected LAN cable.
- 2. Check if the power of the node for which this message is output is off.
	- a. From the Global Navigation Menu on the GUI of ISM, select [Management] [Cluster] to display the "Cluster List" screen.
	- b. From [<Target cluster>] [Node List] tab, select the name of the target nodes to display the Details of Node screen.
	- c. Check that the power status is "Off" from the [Properties] tab "Power Status."
	- d. If the power status of the target node is "On," proceed to Step 3.
	- e. If the power status of the target node is "Off," from the [Actions] button, select [Power On] to power it on.
- 3. Check if the node for which this message is output is in Maintenance Mode.
	- a. Log in to vCSA with VSphere Web Client.
	- b. On the Home screen, select [Home] [Hosts and Clusters] [<Cluster name>] [<Host name>], and then in the [Summary] tab, you can confirm the status of Maintenance Mode.
	- c. If the target node is not in Maintenance Mode, proceed to Step 4.
	- d. If the target node is in Maintenance Mode, select [<Cluster name>] [<Host name>], and then right-click to select [Maintenance Mode] - [Exit Maintenance Mode].
- 4. Check if the node for which this message is output is in ISM Maintenance Mode.
	- a. From the Global Navigation menu on the GUI of ISM, select [Structuring] [Firmware].
	- b. Select the node name, then you can check if the status is Maintenance Mode in "Status."
	- c. If the target node is not in Maintenance Mode, proceed to Step 5.
	- d. If the target node is in Maintenance Mode, release Maintenance Mode to select the [Disable Maintenance Mode] button. Select [Yes] on the "Disable Maintenance Mode" screen.
- 5. Check if the firmware update task is running on the node for which this message is output.
	- a. Select [Tasks] on the top of the Global Navigation menu on the GUI of ISM.

You can check the tasks under execution from the Task List on the "Tasks" screen.

- b. Confirm Start Time of the task whose Task Type is "Firmware Rolling Update."
- c. For the applicable start time, check subtasks of the all tasks whose Task Type is "Updating firmware." Select Task ID. The "Tasks" screen for "Updating firmware" is displayed.
- d. Check that there are names of the target nodes in the "Subtask List" on the "Tasks" screen.
- e. If the names of the target nodes are in Subtask List, proceed to Step 6.
- f. If the names of the target nodes are not in Subtask List, proceed to Step 7.
- 6. Check if the firmware is updated.
	- a. From the Global Navigation Menu on the GUI of ISM, select [Management] [Cluster] to display the "Cluster List" screen.
	- b. From [<Target cluster>] [Node List] tab, select the name of the nodes for which this message is displayed to display the Details of Node screen.
	- c. In the [Firmware] tab, from the [Actions] button, select [Get Node Information].

The firmware information is refreshed.

- d. Check the current version in order to confirm if the firmware has been applied.
- e. If the firmware has been applied, proceed to Step 7.
- f. If the firmware has not been applied, log in to the vCSA with a vSphere Web Client.
- g. On the Home screen, select [Home] [Hosts and Clusters] [<Cluster name>] [<Host name>] and then right-click to select [Maintenance Mode] - [Switch Maintenance Mode].

The "Confirm Maintenance Mode" screen is displayed. Select [vSAN data migration], and then select [OK].

- h. The display of the status in the [Summary] tab becomes "Maintenance Mode."
- i. Select [<Cluster name>] [<Host name>], and then right-click to select [Power] [Reboot].

The [Reboot Host] screen is displayed. Select [OK].

- j. After the status in the [Summary] tab is displayed as "Not responding" and reboot of the host is completed, "Maintenance Mode" will be displayed.
- k. On the "Home" screen, select [Home] [Hosts and Clusters] [<Cluster name>] [<Host name>] and then right-click to select [Maintenance Mode] - [Exit Maintenance Mode].
- l. The display of the status in the [Summary] tab becomes "Connected."

# **Note**

While rebooting the node, the power may be turned off. If the power is turned off, you must turn on the power.

- 
- 7. From the "Home" screen, select [Home] [Hosts and Clusters] and confirm that there are no warning or error icons for [<Cluster name>].
- 8. Execute Firmware Rolling Update again.

This is an action example for PRIMEFLEX for Microsoft Storage Spaces Direct configuration.

- 1. Connect the disconnected LAN cable.
- 2. Check if the power of the node for which this message is output is off.
	- a. From the Global Navigation Menu on the GUI of ISM, select [Management] [Cluster] to display the "Cluster List" screen.
	- b. From [<Target cluster>] [Node List] tab, select the name of the target nodes to display the Details of Node screen.
- c. Check that the power status is "Off" from the [Properties] tab "Power Status."
- d. If the power status of the target node is "On," proceed to Step 3.
- e. If the power status of the target node is "Off," from the [Actions] button, select [Power On] to power it on.
- 3. Check if the cluster service of the node for which this message is output is inactive.
	- a. Use remote desktop to connect to the cluster representative IP (Cluster access point).
	- b. Start Failover Cluster Manager, select [<Cluster name>] [Node] and you can check the suspension of the node from "Status of the target node."
	- c. If the cluster service of the target node is not inactive, proceed to Step 4.
	- d. If the cluster service of the target node is inactive, select [<Cluster name>] [Node]- [<Node name>], and then select [More Actions] - [Start Cluster Service]
- 4. Check if the node for which this message is output is currently suspended.
	- a. Use remote desktop to connect to the cluster representative IP (Cluster access point).
	- b. Start Failover Cluster Manager, select [<Cluster name>] [Node] and you can check the status of the node from "Status of the target node."
	- c. If the target node is not suspended, proceed to Step 5.
	- d. If the target node is currently suspended, select [<Cluster name>] [Node] [<Node name>], and then select [Resume] [Fail Roles Back].
- 5. Check if the node for which this message is output is in ISM Maintenance Mode.
	- a. From the Global Navigation menu on the GUI of ISM, select [Structuring] [Firmware].
	- b. Select the node name, then you can check if the status is Maintenance Mode in "Status."
	- c. If the target node is not in Maintenance Mode, proceed to Step 6.
	- d. If the target node is in Maintenance Mode, release Maintenance Mode to select the [Disable Maintenance Mode] button. Select [Yes] on the "Disable Maintenance Mode" screen.
- 6. Check if the firmware update task is running on the node for which this message is output.
	- a. Select [Tasks] on the top of the Global Navigation menu on the GUI of ISM.

You can check the tasks under execution from the Task List on the "Tasks" screen.

- b. Confirm Start Time of the task whose Task Type is "Firmware Rolling Update."
- c. For the applicable start time, check subtasks of the all tasks whose Task Type is "Updating firmware." Select Task ID. The "Tasks" screen for "Updating firmware" is displayed.
- d. Check that there are names of the target nodes in the "Subtask List" on the "Tasks" screen.
- e. If the names of the target nodes are in Subtask List, proceed to Step 7.
- f. If the names of the target nodes are not in Subtask List, proceed to Step 8.
- 7. Check if the firmware is updated.
	- a. From the Global Navigation Menu on the GUI of ISM, select [Management] [Cluster] to display the "Cluster List" screen.
	- b. From [<Target cluster>] [Node List] tab, select the name of the nodes for which this message is displayed to display the Details of Node screen.
	- c. On the [Firmware] tab, from the [Actions] button, select [Get Node Information].

The firmware information is refreshed.

- d. Check the current version in order to confirm if the firmware has been applied.
- e. If the firmware has been applied, proceed to Step 8.
- f. If the firmware has not been applied, use remote desktop to connect to the cluster representative IP (Cluster access point).
- g. Start the Failover Cluster Manager, select [<Cluster name>] [Nodes] [<Node name>], and then right-click to select [Pause] - [Drain Roles].
- h. The node status display becomes "Paused."
- i. Select [<Cluster name>] [Nodes] [<Node name>], and then right-click to select [More Actions] [Stop Cluster Service].
- j. The display of the status of the node becomes "Down."
- k. Start Server Manager, select [Hyper-V] [<Node name>], and then right-click to select [Restart Server]. On the "Are you sure you want to restart these servers?" screen, select [OK].
- l. The node status display will become "Paused."
- m. Start the Failover Cluster Manager, select [<Cluster name>] [Nodes] -[<Node name>], and then right-click to select [Resume] - [Fail Roles Back].
- n. The display of the status of the node becomes "Up."

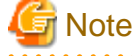

While rebooting the node, the power may be turned off. If the power is turned off, you must turn on the power.

- 8. Use the remote desktop to connect the cluster representative IP (Cluster access point) and start the Failover Cluster Manager, and then confirm that there are no warnings and errors in the cluster events of [<Cluster name>].
- 9. Confirm that [<Cluster name>] [Storage] [Pools] [<Pool name>] [Virtual Disks] tab Health Status is "Healthy."
- 10. Execute Firmware Rolling Update again.

#### Action example 10

(Processing to a node is canceled because abnormality of the system is detected; node ID = 10106; node name = hv-host1; detail code = E200812)

If the content above is included in (Detailed Information), check the status of the cluster. After checking the cluster status and solving the error, execute Firmware Rolling Update again.

If the error still occurs, collect maintenance data and contact your local Fujitsu customer service partner.

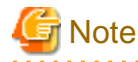

In the PRIMEFLEX HS/PRIMEFLEX for VMware vSAN configuration, the update target nodes are restarted during execution of Firmware Rolling Update and ESXi host is set in Maintenance Mode. At that time the following Health errors may occur. Refer to "6.6.2.1 Operation requirements for Firmware Rolling Update" - "Operation requirements for PRIMEFLEX HS/PRIMEFLEX for VMware vSAN configuration only" in "Operating Procedures" and resolve the error.

- vSAN disk balance

#### Action example 11

. . . . . . . . . . . .

(Cluster status is abnormal; cluster name = Cluster; cluster status = YELLOW; detail code = E201003)

If the content above is included in (Detailed Information), check the status of the cluster. Refer to Action example 10 and correct the error.

The firmware updates may have succeeded. Use the following procedure to check the results. If the firmware has been updated successfully, no countermeasures are required.

If the error still occurs, collect maintenance data and contact your local Fujitsu customer service partner.

- 1. Log in to ISM as an ISM administrator who belongs to an Administrator group and has an Administrator role.
- 2. From the Global Navigation Menu on the GUI of ISM, select [Management] [Cluster] to display the "Cluster List" screen.
- 3. From [<Target cluster>] [Node List], select the name of the target nodes to display the Details of Node screen.

4. In the [Firmware] tab, from the [Actions] button, select [Get Node Information].

The firmware information is refreshed.

5. Check the Current Version of the node to be updated and check that firmware has not been applied.

#### Action example 12

(Cluster status retry over; cluster ID = 4; last status = YELLOW; detail code = E001725)

If the content above is included in (Detailed Information), check the pre-settings for Virtual Resource Management. Execute the presettings, then execute again.

For the pre-settings for Virtual Resource Management, refer to "3.8 Pre-Settings for Virtual Resource Management" in "User's Guide."

#### Action example 13

```
(Failed to set Maintenance Mode; cluster ID = 2; node ID = 10107; detail = u{SystemException
(detailCode : E001718, msgStr : Task failed; task ID = 140; detail = None; detail code = E001718,
kwargs : \{\})\}; detail code = E001721)
```
If the content above is included in (Detailed Information), check that the correct service principal name (SPN) of the WinRM service of the update target node is registered in Active Directory. Take the following action and execute Firmware Rolling Update again.

If the error still occurs, collect maintenance data and contact your local Fujitsu customer service partner.

Check the SPN of the WinRM service for Active Directory. Use the following procedure to check it.

- 1. Use remote desktop to connect to the AD server as a domain user with Administrator privileges.
- 2. Execute the following command from the command prompt to check that the SPN of the WinRM service is registered in Active Directory.

>setspn -L <Node name of the update target>

3. If WSMAN/<Node name of the update target> and WSMAN/<FQDN name of the update target node> are output, the SPN of the WinRM service is registered. The rest of the procedure is not required to be performed.

```
>setspn -L <Node name of the update target>
    WSMAN/<Node name of the update target>
    WSMAN/<FQDN name of the update target node>
```
4. If WSMAN/<Node name of the update target> and WSMAN/<FQDN name of the update target node> are not output, execute the following command on the server of the monitoring target and start WinRM service again.

>net stop winrm

>net start winrm

5. You must register the correct SPN of the WinRM service in Active Directory, if WSMAN/<Node name of the update target> and WSMAN/<FQDN name of the update target node> are not output after restarting the WinRM service. Execute the following command to register an SPN of the WinRM service.

```
>setspn -A WSMAN/<Node name of the update target><Node name of the update target>
```
>setspn -A WSMAN/<FQDN name of the update target node><Node name of the update target>